## **OLYMPUS**

## **DİJİTAL FOTOĞRAF MAKİNESİ**

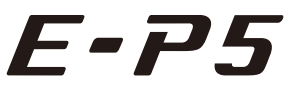

## **Türkçe Tanıtım ve Kullanım Kılavuzu**

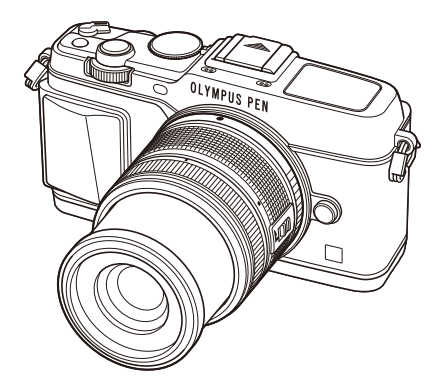

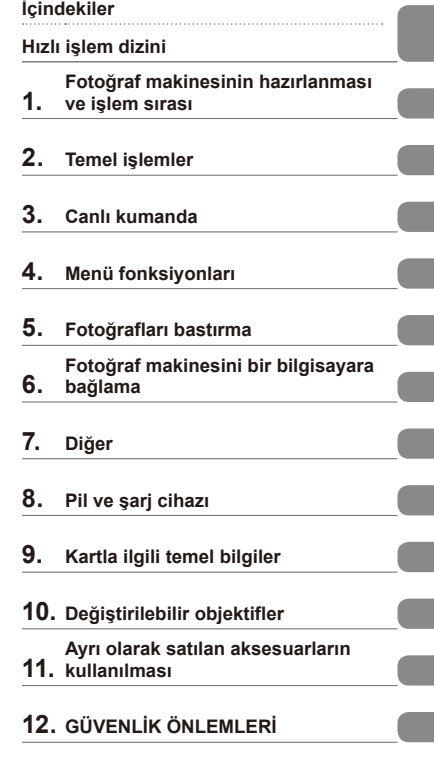

**Dizin**

- Olympus dijital fotoğraf makinesini aldığınız için teşekkür ederiz. Yeni fotoğraf makinenizi kullanmaya başlamadan önce en iyi performansı elde etmek ve makinenizi uzun bir süre boyunca kullanmak için lütfen bu yönergeleri okuyun. Gelecekte başvurmak üzere bu kullanma kılavuzunu güvenli bir yerde saklayın.
- Önemli fotoğraflar çekmeden önce, fotoğraf makinenize alışmak için test çekimleri yapmanızı tavsiye ederiz.
- Bu el kitabında görüntülenen ekran ve fotoğraf makinesinin fotoğrafları Fotoğraf makinesinin geliştirme aşamalarında üretilmiş olup gerçek ürüne göre farklılık gösterebilir.
- Bu kılavuzun içeriği fotoğraf makinesinin firmware sürümü 1.0'a göre hazırlanmıştır. Fotoğraf makinesinin firmware güncellemesinden kaynaklanan fonksiyon eklenmesi ve/veya değişiklikleri olduğu takdirde içerik farklılık gösterecektir. En güncel bilgi için lütfen Olympus web sitesini ziyaret edin.

Olympus'tan ek imkanlar için ürününüzü **www.olympus.eu/register-product** adresine kayıt ettiriniz.

# **İçindekiler**

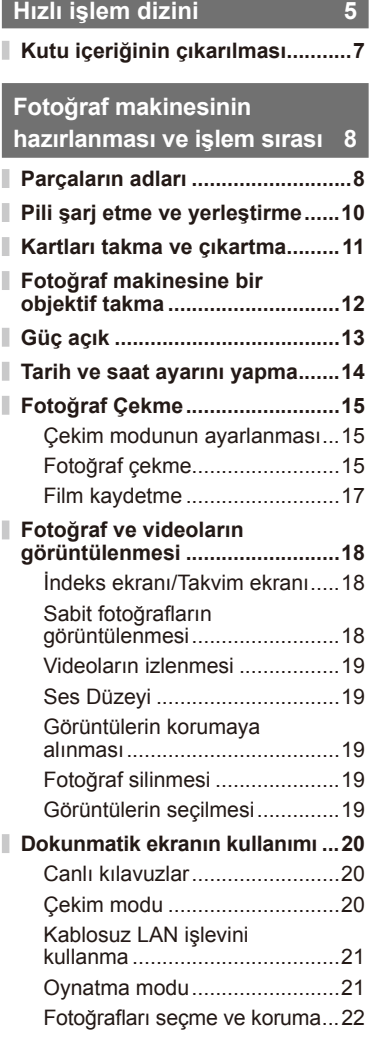

## **Temel işlemler 23**

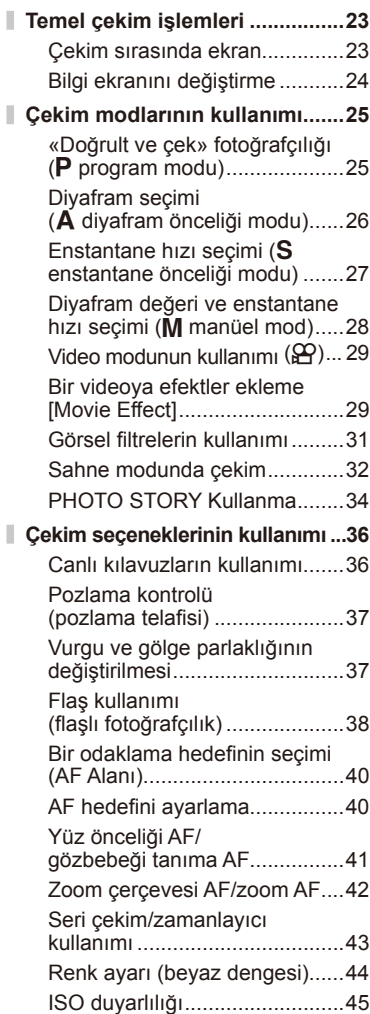

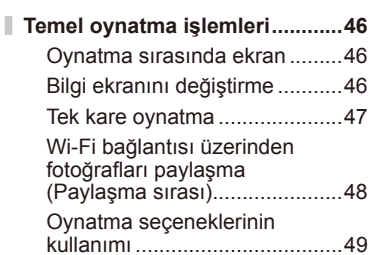

### **Canlı kumanda 52**

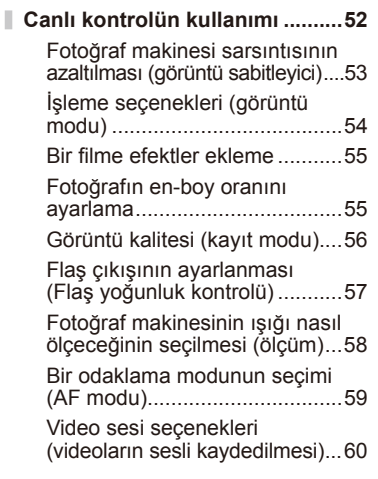

**Menü fonksiyonları** 61

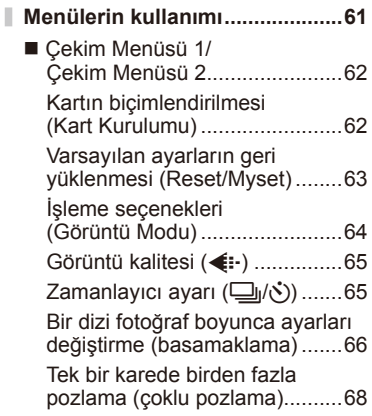

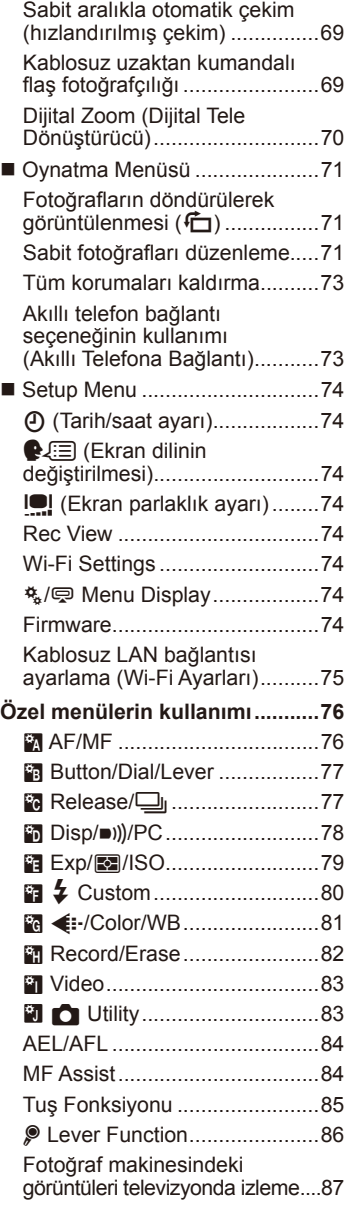

 $\begin{array}{c} \hline \end{array}$ 

Ĭ,

 $\overline{\phantom{a}}$ I

 $\begin{array}{c} \hline \end{array}$ 

I

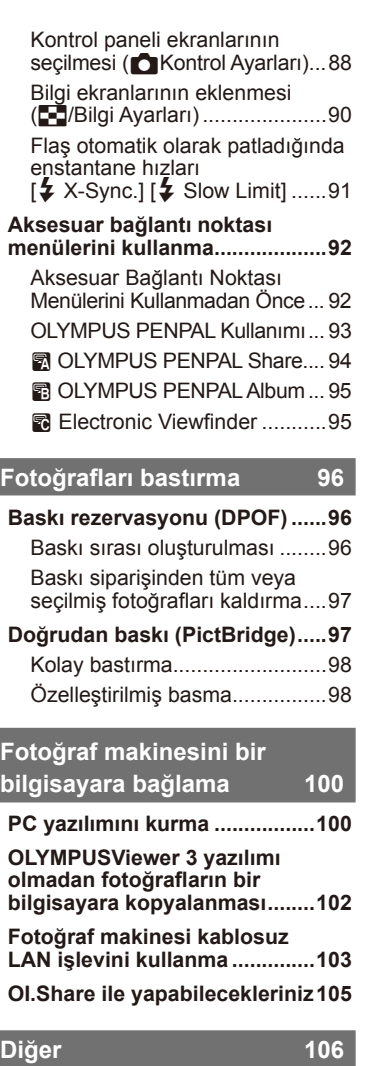

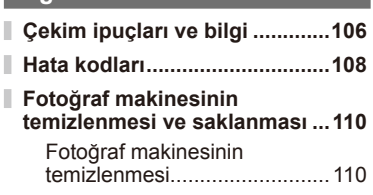

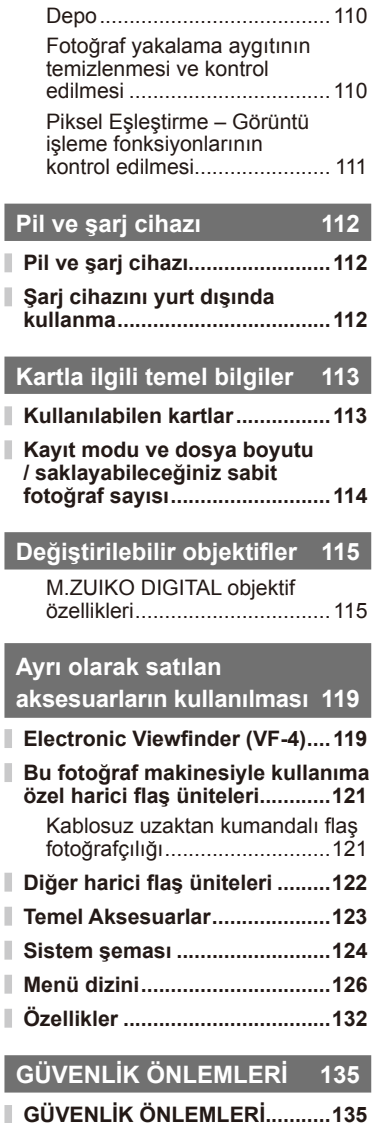

I I

I I

I

I

Ì I

Ī I

**Dizin 145**

## **Fotoğraf Çekme** generalisining and general general states and general general general general general general general general general general general general general general general general general general general general

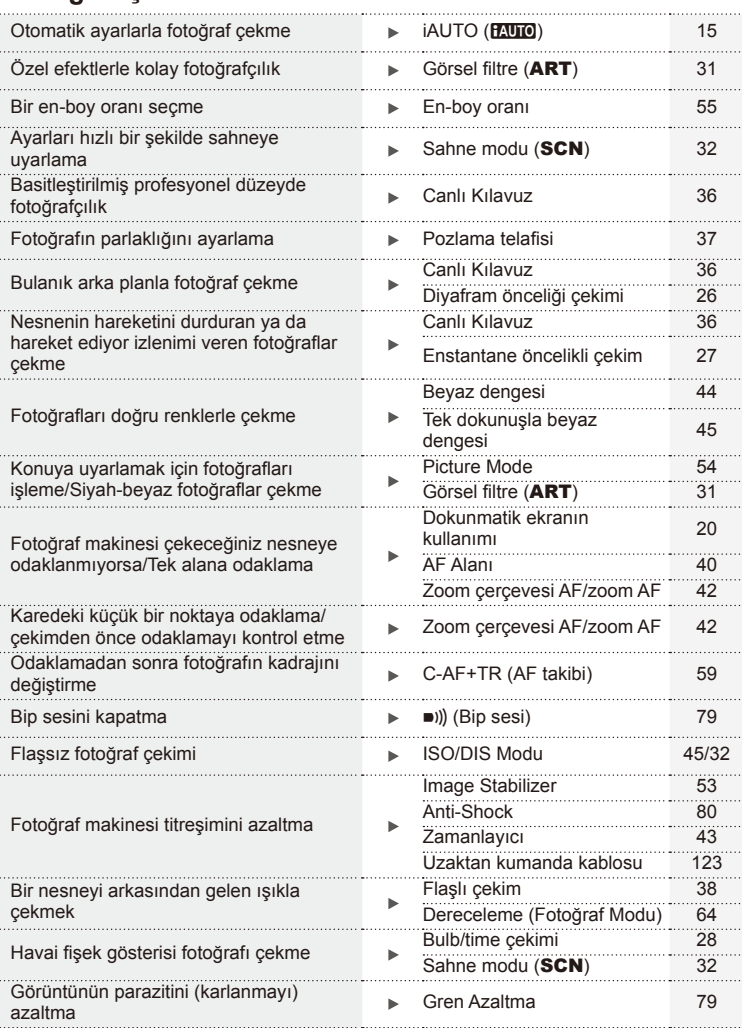

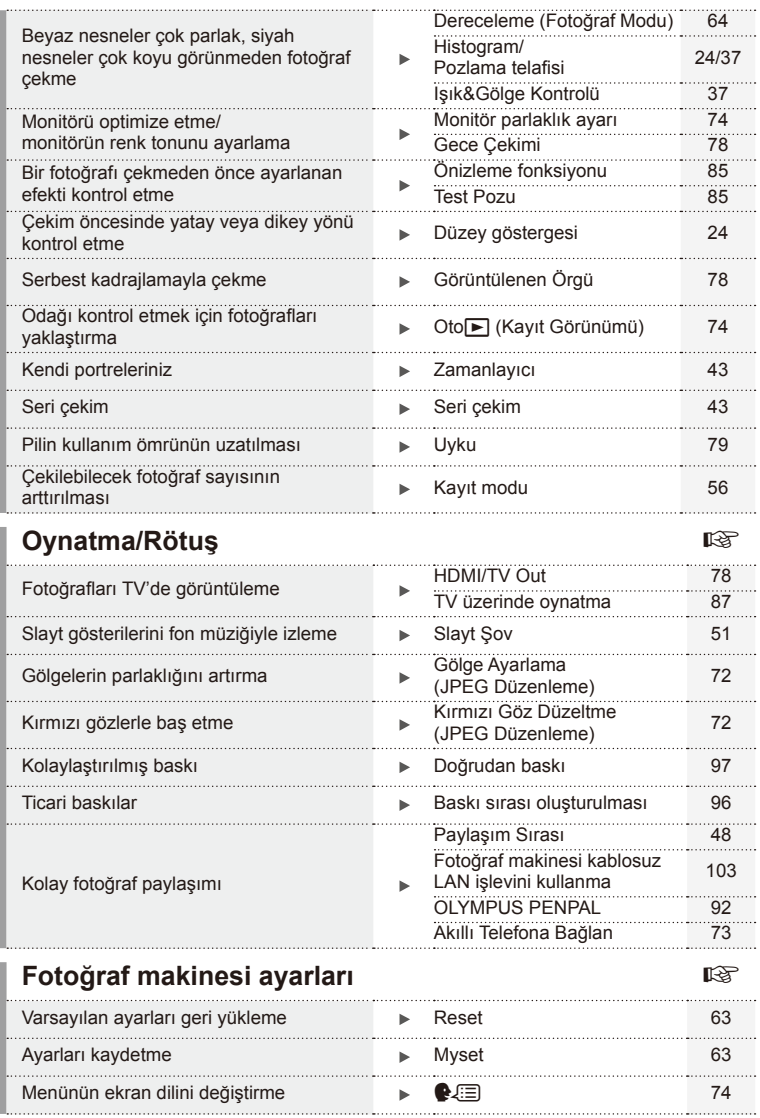

#### **Bu kılavuzda kullanılan simgeler**

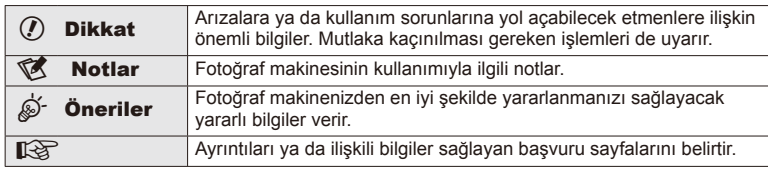

Bu kılavuzda aşağıdaki semboller kullanılmıştır.

### **Kutu içeriğinin çıkarılması**

Fotoğraf makinesi ile birlikte aşağıdakiler sağlanmıştır.

Eğer herhangi biri eksik veya hasarlıysa, fotoğraf makinenizi satın aldığınız yere başvurun.

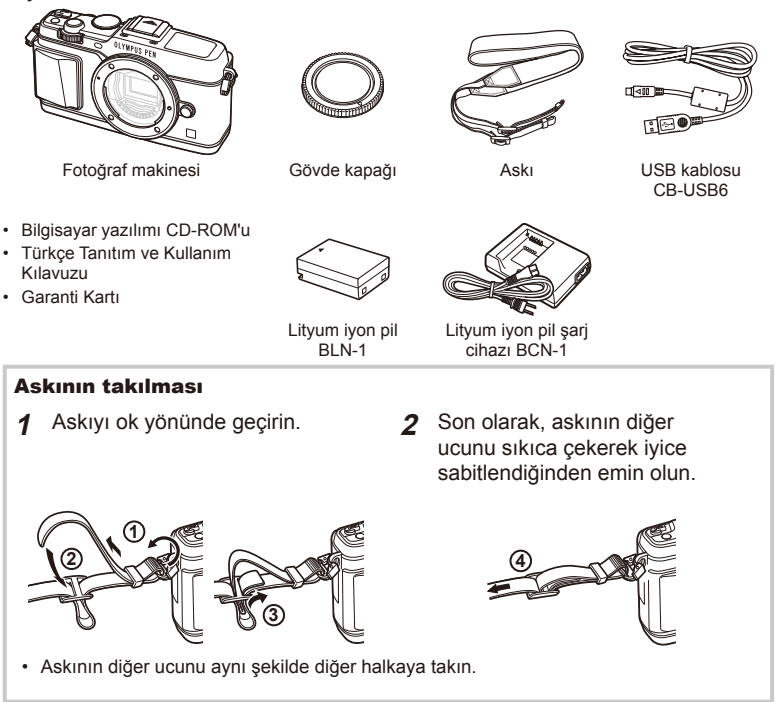

## **Fotoğraf makinesinin hazırlanması ve işlem sırası**

### **Parçaların adları**

*1*

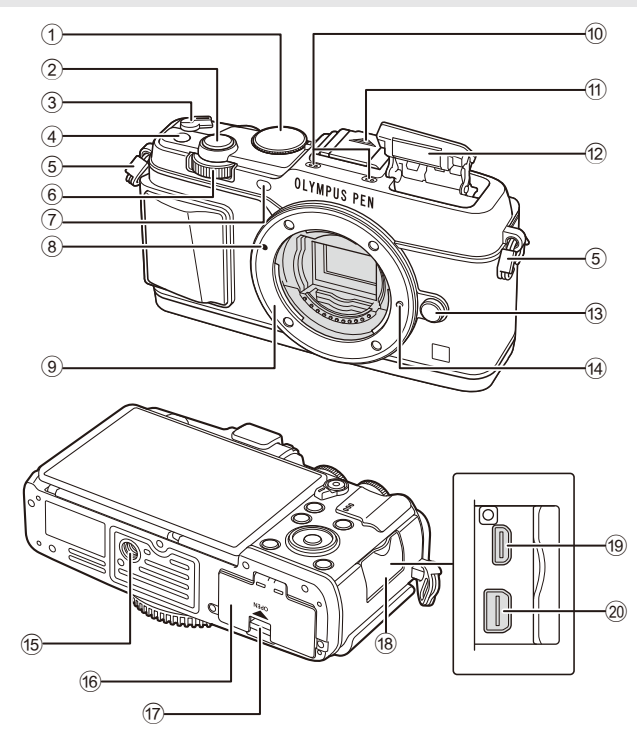

- 1 Mod kadranı ................................... S. 15
- 2 Deklanşör Düğmesi ....................... S. 16
- 3 ON/OFF mandalı .......................... S. 13
- 4 **Fn** düğmesi .................................... S. 19
- 5 Kayış kopçası .................................. S. 7
- 6 Alt kadran\*  $(2)$  .............. S. 18, 25 28 7 Zamanlayıcı lambası/AF ışığı
- ..............................................S. 43/S. 77
- 8 Objektif yerleştirme işareti ............. S. 12
- 9 Objektif yuvası (Objektifi takmadan önce gövde kapağını çıkartın.)
- 0 Stereo mikrofon ................. S. 50, 60, 73
- a Flaş yuvası kapağı
- 12 Dahili flaşS. 38
- 13 Objektif çıkartma düğmesi ............. S. 12
- 14 Objektif kilitleme pimi
- **15** Tripod yuvası
- **6** Pil/kart bölmesi kapağı..................... S. 10
- $\overline{17}$  Pil/kart bölmesi kilidi ......................... S. 10
- 18 Konektör kapağı
- 19 HDMI mikro konektör (D Tipi) ........ S. 87
- 20 Coklu konektör ................... S. 87, 97, 100
- \* Bu kılavuzda,  $\blacktriangleright$  ve  $\blacktriangle$  simgeleri, ana kadran (S. 9) ve alt kadran kullanılarak gerçekleştirilen işlemleri temsil eder

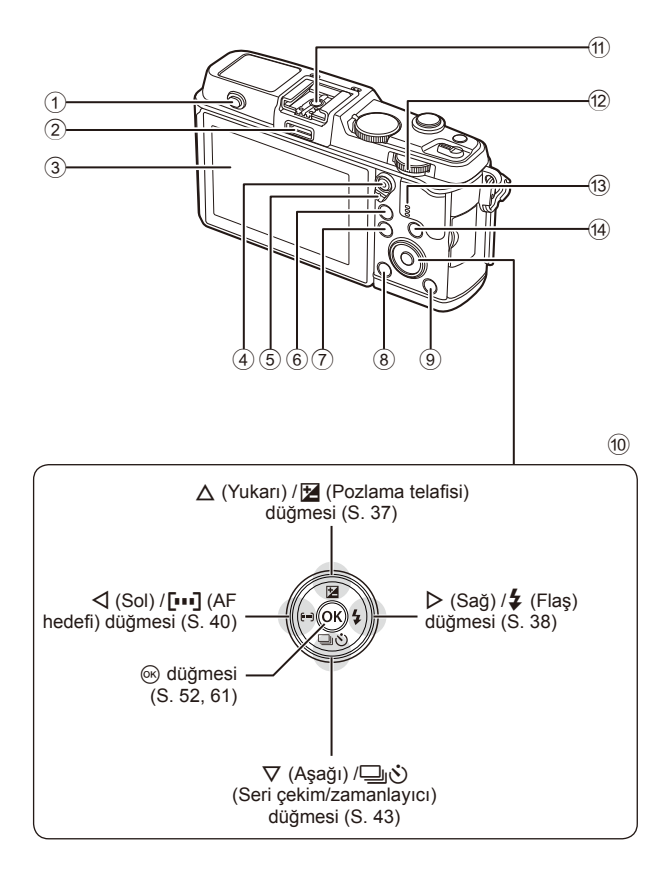

- 1 Flaş düğmesi ................................. S. 38
- 2 Aksesuar bağlantı noktası ............. S. 92
- 3 Monitör ............................... S. 13, 23, 46
- 4 H/R (Video) düğmesi ....S. 19/S. 17, 85
- 5 Mandal .............................. S. 25 28, 86
- 6 U düğmesi .................. S. 18, 42, 47, 90 7 MENU düğmesi ............................ S. 61
- 
- 8 (Sil) düğmesi ............................. S. 19

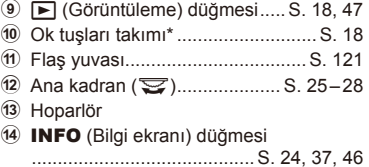

\* Bu kılavuzda,  $\Delta \nabla \langle \mathbf{D} \rangle$  simgeleri ok tuşları takımını kullanılarak yürütülen işlemleri temsil eder.

### **Pili şarj etme ve yerleştirme**

**1** Pili şarj etme.

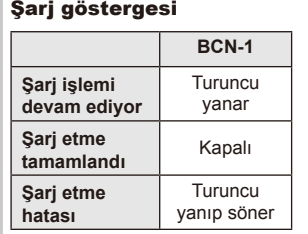

(Şarj süresi: Yaklaşık 4 saate kadar)

#### Yön belirtme işareti ( $\triangle$ ) Lityum iyon pil **1 3** AC duvar prizi Şarj göstergesi **2** co Lityum iyon şarj AC kablosu  $\boxed{0,0}$ cihazı

#### $\Omega$  Dikkat

- Şarj işlemi tamamlandığında şarj cihazını prizden çekin.
- **2** Pilin takılması.

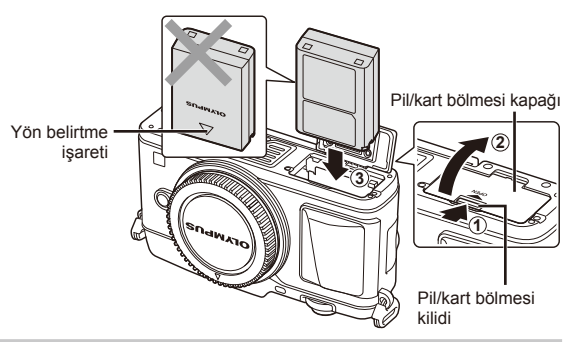

#### **Pili çıkartma**

Pil/kart bölmesi kapağını açarken/kapatırken fotoğraf makinesini kapatın. Pili çıkartmak için, pil kilidi topuzunu önce ok yönünde itin ve ardından çıkartın.

### $\omega$  Dikkat

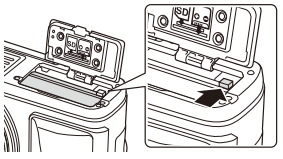

• Pili sökemiyorsanız bir yetkili distribütör veya servis merkeziyle temasa geçin. Zorlamayın.

### **<b>X** Notlar

- Kullanılan pilin çekim sırasında boşalma ihtimaline karşı, yedek pil alınması tavsiye edilir.
- Ayrıca, bkz. «Pil ve şarj cihazı» (S. 112).

### **Kartları takma ve çıkartma**

- **1** Kartı takma.
	- Kartı, klik sesi duyulacak şekilde yerine oturana kadar itin. **IG** «Kartla ilgili temel bilgiler» (S. 113)
	- $($ .) Dikkat
	- Kartı takmadan veya çıkartmadan önce fotoğraf makinesini kapatın.

- **2** Pil/kart bölmesi kapağını kapatma.
	- Bir klik sesi duyacak şekilde sıkıca kapatın.

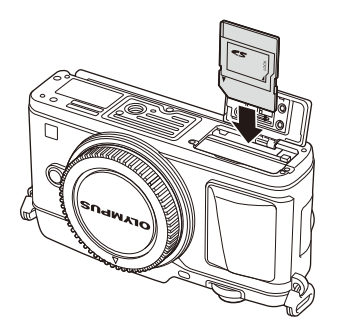

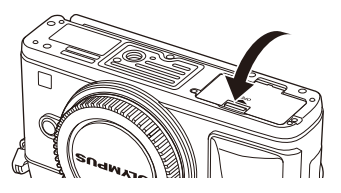

### $\omega$  Dikkat

• Fotoğraf makinesini kullanmaya başlamadan önce pil/kart bölmesi kapağının kapalı olduğundan emin olun.

#### **Kartın çıkartılması**

Takılı olan karta hafif bir baskı uygulandığında dışarı çıkartılacaktır. Kartı dışarı çıkartın.

### $\Omega$  Dikkat

• Karta yazma göstergesi (S. 23) görüntülenirken pili veya kartı çıkartmayın.

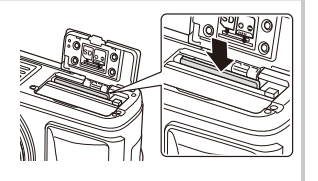

#### **Eye-Fi Kartlar**

Kullanmadan önce bkz. «Kartla ilgili temel bilgiler» (S. 113).

### **Fotoğraf makinesine bir objektif takma**

**1** Fotoğraf makinesine bir objektif takın.

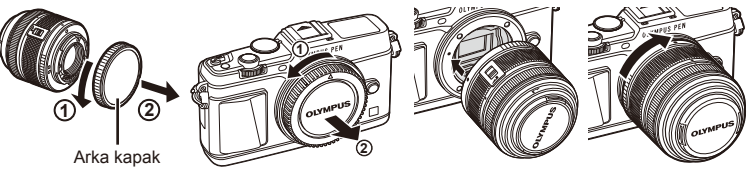

- Fotoğraf makinesi üzerindeki objektif takma işaretini (kırmızı) objektifteki hizalama işaretiyle (kırmızı) hizalayın ve objektifi fotoğraf makinesinin gövdesine yerleştirin.
- Objektifi, klik sesi duyana kadar okla belirtilen yönde çevirin.

#### (!) Dikkat

- Fotoğraf makinesinin kapalı olduğundan emin olun.
- Objektif çıkartma düğmesine basmayın.
- Fotoğraf makinesinin iç kısımlarına dokunmayın.
- **2** Objektif kapağını çıkartın.

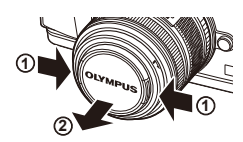

**3**

**1**

**2**

Objektif çıkartma düğmesi

**1**

**4**

**2**

#### **UNLOCK düğmeli objektiflerin kullanımı**

UNLOCK düğmeli içeri girebilir objektifler kapalı konumdayken kullanılamaz. Objektifi  $(Q)$ ) uzatmak için zoom halkasını ok yönünde  $(1)$  çevirin. Saklamak için, UNLOCK düğmesini (3) kaydırırken zoom halkasını ok yönünde (4) çevirin.

#### **Objektifi n fotoğraf makinesinden çıkartılması**

Objektif çıkartma düğmesini basılı tutarak objektifi ok yönünde çevirip fotoğraf makinesinden çıkartın.

### **Değiştirilebilir objektifl er**

Bkz. «Değiştirilebilir objektifler» (S. 115).

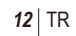

### **Güç açık**

#### **1** Fotoğraf makinesini açmak için ON/OFF mandalını ON konumuna getirin.

- Fotoğraf makinesi açık olduğu sürece LCD ekran da açık olacaktır.
- Fotoğraf makinesini kapatmak için mandalı OFF konumuna getirin.

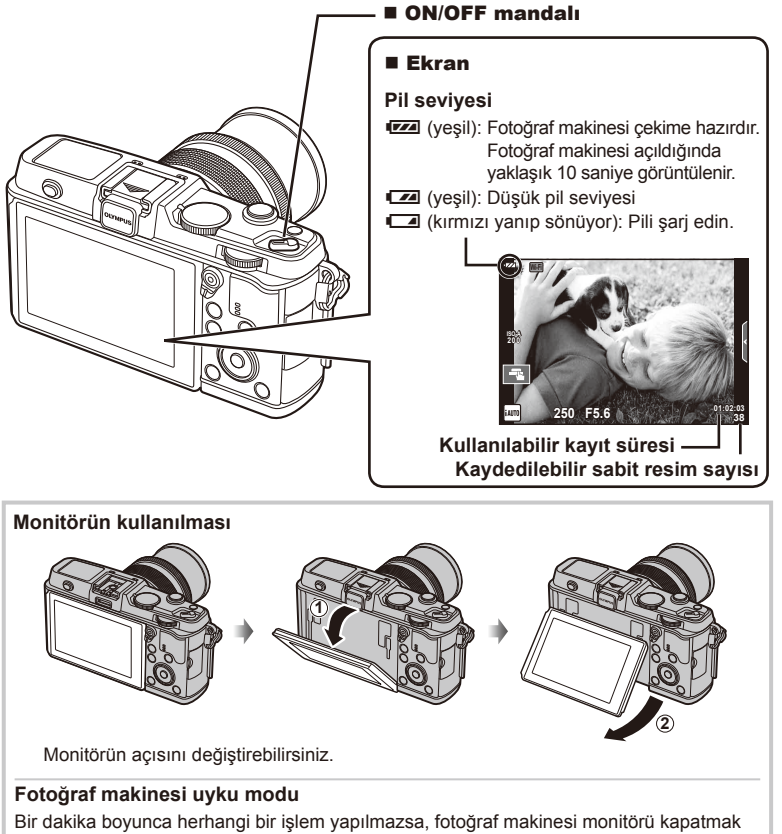

ve tüm işlemler durmak üzere «uyku» (bekleme) moduna geçer. Herhangi bir düğmeye (deklanşöre, ► düğmesine vb.) bastığınızda fotoğraf makinesi tekrar açılır. Fotoğraf makinesi, 4 saat boyunca uyku modunda bırakılırsa otomatik olarak kapanır. Kullanmadan önce fotoğraf makinesini tekrar açın.

### **Tarih ve saat ayarını yapma**

Tarih ve saat bilgileri, fotoğraflarla birlikte karta kaydedilir. Tarih ve saat bilgisi ile birlikte dosya adı dahil edilir. Fotoğraf makinesini kullanmadan önce, tarih ve saatin doğru ayarlandığından emin olun.

- **1** Menüleri görüntüleyin.
	- Menüleri görüntülemek için MENU düğmesine basın.

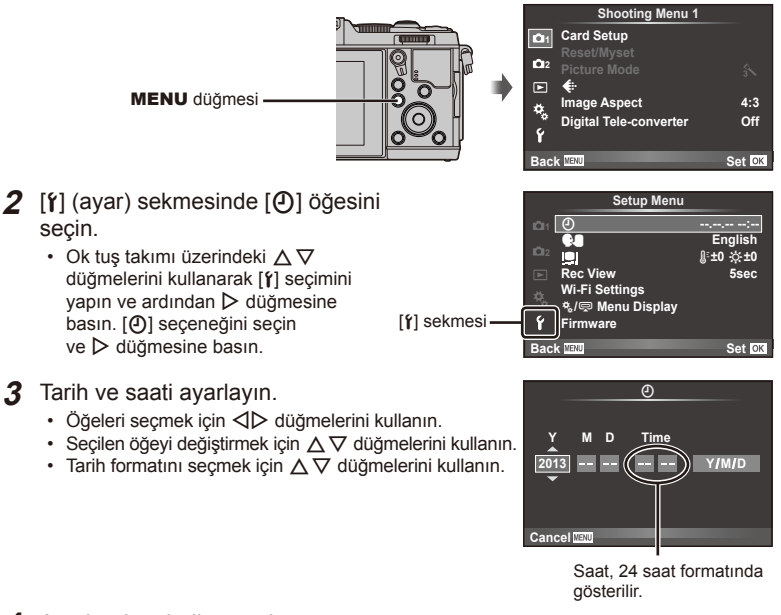

- **4** Ayarları kaydedin ve çıkın.
	- Fotoğraf makinesinin saatini ayarlamak ve ana menüye dönmek için  $\circledast$  düğmesine basın.
	- Menülerden çıkmak için MENU düğmesine basın.

### **Fotoğraf Çekme**

### **Çekim modunun ayarlanması**

Mod kadranını kullanarak çekim modunu seçin.

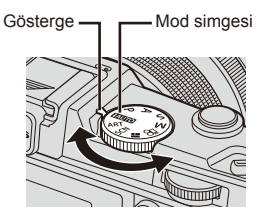

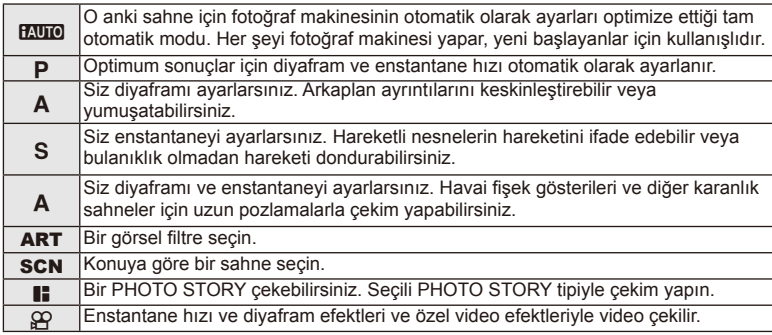

### **Fotoğraf çekme**

Öncelikle tam otomatik modda fotoğraf çekmeyi deneyin.

1 Mod kadranını **KUIO** konumuna getirin.

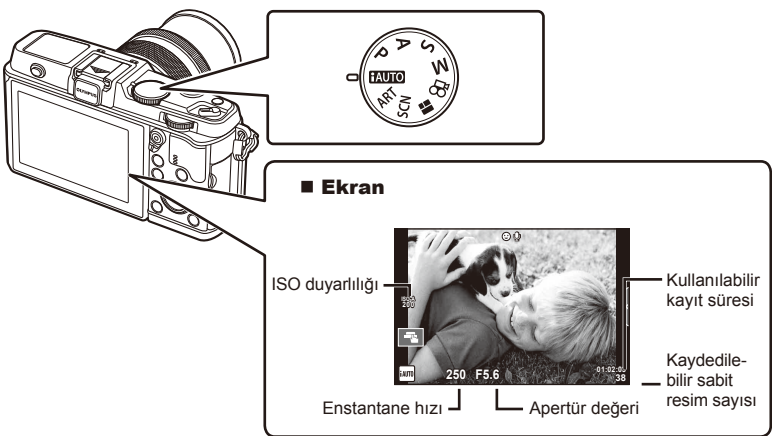

- **2** Kompozisyonu oluşturun.
	- Parmaklarınızı ve askıyı objektiften uzak tutun.

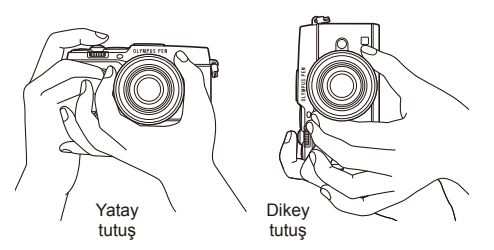

- **3** Odağı ayarlayın.
	- Konuyu ekranın ortasına getirin ve ardından deklanşör düğmesine ilk konumuna kadar hafifçe basın (deklanşör düğmesine yarım basın). AF onay işareti ( $\bullet$  veya  $\bullet$ ) ve odaklanan alanın etrafında yeşil bir çerçeve (AG hedefi) görüntülenir.

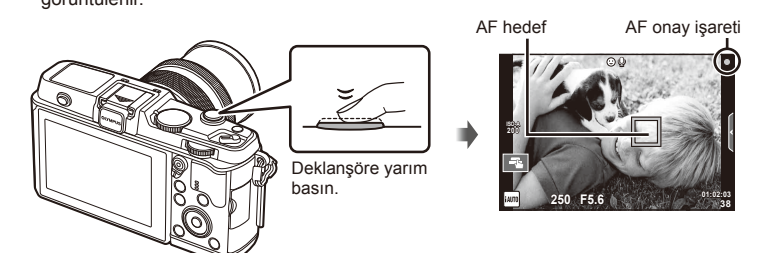

- Fotoğraf makinesi tarafından otomatik olarak ayarlanan ISO hassasiyeti, enstantane hızı ve diyafram değeri görüntülenir.
- AF onay işareti yanıp sönerse, konu odakta değildir. (S. 106)

#### **Deklanşöre yarım basılması ve tam basılması**

Deklanşörün iki konumu bulunur. Deklanşöre ilk konuma kadar basıp bu konumda tutma işlemine «deklanşöre yarım basma»; deklanşöre ikinci konuma kadar basma işlemine «deklanşöre tam Sonuna kadar

basma (veya sonuna kadar basma)» olarak adlandırılır.

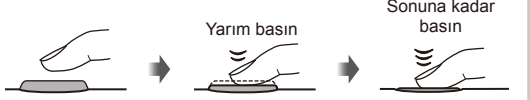

#### **4** Çekim düğmesini bırakın.

- Deklanşöre sonuna kadar (tam) basın.
- Deklanşör sesi gelir ve fotoğraf çekilir.
- Ekranda çekilen fotoğraf görüntülenir.

### **X** Notlar

• Ayrıca, dokunmatik ekranı kullanarak da fotoğraf çekebilirsiniz.  $\mathbb{R}$  «Dokunmatik ekranın kullanımı» (S. 20)

### **Film kaydetme**

Herhangi bir çekim modunda video çekebilirsiniz. Öncelikle tam otomatik modda çekim yapmayı deneyin.

- 1 Mod kadranını **HAUTO** konumuna getirin.
- **Kaydı başlatmak için**  $\odot$

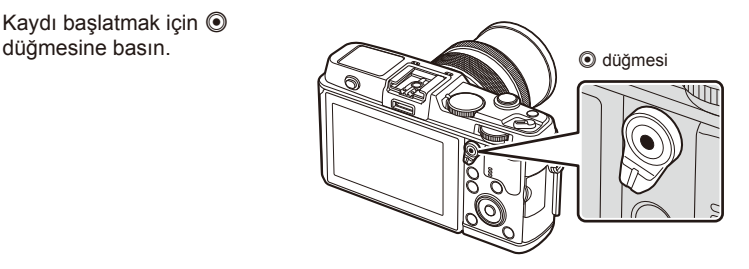

**3** Kaydı sonlandırmak için @ düğmesine tekrar basın.

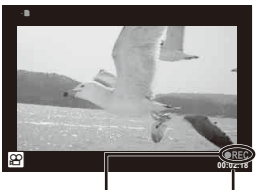

Kayıt sırasında görüntülenir

### $\omega$  Dikkat

• CMOS görüntü sensörüne sahip bir fotoğraf makinesi kullanılıyorsa, hareketli örtücü etkisi nedeniyle hareketli konular bozuk çıkabilir. Bu durum, hızlı hareket eden bir konunun çekilmesi veya fotoğraf makinesinin titretilmesi nedeniyle çekilen görüntüde bozukluk meydana getiren fiziksel bir durumdur.

Bu durum özellikle uzun bir odak uzunluğu kullanıldığında daha belirgin hale gelir.

• Fotoğraf makinesi uzun bir süre kullanıldığında, görüntü yakalama cihazının sıcaklığı artar ve fotoğraflarda parazit veya renkli sis görülebilir. Fotoğraf makinesini kısa bir süre kapalı konumda tutun. Parazit ve renkli sis ayrıca yüksek ISO hassasiyeti ayarlarında çekilen görüntülerde de gözükebilir. Sıcaklık daha da artarsa, fotoğraf makinesi otomatik olarak kapanır.

#### Video kaydı sırasında fotoğraf çekimi

- Video kaydı sırasında, video kaydını duraklatmak ve bir fotoğraf çekmek için deklanşör düğmesine basın. Fotoğraf çekildikten sonra video kaydı yeniden başlar. Kaydı sonlandırmak için  $\odot$  düğmesine basın. Bellek kartına üç dosya kaydedilir: fotoğraftan önceki film, fotoğrafın kendisi ve fotoğrafı takip eden film.
- Video çekimi sırasında tek bir fotoğraf çekilebilir; zamanlayıcı veya flaş kullanılamaz.

### $\omega$  Dikkat

- Fotoğraflar için görüntü boyutu ve kalitesi film karesi boyutuna bağlıdır.
- Film modunda kullanılan otomatik odaklama ve ölçüm, fotoğraf çekerken kullanılanlardan farklı olabilir.
- © düğmesi asağıdaki durumlarda video kaydı için kullanılamaz: Çoklu pozlama (fotoğraf modu da durdurulur)/deklanşör düğmesine yarım basıldığında/ bulb veya uzun pozlandırma sırasında/ardışık çekim/Panorama/3D/hızlandırılmış çekim

Kayıt süresi

### **Fotoğraf ve videoların görüntülenmesi**

- **1**  $\Box$  düğmesine basın.
	- En son çektiğiniz fotoğraf veya video görüntülenir.
	- Alt kadranı veya ok tuşları takımını kullanarak istediğiniz fotoğraf makinesi veya videoyu seçin.

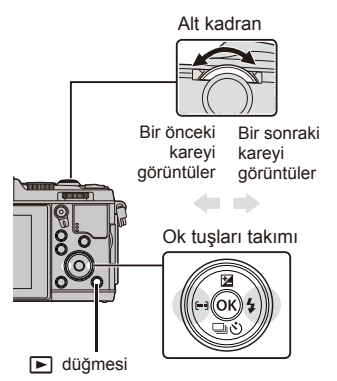

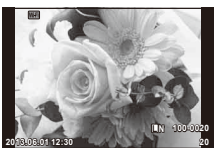

Sabit fotoğraf

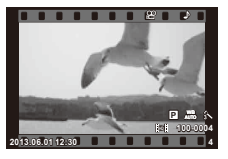

Video

### **İndeks ekranı/Takvim ekranı**

- İndeks oynatmayı başlatmak için, tek kare oynatma esnasında ana kadranı  $\Box$  konumuna getirin. Takvim oynatmayı başlatmak için, kadranı biraz daha döndürün.
- Tek kare oynatmaya geri dönmek için ana kadranı  $Q$  konumuna getirin.

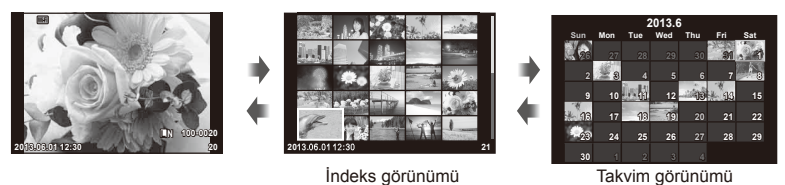

### **Sabit fotoğrafl arın görüntülenmesi**

#### **Yakın plan oynatma**

• Tek kare oynatmada zoom yapmak için ana kadranı  $\mathbf Q$  konumuna getirin. Tek kare oynatmaya dönmek için **E-1** konumuna dönün.

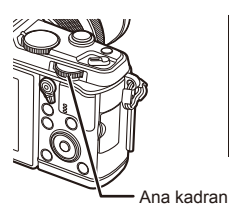

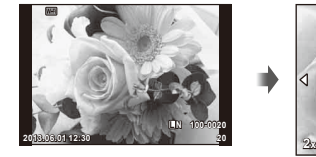

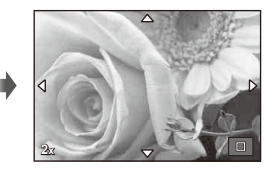

### **Videoların izlenmesi**

Bir video seçin ve oynatma menüsünü görüntülemek için @ düğmesine basın. [Movie Play] öğesini seçin ve oynatmayı başlatmak için ® düğmesine basın. Film oynatmayı iptal etmek için MENU düğmesine basın.

### **Ses Düzeyi**

Ses düzeyi, tek kare ve film oynatmada  $\triangle$  veya  $\nabla$ düğmesine basarak ayarlanabilir.

### **Görüntülerin korumaya alınması**

Fotoğrafları yanlışlıkla silinmeye karşı korumaya alın. Korumaya almak istediğiniz bir fotoğrafı görüntüleyin ve Fn düğmesine basın; görüntünün üzerinde bir O<sub>TT</sub> (koruma) simgesi görüntülenir. Korumayı kaldırmak için **Fn** düğmesine tekrar basın. Korumak için birden fazla görüntü  $de$  secebilirsiniz.

## $\Omega$  Dikkat

• Kartın formatlanması, korunmus fotoğraflar dahil tüm fotoğrafların silinmesine yol açar.

### **Fotoğraf silinmesi**

Silmek istediğiniz görüntüyü açın ve  $\overline{10}$  düğmesine basın. [Yes] seçimini yapın ve ardından % düğmesine basın.

**Görüntülerin seçilmesi**

Görüntüyü seçin. Korumak veya silmek üzere birden fazla görüntü de seçebilirsiniz. Bir görüntü seçmek için M düğmesine basın; ekranda v simgesi görüntülenir. Secimi iptal etmek için Ø düğmesine tekrar basın.

Silme veya koruma seçim menüsünü görüntülemek için @ tuşuna basın. **2013.06.01 12:30 <sup>21</sup>**

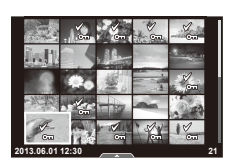

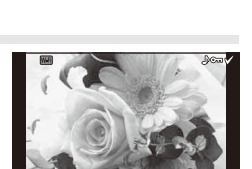

**4:3 L N 100-0020**

**00:00:02/00:00:14**

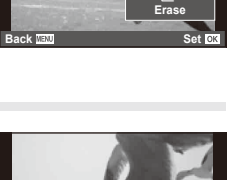

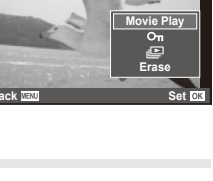

**Movie**

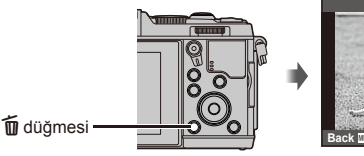

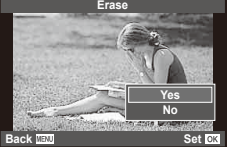

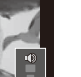

Oynatma veya ekrandan fotoğraf kadrajlama sırasında dokunmatik ekranı kullanabilirsiniz. Dokunmatik ekranı ayrıca canlı kılavuzlardaki ve LV süper kontrol panelindeki ayarları değiştirmek için de kullanabilirsiniz.

#### **Canlı kılavuzlar**

Dokunmatik ekran canlı kılavuzlarla birlikte kullanılamaz. Ganlı kılavuzların kullanımı» (S. 36)

- **1** Canlı kılavuzları görüntülemek için sekmeye dokunun.
	- Öğeleri seçmek için dokunun.
- **2** Kayar düğmeleri konumlandırmak için parmağınızı kullanın.
	- Ayarlara girmek için **düğmesine basın.**
	- Canlı kılavuz ayarını iptal etmek için, ekrandan **K**wa düğmesine basın.

#### **Çekim modu**

Monitöre dokunarak odağı ayarlayabilir ve çekebilirsiniz. Dokunmatik ekran ayarları arasında dolaşmak için düğmesine basın.

- Dokunmatik ekran işlemleri devre dışı.
- **T** Odak ayarını yapmak ve deklanşörü otomatik olarak bırakmak için bir konuya dokunun. Bu işlev  $\mathfrak{D}$  modunda kullanılamaz.
- **EN** Bir AF hedefi görüntülemek ve seçilen alandaki konuyu odaklamak için dokunun. Oda çerçevesinin konumunu ve boyutunu seçmek için dokunmatik ekranı kullanabilirsiniz. Fotoğraflar, deklanşör düğmesine basarak çekilebilir.

#### Konunun Önizlenmesi ( $\mathbb{F}$ )

- **1** Ekrandaki konuya dokunun.
	- Bir AF hedefi görüntülenir.
	- Çerçevenin boyutunu seçmek için kayar düğmeyi kullanın.

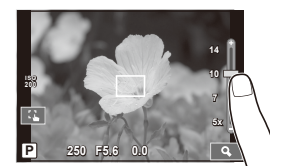

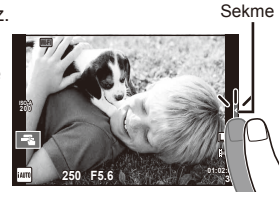

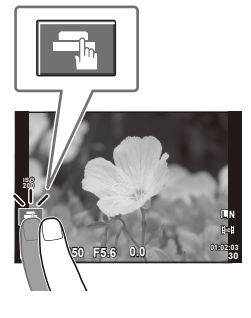

#### **2** Hedef çerçevesinin boyutunu seçmek için sürgüyü kullanın ve ardından **Q** düğmesine basarak hedef çerçevedeki konuyu yakınlaştırın.

- Fotoğraf yaklaştırıldığında ekranı kaydırmak için parmağınızı kullanın.
- Zoom ekranını iptal etmek için [**Zullan**] düğmesine basın.

### **Kablosuz LAN işlevini kullanma**

Wi-Fi üzerinden fotoğraf makinesini bir akıllı telefona bağlayabilir ve fotoğraf makinesini kontrol edebilirsiniz. Bu işlevi kullanmak için, ilgili uygulamanın akıllı telefonda kurulu olması gerekir.  $\mathbb{R}$  «Fotoğraf makinesi kablosuz LAN işlevini kullanma» (S. 103), «OI.Share ile yapabilecekleriniz» (S. 105)

### **Oynatma modu**

Görüntüler arasında gezinmek ve görüntüleri yakınlaştırmak veya uzaklaştırmak için dokunmatik ekranı kullanın.

#### ■ Tam kare oynatma

#### **İlave görüntülerin görüntülenmesi**

• Daha sonraki kareleri görüntülemek için parmağınızı sola ve daha öncekileri görüntülemek için sağa sürükleyin.

#### **Oynatma zoom'u**

- Yaklaştırmak veya uzaklaştırmak için çubuğu yukarı veya aşağı kaydırın.
- Fotoğraf yaklaştırıldığında ekranı kaydırmak için parmağınızı kullanın.
- İndeks oynatmayı görüntülemek için **P** düğmesine dokunun.

Takvim oynatma için, takvim görünümü görüntüleninceye kadar **B** düğmesine basın.

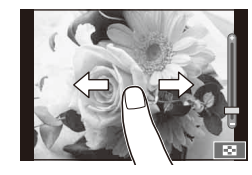

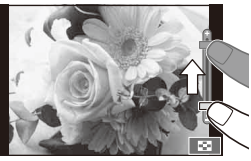

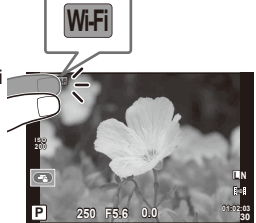

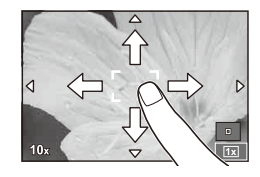

#### ■ İndeks/Takvim Oynatma **Sonraki sayfa/Önceki sayfa**

- Bir sonraki sayfayı izlemek için parmağınızı yukarı, bir önceki sayfayı görüntülemek için aşağı kaydırın.
- Görüntülenecek görüntü sayısını seçmekiçin  $\mathbb{R}$  veya  $\mathbb{R}$ düğmesini kullanın.
- Tek ekran oynatma için, geçerli görüntü tam ekranda görüntülenene kadar  $\blacksquare$  düğmesini basılı tutun.

#### **Fotoğrafl arın görüntülenmesi**

• Bir görüntüyü tam kare görüntülemek için görüntüye dokunun.

### **Fotoğrafl arı seçme ve koruma**

Tek kare oynatmada, dokunmatik menüyü görüntülemek için ekrana hafifce dokunun. Böylece dokunmatik menüdeki simgelere dokunarak istediğiniz işlemi gerçekleştirebilirsiniz.

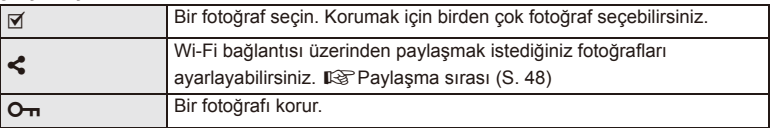

### $\Omega$  Dikkat

- Dokunmatik ekran işlemlerinin kullanılamayacağı durumlara aşağıdakiler dahildir. Panorama/3D/e-portre/çoklu pozlama/bulb veya uzun pozlandırma sırasında/tek dokunuşla beyaz dengesi iletişim penceresi/düğmeler ve kadranlar kullanımdayken
- Ekrana tırnaklarınızla veya sivri nesnelerle dokunmayın.
- Eldivenler veya monitör kapakları dokunmatik ekran işlemlerini olumsuz etkileyebilir.
- Dokunmatik ekranı ayrıca ART, SCN ve **I** menüleriyle birlikte de kullanabilirsiniz. Seçmek üzere bir simgeye dokunun.

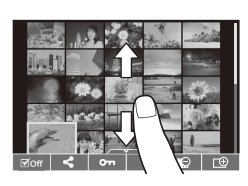

### **Temel çekim işlemleri**

### **Çekim sırasında ekran**

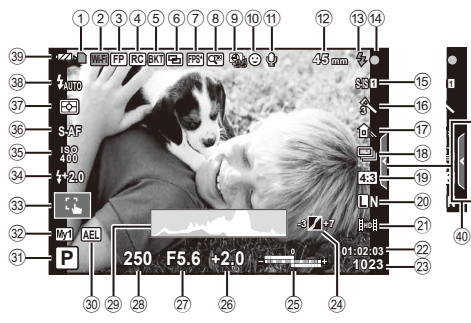

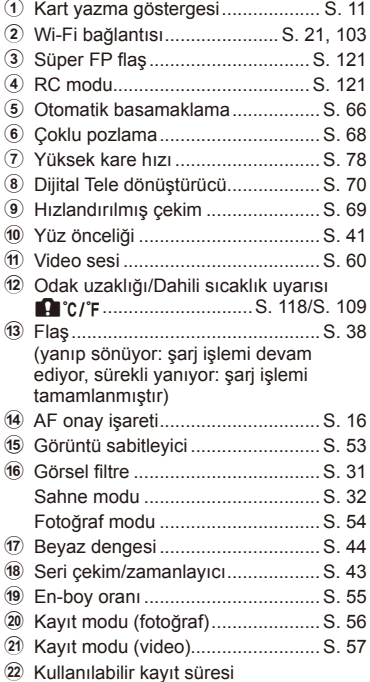

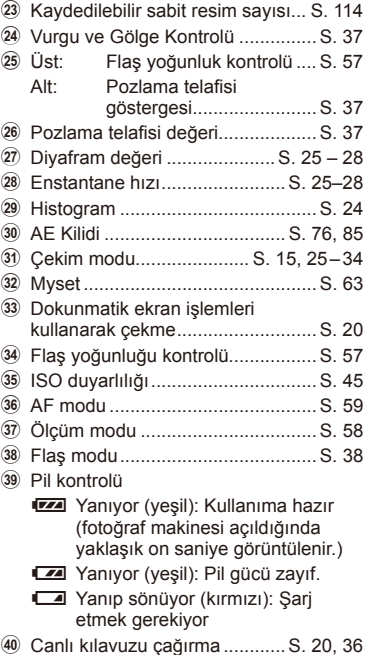

### **Bilgi ekranını değiştirme**

Çekim sırasında INFO düğmesini kullanarak ekranda görüntülenen bilgileri değiştirebilirsiniz.

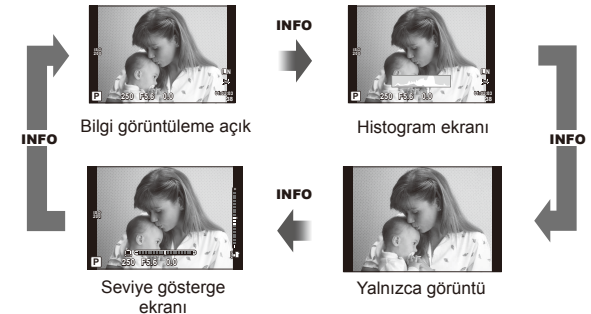

#### **Histogram ekranı**

Bir fotoğraftaki parlaklık dağılımını gösteren bir histogramı görüntüleyin. Yatay eksen parlaklığı, dikey eksen ise fotoğrafın her parlak düzeyi için piksel sayısını gösterir. Üst sınırın üzerindeki alanlar kırmızı renkte, alt sınırın altındaki alanlar mavi renkte ve nokta ölçümü kullanılarak ölçülmüş alan yeşil renkte görüntülenir.

#### **Seviye gösterge ekranı**

Fotoğraf makinesinin yönünü belirtin. «Eğim» yönü dikey çubukta, «ufuk» yönü yatay çubukta gösterilir. Seviye göstergesindeki göstergeleri bir kılavuz olarak kullanın.

*2*

Temel işlemle

### **Çekim modlarının kullanımı**

### **«Doğrult ve çek» fotoğrafçılığı (**P **program modu)**

P modunda fotoğraf makinesi konunun parlaklığına göre enstantaneyi ve diyaframı otomatik olarak ayarlar. Mod kadranını P konumuna getirin.

> **200** Enstantane hızı Diyafram değeri

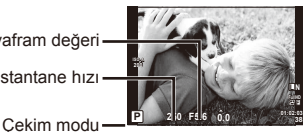

• Kadranlarla ayarlayabileceğiniz işlevler, mandalın konumuna bağlıdır.

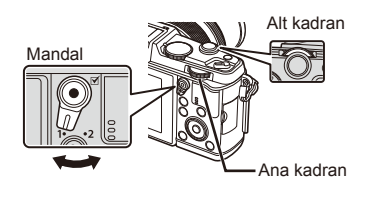

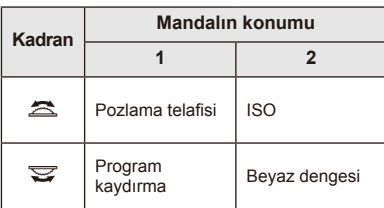

- Fotoğraf makinesi tarafından seçilen enstantane hızı ve diyafram değeri görüntülenir.
- Fotoğraf makinesi en uygun pozlamayı elde edemezse, enstantane ve diyafram değerleri yanıp söner.

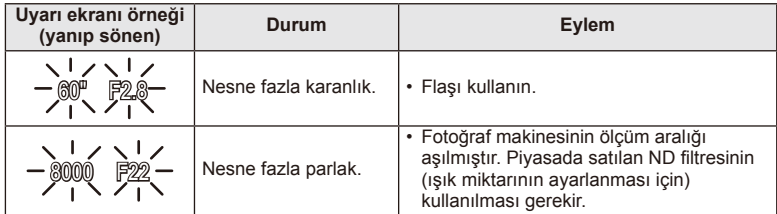

- Gösterge yanıp söndüğü anda görüntülenen diyafram değeri, objektif tipine ve objektifin odak uzunluğuna bağlı olarak değişir.
- Sabit bir [ISO] ayarı kullanılıyorsa, ayarı değiştirin.  $\mathbb{R}$  [ISO] (S. 45)

#### **Program kaydırma (Ps)**

P ve ART modlarında, pozlamayı değiştirmeden diyafram değeri ve enstantanenin farklı kombinasyonlarını seçebilirsiniz. Program kaydırma sırasında çekim modunun yanında «**s»** görüntülenir. Program kaydırmayı iptal etmek için, kadranı «**s**» görüntülenmeyinceye kadar çevirin.

### $\omega$  Dikkat

• Program kaydırma olanağı flaş kullanıldığında kullanılamaz.

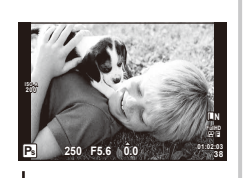

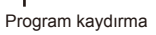

### **Diyafram seçimi (**A **diyafram önceliği modu)**

A modunda siz diyaframı seçersiniz ve fotoğraf makinesi en uygun pozlama için enstantaneyi otomatik olarak ayarlar. Mod kadranını  $\bf{A}$  konumuna getirin.

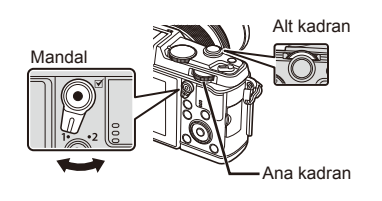

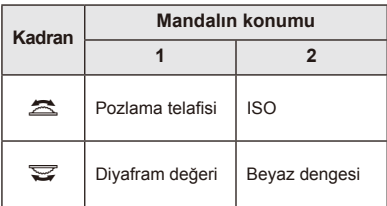

• Daha büyük diyafram değerleri (daha düşük F sayıları) alan derinliğini azaltır (odağın önündeki ve arkasındaki odaklanmış gözüken alan) ve arka planı bulanıklaştırır. Daha küçük diyafram değerleri (daha yüksek F sayıları) ise alan derinliğini artırır.

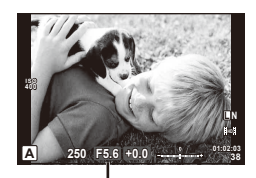

Diyafram değeri

#### **Diyafram değerini ayarlama**

Diyafram değerini azaltma ← → Diyafram değerini arttırma

 $F2 \leftarrow F3.5 \leftarrow F5.6 \rightarrow F8.0 \rightarrow F16$ 

• Fotoğraf makinesi ideal pozlamayı elde edemiyorsa, enstantane hızı göstergesi yanıp söner.

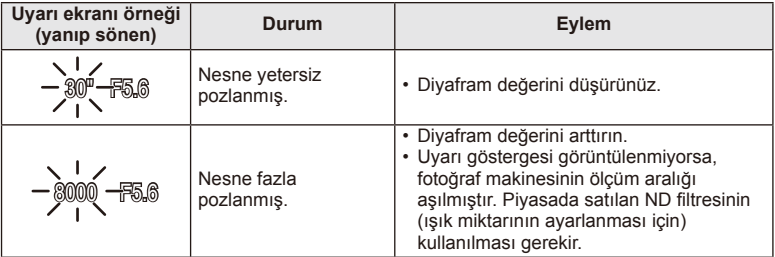

• Gösterge yanıp söndüğü anda görüntülenen diyafram değeri, objektif tipine ve objektifin odak uzunluğuna bağlı olarak değişir.

• Sabit bir [ISO] ayarı kullanılıyorsa, ayarı değiştirin.  $\mathbb{R}$  [ISO] (S. 45)

### **Enstantane hızı seçimi (**S **enstantane önceliği modu)**

S modunda siz enstantaneyi seçersiniz ve fotoğraf makinesi en uygun pozlama için diyaframı otomatik olarak ayarlar. Mod kadranını S konumuna çevirin.

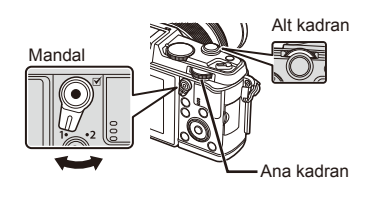

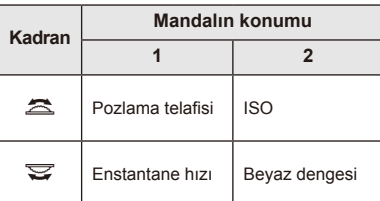

• Enstantanenin kısa olması hızlı hareketleri olan bir sahneyi bulanıklık olmadan dondurur. Düşük bir deklanşör hızı, hızlı hareketin olduğu bir sahneyi bulanıklaştırır. Bu bulanıklaştırma, dinamik bir hareket etkisi verir.

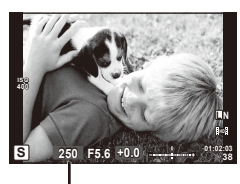

Enstantane hızı

#### **Enstantane hızını ayarlama**

Düşük enstantane hızı  $\leftarrow$   $\rightarrow$  Yüksek deklanşör hızı

 $2" \leftarrow 1" \leftarrow 15 \leftarrow 60 \rightarrow 100 \rightarrow 400 \rightarrow 1000$ 

• Fotoğraf makinesi ideal pozlamayı elde edemiyorsa, diyafram değeri göstergesi yanıp söner.

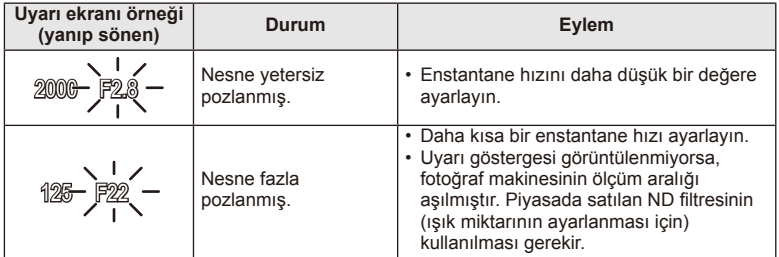

- Gösterge yanıp söndüğü anda görüntülenen diyafram değeri, objektif tipine ve objektifin odak uzunluğuna bağlı olarak değişir.
- Sabit bir [ISO] ayarı kullanılıyorsa, ayarı değiştirin.  $\mathbb{R}$  [ISO] (S. 45)

### **Diyafram değeri ve enstantane hızı seçimi (**M **manüel mod)**

M modunda hem diyaframı hem de enstantaneyi siz seçersiniz. BULB konumunda enstantane, deklanşöre basılana kadar açık kalır. Mod kadranını M konumuna getirin.

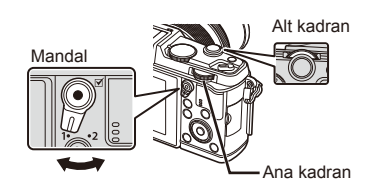

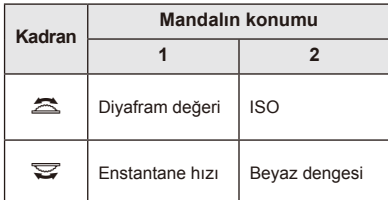

• Enstantane hızı için 1/8000 ila 60 saniye arasında bir değer seçin veya [BULB] veya [LIVE TIME] seçimini yapın.

#### $($  $)$  Dikkat

 $\cdot$  Pozlama telafisi  $M$  modunda kullanılamaz.

#### **Pozlamanın ne zaman biteceğinin seçilmesi (bulb/uzun pozlandırma)**

Gece manzaraları ve havai fişek göstergeleri için. [BULB] ve [LIVE TIME] enstantane hızları. M modunda geçerlidir.

**Bulb çekimi (BULB):** Deklanşör basılı tutulduğu sürece perde açık kalır. Pozlama, parmağınızı deklanşörden çektiğiniz anda sona erer.

**Time çekimi (TIME):** Pozlama, deklanşöre tam bastığınızda bağlar. Pozlandırmayı sonlandırmak için, deklanşöre bir defa daha tam basın.

- BULB veya TIME kullanılarak, ekran parlaklığı otomatik olarak değiştirilir.
- [LIVE TIME] özelliği kullanılıyorsa, çekim sırasında pozlama sürece ekranda görüntülenir. Ekran deklanşör düğmesine yarım basılarak yenilenebilir.
- [Live BULB] özelliği bulb çekim sırasında görüntü pozlamasının görüntülenmesi için de kullanılabilir.  $\mathbb{R}$  «Özel menülerin kullanımı» (S. 76)

### $\omega$  Dikkat

- ISO hassasiyeti, canlı bulb ve live time çekimi için ISO 1600'e kadar bir değere ayarlanabilir.
- Uzun pozlamalar sırasında bulanıklığı önlemek için, fotoğraf makinesini bir tripoda sabitleyin ve uzaktan kumanda kablosu kullanın (S. 123).
- Uzun pozlamalar sırasında aşağıdaki fonksiyonlar kullanılamaz: Ardışık çekim/zamanlayıcılı çekim/AE basamaklama çekim/fotoğraf sabitleyici/ flas basamaklama/coklu pozlama\*
	- \* [Live BULB] veya [Live TIME] öğesi için [Off] dışında bir öğe seçilmelidir.

#### **Görüntülerde gren**

Yavaş deklanşör hızlarında, ekranda parazitlenme görüntülenebilir. Bu durum görüntü yakalama cihazında veya görüntü yakalama cihazı harici tahrik devresinde sıcaklığın yükselerek, görüntü yakalama cihazının normalde ışığa maruz kalmayan bölümlerinde akım meydana gelmesine neden olmasından kaynaklanır. Bu durum yüksek sıcaklıktaki ortamda yüksek ISO ayarıyla çekim yapıldığında da ortaya çıkabilir. Bu paraziti azaltmak için, fotoğraf makinesi parazit azaltma işlevini etkinleştirir.  $\mathbb{R}$  [Noise Reduct.] (S. 79)

### **Video modunun kullanımı (**n**)**

Video modu ( $\mathfrak{B}$ ) videoların özel efektlerle çekilmesi için kullanılabilir. Ayrıca, fotoğraf çekimi için mevcut efektler kullanılarak yaratıcı videolar oluşturulabilir. Ayarları seçmek üzere canlı kontrolü kullanın.  $\mathbb{R}$  «Bir filme efektler ekleme» (S. 55) Video kaydı sırasında bir kalıcı görüntü efekti uygulayabilir veya görüntü alanını yakınlaştırabilir veya uzaklaştırabilirsiniz.

### **Bir videoya efektler ekleme [Movie Effect]**

- 1 Mod kadranını  $\Omega$  konumuna getirin.
- 2 Kaydı başlatmak için  $\odot$  düğmesine basın.
	- Kaydetmeyi durdurmak için, @ düğmesine tekrar basın.
- **3** Kullanmak istediğiniz efektin ekrandaki simgesine dokunun.
	- Simgelerde görüntülenen düğmeleri de kullanabilirsiniz.

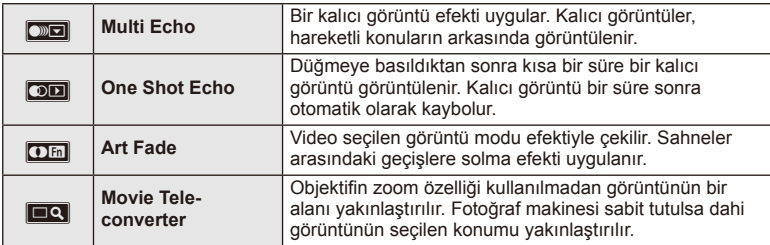

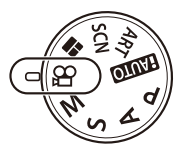

#### **Multi Echo**

Efekti uygulamak için simgeye dokunun. Efekti iptal etmek için yeniden dokunun.

#### **One Shot Echo**

Simgeye her dokunuş efekte eklenir.

#### **Art Fade**

Simgeye dokunun. Kullanmak istediğiniz fotoğraf moduna dokunun. Parmağınızı bıraktığınızda efekt uygulanır.

#### **Movie Tele-converter**

- **1** Zoom çerçevesini görüntülemek için simgeye dokunun.
	- Ekrana dokunarak veya  $\Delta \nabla \triangleleft \triangleright$  düğmelerini kullanarak zoom çerçevesinin konumunu değiştirebilirsiniz.
	- Zoom çerçevesini orta konuma getirmek için ® düğmesine basıp basılı tutun.
- **2** Zoom çerçevesindeki alanı yakınlaştırmak için **M öğesine dokunun** ve Q düğmesine basın.
	- Orijinal ekrana dönmek için  $\mathbb{R}$  öğesine dokunun veya Q düğmesine basın.
- **3** Zoom çerçevesini iptal edip Movie tele-converter modundan çıkmak için  $\overline{X \times Y}$  öğesine dokunun veya  $\otimes$  düğmesine basın.

### $\bm{\textcircled{D}}$  Dikkat

- Kayıt sırasında kare hızı bir miktar düşer.
- Aynı anda 2 efekt birden uygulanamaz.
- SD hız sınıfı 6 veya üzeri bir bellek kartı kullanın. Daha yavaş bir kart kullanılırsa, video kaydı beklenmeyen bir anda sonlanabilir.
- Video kaydı sırasında fotoğraf çekildiğinde, efekt iptal edilir ve fotoğrafa uygulanmaz.
- [Diorama] ve Sanatsal Solma efektleri aynı anda kullanılamaz.
- Movie Tele-converter efekti, [Picture Mode] öğesi [ART] konumundayken kullanılamaz.
- Dokunma ve düğme işlemlerinin sesi kaydedilebilir.
- Dokunmatik işlemleri kullanmanın yanı sıra, görüntülenen simgelere tekabül eden düğmeleri kullanarak efektleri uygulayabilirsiniz.

### **Görsel fi ltrelerin kullanımı**

- **1** Mod kadranını ART konumuna getirin.
	- Bir görsel filtreler menüsü görüntülenir.  $\Delta \nabla$  düğmelerini kullanarak bir filtre seçin.
	- Vurgulanan öğeyi seçmek ve sanat filtresi menüsünden çıkmak için Q düğmesine basın veya deklanşöre yarım basın.

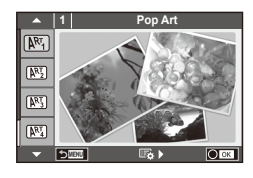

#### Görsel filtre tipleri

- 
- **图 Soft Focus** 2008 Business A Business A Business A Business A Business A Business A Business A Business A Business
- **网** Pale&Light Color v Dramatic Tone
- $M$  Light Tone  $M$  Key Line
- **NEW** Grainy Film **Contract Contract CONTRE** Watercolor
- 
- **图 Diorama**
- **2** Fotoğrafı çekin.
- $[**MT**]$  Pop Art  $[**MT**]$  Cross Process
	-
	-
	-
	-
- **NS** Pin Hole **u ART BKT** (Görsel filtre basamaklaması)
- Farklı bir ayar seçmek üzere, görsel filtre menüsünü görüntülemek için  $\otimes$  düğmesine basın.

#### **Görsel fi ltre basamaklama**

Parmağınızı deklanşörden her çektiğinizde fotoğraf makinesi tüm görsel filtreler için kopyalar oluşturur. Filtreleri seçmek için [B >] seçeneğini kullanın.

#### **Sanat efektleri**

Görsel filtreler değiştirilebilir ve efektler eklenebilir. Görsel filtre menüsünde  $\triangleright$  düğmesine basıldığında ilave seçenekler görüntülenir.

#### **Filtreleri değiştirme**

I seceneği orijinal filtredir. II ve sonraki secenekler orijinal filtrevi değiştirmek üzere efektler ekler.

#### **Efektler ekleme\***

Yumuşak odaklama, iğne deliği, çerçeveler, beyaz kenarlar, yıldız ışığı, filtre, ton

\* Kullanılabilir efektler seçilen filtreye bağlı olarak değişir.

### $\omega$  Dikkat

- Görüntü kalitesi için o an [RAW] seçilmişse, görüntü kalitesi otomatik olarak [IN+RAW] ayarına getirilir. Görsel filtre sadece JPEG kopyaya uygulanır.
- Konuya bağlı olarak, ton geçişleri pürüzlü, efekt daha az fark edilir ve fotoğraf daha «grenli» olabilir.
- Bazı efektler canlı görüntü modunda veya film kaydı sırasında görülebilir.
- Oynatma, uygulanan filtrelere, efektlere veya film kalitesi ayarlarına bağlı olarak farklılık gösterebilir.

### **Sahne modunda çekim**

- **1** Mod kadranını SCN konumuna getirin.
	- Sahne menüsü görüntülenir.  $\Delta \nabla$  düğmelerini kullanarak bir sahne seçin.
	- Vurgulanan seçeneği seçmek ve sahne menüsünden çıkmak için Q düğmesine basın veya deklanşöre yarım basın.

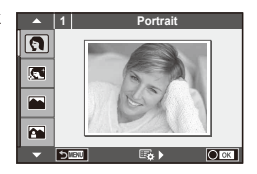

#### ■ Sahne modlarının türleri

- 
- **Portrait** Candle
- **A** Landscape **R** Sunset
- **A** Landscape+Portrait The Documents
- 
- **图** Night Scene ( Fireworks
- 
- 
- 
- 
- **FOR DIS Mode** The Second Structure of the Second Structure of  $\overline{3D}$  3D Photo
- **J** Macro
- **O** Portrait **r** Nature Macro
	-
	-
	-
- **Now Sport Sport Service Service Service Service Service Service Service Service Service Service Service Service** 
	-
- **D** Night+Portrait **g Beach & Snow**
- G Children **Fisheye Effect**
- $\boxed{m}$  High Key  $\boxed{m}$   $\boxed{m}$  Wide-Angle
- **I Low Key metallicity** and **D** Macro
	-

- **2** Fotoğrafı çekin.
	- $\cdot$  Farklı bir ayar seçmek üzere, sahne menüsünü görüntülemek için  $\otimes$  düğmesine basın.

#### $\omega$  Dikkat

• [e-Portrait] modunda iki fotoğraf kaydedilir: bir adet değiştirilmemiş fotoğraf ve de [e-Portrait] efektlerinin uygulandığı ikinci bir fotoğraf.

Kayıt bir miktar zaman alabilir.

- [D] Fisheye Effect], [D] Wide-Angle] ve [D] Macro] seçenekleri opsiyonel dönüştürücü objektiflerle kullanım içindir.
- [e-Portrait], [Panorama] ve [3D Photo] modunda video çekimi yapılamaz.
- [3D Photo] özelliği şu sınırlamalara tabidir.

[3D Photo] özelliği yalnızca bir 3D objektifle kullanılabilir.

Fotoğraf makinesinin ekranı görüntülerin 3D olarak oynatılması için kullanılamaz. Bunun için 3D görüntüleme özelliğine sahip bir cihaz kullanın.

Odak kilitlenir. Ayrıca, flaş ve zamanlayıcı da kullanılamaz.

Görüntü boyutu 1920×1080 olarak sabittir.

RAW fotoğraf çekilemez.

Kare kapsamı %100 değildir.

Birlikte verilen bilgisayar yazılımını kurduysanız, bir panorama oluşturmak üzere fotoğrafları birleştirmek için bu yazılımı kullanabilirsiniz.  $\mathbb{R}$  «Fotoğraf makinesini bir bilgisayara bağlama» (S. 100)

- **1** Mod kadranını SCN konumuna getirin.
- **2** [Panorama] seçeneğini seçin ve % düğmesine basın.
- **3** Kaydırma yönünü seçmek için,  $\Delta \nabla \Delta$  düğmelerini kullanın.
- **4** Çekimi kadrajlama kılavuzlarını kullanarak bir fotoğraf çekin.
	- Odak, pozlama ve diğer ayarlar ilk karenin değerlerine sabitlenir.
- 5 Kılavuzlar bir önceki fotoğrafla üst üste binecek şekilde kadrajlayarak kalan fotoğrafları çekin.

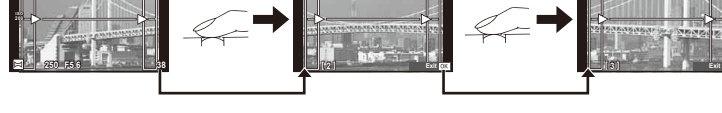

• Bir panorama en fazla 10 fotoğraf içerebilir. Onuncu kareden sonra bir uyarı göstergesi ([M]) görüntülenir.

**6** Son kareyi çektikten sonra diziyi sonlandırmak için  $\otimes$  düğmesine basın.

### $\omega$  Dikkat

• Panorama çekimi sırasında, konum ayarı için çekilen önceki fotoğraf görüntülenmez. Cercevelerden ya da fotoğraflarda ekran üstünde görüntülenen diğer işaretlerden yararlanarak, kompozisyonunuzu, üst üste binen fotoğrafların kenarları çerçeveler içerisinde örtüşecek şekilde oluşturun.

### **X** Notlar

• İlk kareyi çekmeden önce % düğmesine basılırsa, sahne modu seçim menüsü görüntülenir. Çekim sırasında @ düğmesine basılırsa, panorama çekimi dizisini sona erdirir ve bir sonrakine geçmenize olanak tanır.

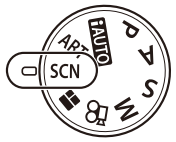

*2*

Temel islemler

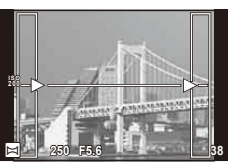

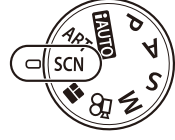

### **PHOTO STORY Kullanma**

- 1 Mod kadranını **||** konumuna getirin.
	- Bir PHOTO STORY menüsü görüntülenir.

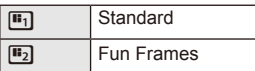

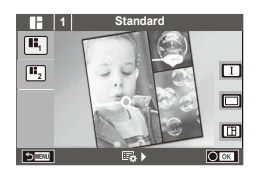

- **2** PHOTO STORY'nin temasını seçmek için  $\Delta \nabla$  düğmelerini kullanın.
	- Her tema için farklı efektler, kare sayısı ve en-boy oranını seçebilirsiniz. Ayrıca her bir fotoğraf için açı, bölme deseni ve kare efektlerini değiştirebilirsiniz.

#### **Türler arasında değiştirme**

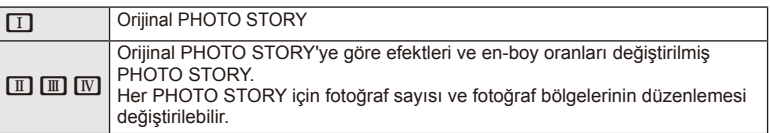

- Her türde kare rengini ve kareyi çevreleyen efekti değiştirebilirsiniz.
- Her tema ve tür, farklı bir PHOTO STORY sağlar.
- **3** Ayarlar tamamlandıktan sonra % düğmesine basın.
	- Monitör PHOTO STORY ekranına geçer.
	- Geçerli çerçevenin konusu, canlı görüntüde görüntülenir.
	- Maskelenmiş karelerden herhangi birine dokunarak maskelenmiş kareyi geçerli kareye geçirin.
- **4** Yeni bir fotoğraf çekin.
	- Çektiğiniz fotoğraf ilk karede görüntülenir.

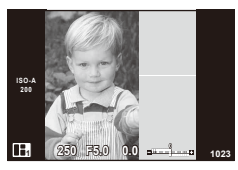

- **5** Sonraki kare için bir fotoğraf çekin.
	- Sonraki kare için konuyu görüntüleyin ve çekin.
	- Bir önceki karedeki fotoğrafı iptal etmek için  $\overline{m}$ düğmesine basın ve yeniden fotoğraf çekin.
	- İçindeki fotoğrafı iptal etmek için herhangi bir kareye dokunun ve yeniden fotoğraf çekin. **<sup>1</sup> F5.0 0.0**

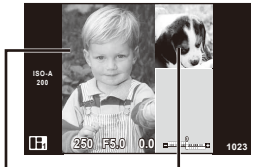

Sonraki kare (Canlı görüntü ekranı) Çekilen fotoğraf

**6** Tüm kareleri çektikten sonra fotoğrafı kaydetmek için  $\otimes$  düğmesine basın.

### **&** Notlar

• Bir PHOTO STORY çekimi esnasında, aşağıdaki işlemler kullanılabilir. Pozlama telafisi/Program kaydırma/Flaşlı çekim/Canlı kontrol ayarları

### (?) Dikkat

- Çekim esnasında fotoğraf makinesi kapatılırsa, o ana kadarki tüm fotoğraf verileri iptal edilir ve hafıza kartına hiçbir şey kaydedilmez.
- Geçerli görüntü kalitesi [RAW] ise, [LN+RAW] olarak değiştirilir. PHOTO STORY fotoğrafı JPEG olarak, karelerdeki fotoğraflar RAW olarak kaydedilir. RAW fotoğraflar [4:3] olarak kaydedilir.
- [AF Mode] ayarı [S-AF], [MF] ve [S-AF+MF] olarak yapılabilir. Ayrıca AF hedefi, tek bir orta noktaya sabitlenir.
- Ölçüm modu, dijital ESP ölçüm olarak sabitlenir.
- Aşağıdaki işlemler PHOTO STORY modunda kullanılamaz. **MENU** ekranı/**Video**/Seri çekim/Zamanlayıcı/**INFO** ekranı/Yüz önceliği AF/ Dijital Tele dönüştürücü/Fotoğraf modu
- Aşağıdaki düğme işlemleri devre dışı bırakılır. **Q**/[**II**]/Fn/**INFO/** $\blacktriangleright$ /MENU vb.
- Bir PHOTO STORY çekimi esnasında, fotoğraf makinesi uyku moduna girmez.

### **Çekim seçeneklerinin kullanımı**

### **Canlı kılavuzların kullanımı**

Canlı kılavuzlar iAUTO (**[AUTO**) modunda kullanılabilir. iAUTO bir tam otomatik moddur; canlı kılavuzlar ise çeşitli gelişmiş fotografik tekniklere kolay erişim sağlar.

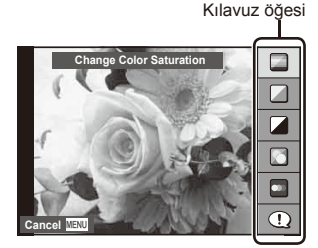

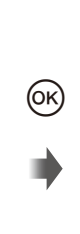

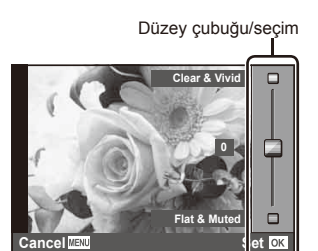

- 1 Mod kadranını **HAUTO** konumuna getirin.
- **2** Canlı kılavuzu görüntülemek üzere Fn düğmesine veya ® düğmesine bastıktan sonra,  $\Delta \nabla$  düğmelerini veya ok tuş takımını kullanarak bir öğeyi seçin ve ardından  $\circledcirc$  seçimini yapın.
- $3 \Delta \nabla$  düğmelerini kullanarak seviyeyi seçin.
	- [Shooting Tips] secilmisse, bir öğeyi vurgulayın ve açıklamasını görmek için  $\circledR$ düğmesine basın.
	- Seçmek için deklanşöre yarım basın.
	- Seçilen düzeyin efekti ekranda görülebilir. [Blur Background] veya [Express Motions] seçilmişse, ekran normale döner, ancak seçilmiş olan efektler nihai fotoğrafta görülebilir olur.
- **4** Fotoğrafı çekin.
	- Çekmek için deklanşöre basın.
	- Canlı kılavuzu ekrandan silmek için MENU düğmesine basın.

### $\omega$  Dikkat

- Görüntü kalitesi için o an IRAWI seçilmişse, görüntü kalitesi otomatik olarak [TN+RAWI] ayarına getirilir.
- Canlı kılavuz ayarları RAW kopyasına uygulanır.
- Bazı canlı kılavuz ayar düzeylerinde fotoğraflar grenli gözükebilir.
- Canlı kılavuz ayar düzeyleri monitörde görülmeyebilir.
- [Blurred Motion] seçimi yapıldığında kare hızı düşer.
- Canlı kılavuzla birlikte flaş kullanılamaz.
- Canlı kılavuz seçeneklerinde yapılan değişiklikler bir önceki değişiklikleri iptal eder.
- Canlı kılavuz ayarlarında fotoğraf makinesinin pozlama sınırlarını dışında değerler seçilmesi fazla veya az pozlanmış resimlere yol açabilir.
### $\overline{\mathscr{D}}$  ipucları

• **HAU D** dışındaki modlarda canlı kontrolü kullanarak daha ayrıntılı ayarlar yapabilirsiniz. **G** «Canlı kontrolün kullanımı» (S. 52)

### Pozlama kontrolü (pozlama telafisi)

Pozlama telafisini ayarlanır. Resimleri daha parlak yapmak için pozitif («+») değerleri; daha karanlık yapmak için ise negatif («-») değerleri seçin. Pozlama ±3,0EV aralığında ayarlanabilir.

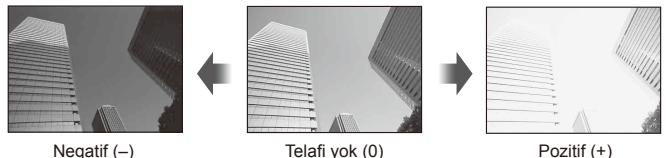

### $\omega$  Dikkat

 $\cdot$  Pozlama telafisi  $M_{\text{NLO}}$ ,  $M$  ve **SCN** modlarında kullanılamaz.

### **Vurgu ve gölge parlaklığının değiştirilmesi**

Ton kontrolü penceresini görüntülemek için, sırasıyla  $\mathbf{E}(\Delta)$  ve **INFO** düğmelerine basın.  $\Delta$  düğmelerini kullanarak bir ton seviyesi seçin. Gölgeleri karartmak için «low» veya vurguları açmak için «high» seçimini yapın.

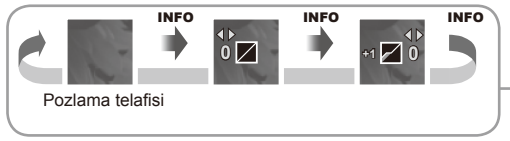

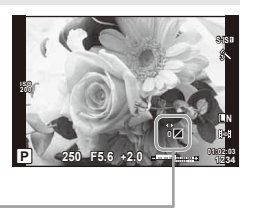

### **Flaş kullanımı (fl aşlı fotoğrafçılık)**

Flaş gerektiğinde manüel olarak ayarlanabilir. Flaş, çeşitli çekim koşullarında flaşlı fotoğrafçılık için kullanılabilir.

1 Flaş ünitesini çıkartmak için flaş düğmesine basın.

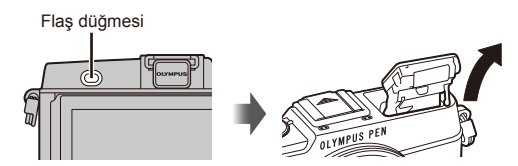

- **2** Seçenekleri görüntülemek için  $\frac{1}{2}$  düğmesine ( $\triangleright$ ) basın.
- **3** Bir flaş modu seçmek için  $\triangleleft$  düğmelerini kullanın ve  $\otimes$  düğmesine basın.
	- Kullanılabilecek seçenekler ve bunların görüntülenme sırası çekim moduna göre değişir.  $\mathbb{R}$  «Çekim modu ile ayarlanabilen flaş modları» (S. 39)

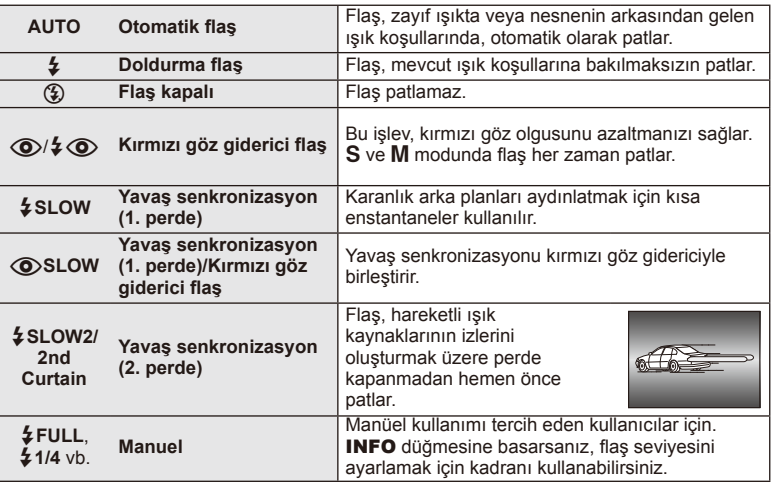

**4** Deklanşör düğmesine tam basın.

### $($ *l* $)$  Dikkat

- $\overline{1}$  (O)/ $\overline{2}$  (Red-eye reduction flash)] modunda, ön flaslardan sonra, perdenin açılmasından önce yaklaşık 1 saniye geçer. Çekim tamamlanıncaya kadar fotoğraf makinesini oynatmayın.
- $\overline{10}$   $\sqrt{2}$  (Red-eye reduction flash)] bazı çekim koşullarında etkili bir şekilde çalışmayabilir.
- Flaş patladığında, deklanşör hızı 1/320 san. veya uzun bir süreye ayarlanır. Bir konuyu parlak bir arka plan önünde doldurma flası ile çekerken, arka plan fazla pozlanabilir.

### **Çekim modu ile ayarlanabilen fl aş modları**

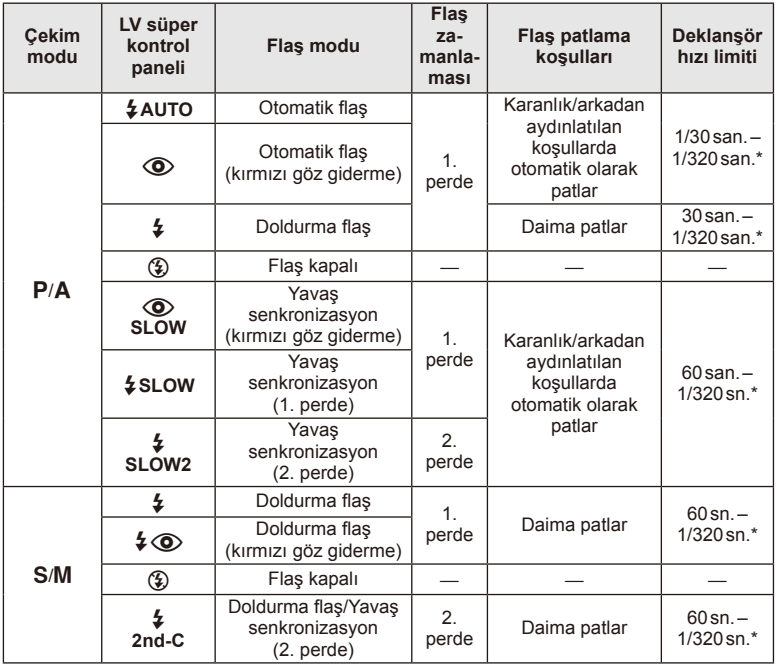

 $\cdot$   $\sharp$  AUTO,  $\circledast$  **ENIO** modunda ayarlanamaz.

\* 1/250 san. (ayrı olarak satılan harici flaş ünitesi kullanılıyorsa)

### **Minimum menzil**

Objektif, fotoğraf makinesi yakın konuların üzerine gölge düşürerek kenar ve köşelerin karanlık çıkmasına veya asgari çıkışta bile aşırı parlaklığa yol açabilir.

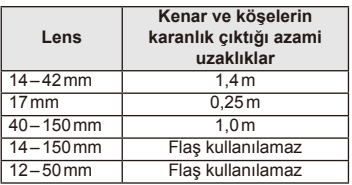

• Harici flaş üniteler köşe kararmalarının önlenmesi için kullanılabilir. Fotoğrafların aşırı pozlanmasını önlemek için, A veya M modunu seçin ve yüksek bir f-sayısı seçin veya ISO duyarlılığını düşürün.

### **Bir odaklama hedefinin seçimi (AF Alanı)**

Otomatik odaklama için 35 otomatik odaklama hedefinden hangisinin kullanılacağını seçin.

- **1** AF hedefini görüntülemek için [ $\cdot\cdot\cdot$ ] düğmesine (<) basın.
- **2** AF konumunu seçmek için kadranı döndürün.
	- İmleci ekranın dışına çıkarttığınızda «Tüm hedefler» moduna geri dönülür.

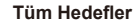

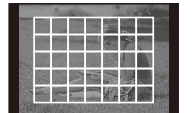

Fotoğraf makinesi tüm odak hedefleri arasından otomatik olarak seçim yapar.

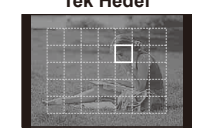

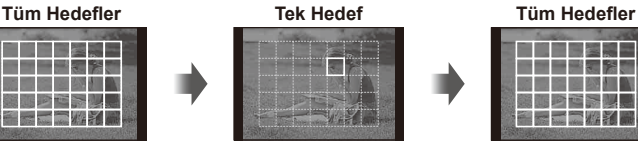

Odak hedefini manüel olarak seçin.

### **AF hedefini ayarlama**

Hedef seçim yöntemini ve hedef boyutunu değiştirebilirsiniz. Ayrıca Yüz önceliği AF'yi de seçebilirsiniz (S. 41).

**1** AF hedef seçimi esnasında **INFO** düğmesine basın ve  $\triangle \nabla$  düğmelerini kullanarak bir seçim yöntemi belirleyin.

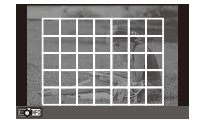

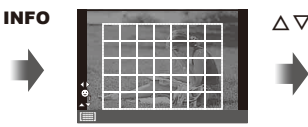

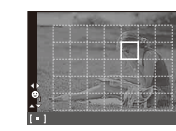

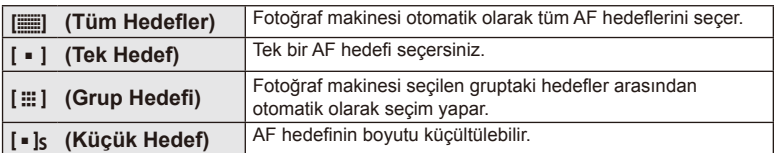

### TR 41

### **Yüz önceliği AF/gözbebeği tanıma AF**

Fotoğraf makinesi yüzleri algılar ve de odak ve dijital ESP'yi ayarlar.

**1** AF hedefini görüntülemek için  $\left[\cdots\right]$  düğmesine  $\left(\triangleleft\right)$ basın.

### 2 **INFO** düğmesine basın.

- AF hedefi seçim yöntemini değiştirebilirsiniz.
- **3** Bir seçeneği seçmek için  $\triangleleft$  düğmelerini kullanın ve  $\circledcirc$  düğmesine basın.

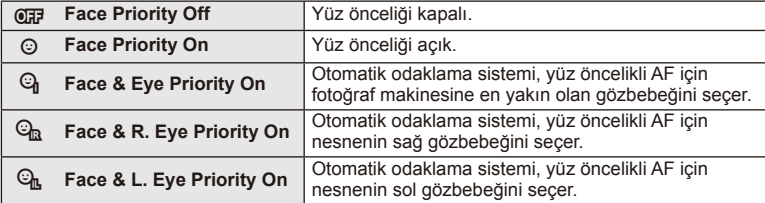

- **4** Fotoğraf makinesini nesnenize doğrultun.
	- Bir yüz algılandığında bir beyaz kenarlıkla işaretlenir.
- **5** Odaklamak için deklanşöre yarım basın.
	- Fotoğraf makinesi beyaz kenarlıkla gösterilen yüze odaklama yaptığında, kenarlığın rengi yeşile döner.
	- Fotoğraf makinesi nesnenin gözünü algılayabilirse, seçilen gözün üzerinde bir yeşil çerçeve görüntülenir. (gözbebeği algılama AF)
- **6** Fotoğrafı çekmek için deklanşöre tam basın.

### $\omega$  Dikkat

- Yüz önceliği, sıralı çekim sırasında çekilen her sıranın ilk karesine uygulanır.
- Nesneye ve sanat filtresi ayarına bağlı olarak, fotoğraf makinesi yüzü doğru şekilde algılayamayabilir.
- [s] (Digital ESP metering)] konumuna ayarlanırsa, ölçüm yüzlere öncelik verilerek gerçekleştirilir.

### **&** Notlar

• Yüz önceliği [MF] modunda da kullanılabilir. Fotoğraf makinesi tarafından tanınan yüzler beyaz kenarlıklarla işaretlenir.

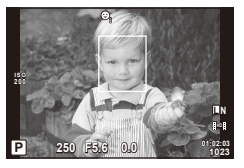

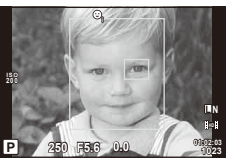

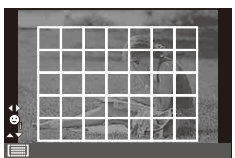

### **Zoom çerçevesi AF/zoom AF**

Odağı ayarlarken karenin bir bölümünü yakınlaştırabilirsiniz. Bir yüksek zoom oranının seçilmesi, normalde AF hedefi tarafından kapsanan alandan daha küçük bir alana odaklama yapmak üzere otomatik odaklamanın kullanılmasını sağlar. Odak hedefini daha hassas da konumlandırabilirsiniz.

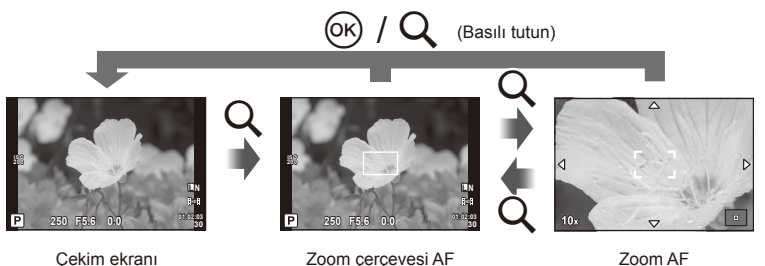

- **200m çerçevesini görüntülemek için Q düğmesine basın.** 
	- Düğmeye basmadan hemen önce otomatik odaklama kullanılarak odaklama yapıldıysa, zoom çerçevesi o anki odaklama konumunda görüntülenir.
	- Zoom çerçevesini konumlandırmak için  $\Delta \nabla \langle \mathbf{D} \rangle$  düğmelerini kullanın.
	- INFO düğmesine basın ve zoom oranını seçmek için  $\Delta \nabla$  düğmelerini kullanın.

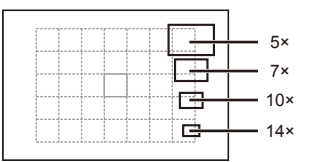

AF ve zoom çerçevelerinin karşılaştırması

- **2** Zoom cercevesine zoom yapmak için Q düğmesine tekrar basın.
	- Zoom çerçevesini konumlandırmak için  $\Delta \nabla \langle \mathbf{D} \rangle$  düğmelerini kullanın.
	- Zoom oranını seçmek için kadranı çevirin.
- **3** Otomatik odaklamayı başlatmak için deklanşöre yarım basın.
	- Fotoğraf makinesi, ekranın ortasındaki karede bulunan konuyu kullanarak odaklanır. Odak konumunu, ekrana dokunarak değiştirebilirsiniz.

### $\sqrt[6]{}$  Notlar

• Ayrıca, zoom çerçevesini dokunmatik ekran işlemlerini kullanarak da görüntüleyebilir ve hareket ettirebilirsiniz.

### $( \ell )$  Dikkat

• Zoom sadece monitörde görülebilirdir ve çekilen fotoğraflar üzerinde herhangi bir etkisi yoktur.

### **Seri çekim/zamanlayıcı kullanımı**

Seri olarak fotoğraf çekmek için deklanşörü tam basılı tutun. Alternatif olarak, zamanlayıcıyı kullanarak da seri fotoğraf çekebilirsiniz.

- **1** Menüyü doğrudan görüntülemek için  $\Box$  i $\Diamond$  düğmesine ( $\nabla$ ) basın.
- **2**  $\triangleleft$  **N** düğmelerini kullanarak bir seçenek seçin ve  $\otimes$  düğmesine basın.

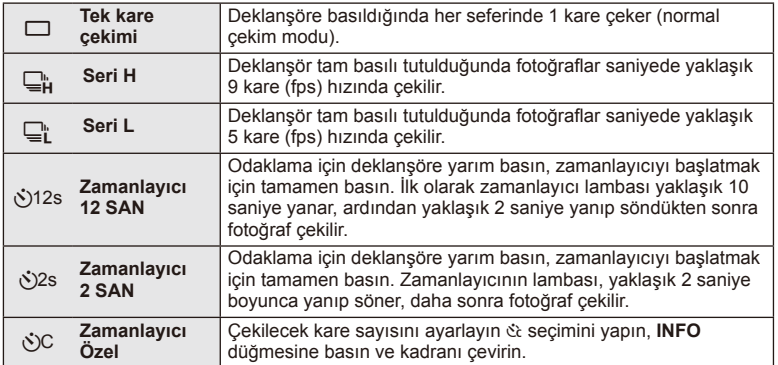

### **13** Notlar

- Etkinleştirdiğinde zamanlayıcıyı iptal etmek için,  $\Box_0 \bullet$  ( $\nabla$ ) düğmesine basın.
- [S-AF] ve [MF] odaklama modlarında, odaklama ve pozlama her sıradaki ilk kare değerlerine sabitlenir.

### $\Omega$  Dikkat

- Ardışık çekim esnasında pil gücünün zayıf olması nedeniyle pil kontrol lambası yanıp sönerse, fotoğraf makinesi çekimi durdurur ve çektiğiniz fotoğrafları karta kaydetmeye başlar. Fotoğraf makinesi, kalan pil gücüne bağlı olarak tüm fotoğrafları karta kaydetmeyi başaramayabilir.
- Kendi-kendine çekim için fotoğraf makinesini güvenli bir şekilde bir tripod üzerine yerleştirin.
- Zamanlayıcıyı kullanırken deklanşöre yarım basmak üzere fotoğraf makinesinin önünde duruyorsanız, fotoğraf makinesi bulanık çıkabilir.

### **Renk ayarı (beyaz dengesi)**

Beyaz dengesi (WB) fotoğraf makinesinin kaydettiği beyaz nesnelerin beyaz olarak gözükmesini sağlar. Çoğu durum için [AUTO] seçeneği uygundur, ancak [AUTO] seçeneğinin istenen değeri sağlamakta başarısız olduğu durumlarda veya fotoğraflarınıza bilerek farklı renkler katmak istediğinizde, ışık kaynağına göre diğer değerler seçilebilir.

**1** Mandalı 2'ye ayarlayın ve öğeleri seçmek için ana kadranı döndürün.

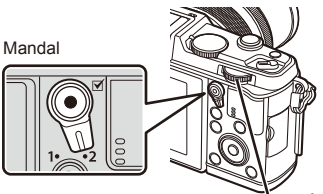

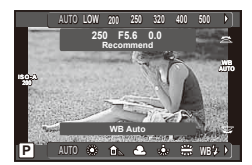

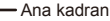

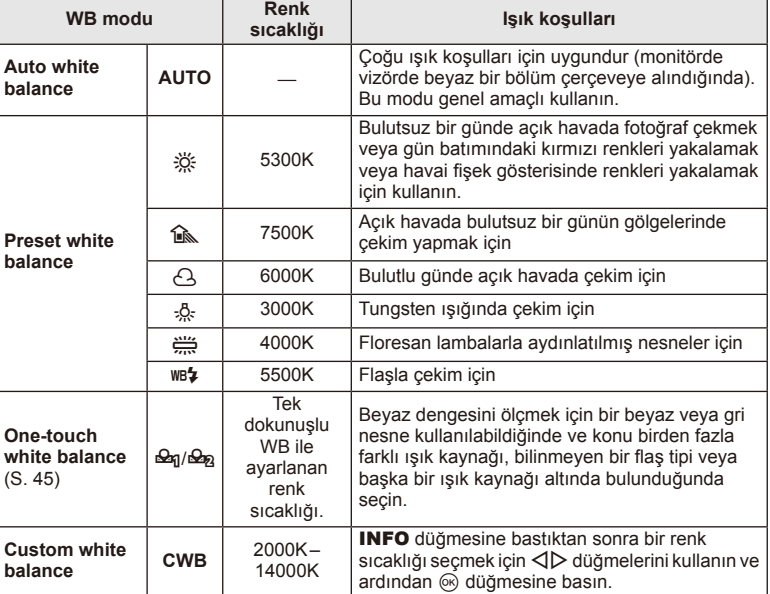

### **Tek dokunuşla beyaz dengesi**

Nihai fotoğrafta kullanılacak olan ışığın altında bir parça beyaz kağıt veya başka bir beyaz nesneyi çerçeveleyerek beyaz dengesini ölçün. Bu olanak, bir nesneyi hem doğal ışık altında hem de farklı renk sıcaklıklarına sahip çeşitli ışık kaynakları altında çekerken kullanışlıdır.

- **1 [** $\mathcal{Q}_0$ **]** veya [ $\mathcal{Q}_0$ ] öğesini seçin (tek dokunuşla beyaz dengesi 1 veya 2) ve INFO düğmesine basın.
- **2** Bir parça renksiz (beyaz veya gri) kağıdın fotoğrafını çekin.
	- Nesneyi, ekranı tam dolduracak ve üzerine gölge düşmeyecek biçimde seçin.
	- Tek dokunuşla beyaz dengesi ekranı görüntülenir.
- **3** [Yes] seçimini yapın ve % düğmesine basın.
	- Yeni değer önceden ayarlanmış bir beyaz dengesi seçeneği olarak kaydedilir.
	- Yeni değer, tek dokunuşla beyaz dengesi yeniden ölçülünceye kadar bellekte tutulur. Gücün kapatılması bu verinin silinmesine neden olmaz.

### $\widetilde{\mathscr{D}}^{\mathbb{L}}$  İpucları

• Nesne çok parlak, çok karanlık veya görülebilir bir şekilde farklı renklere sahipse, [WB NG Retry] mesajı görüntülenir ve herhangi bir değer kaydedilmez. Sorunu giderin ve işlemi 1. adımdan itibaren tekrarlayın.

### **ISO duyarlılığı**

ISO duyarlılığını artırmak paraziti (grenleri) artırır, ancak ışığın az olduğu yerlerde fotoğraf çekmeyi mümkün kılar. Çoğu durumda önerilen ayar [AUTO] ayarıdır. Bu ayar ISO 200 değerinden başlar (parazit ile dinamik aralığı arasında denge kuran bir değerdir) ve ardından ISO duyarlılığını çekim koşullarına göre ayarlar.

**1** Mandalı 2'ye ayarlayın ve öğeleri seçmek için alt kadranı döndürün.

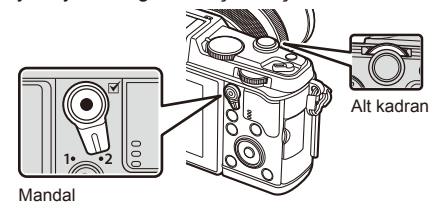

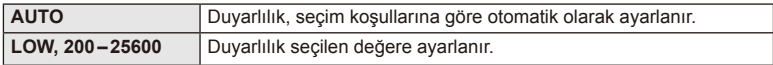

### **Temel oynatma işlemleri**

### **Oynatma sırasında ekran**

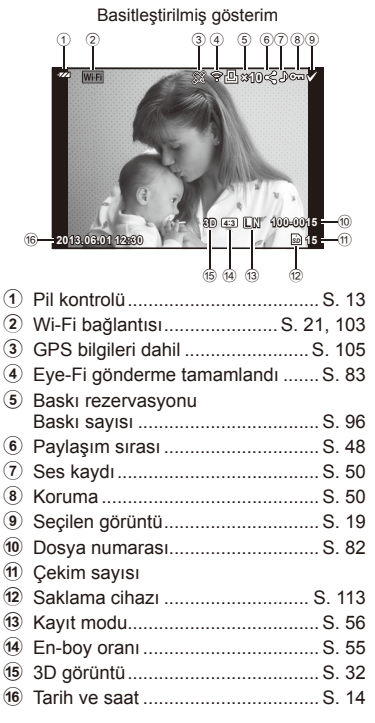

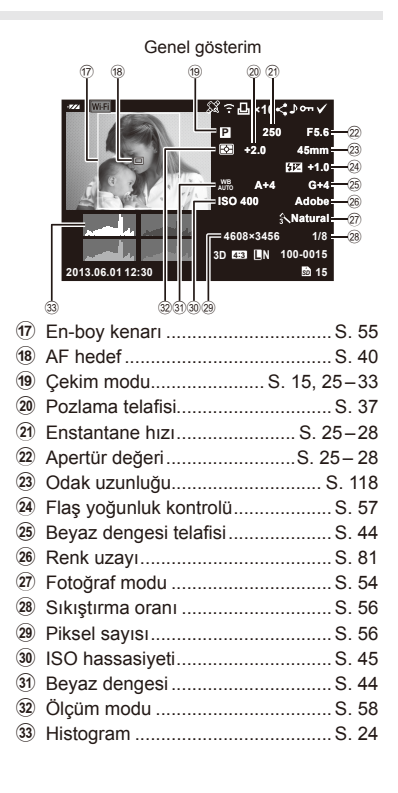

### **Bilgi ekranını değiştirme**

Oynatma sırasında INFO düğmesini kullanarak ekranda görüntülenen bilgileri değiştirebilirsiniz.

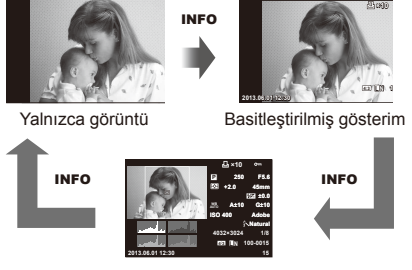

Genel gösterim

### **Tek kare oynatma**

Fotoğrafları tam kare görmek için  $\blacktriangleright$  düğmesine basın. Çekim moduna geri dönmek için deklanşöre yarım basın.

### **İndeks ekranı/takvim ekranı**

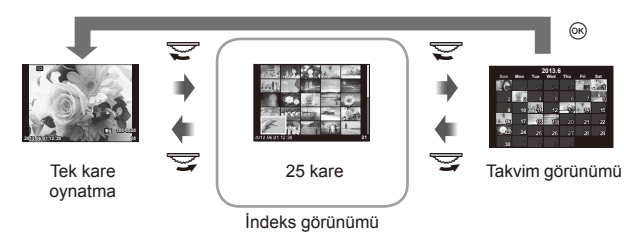

### **Oynatma zoom'u (yakın plan oynatma)**

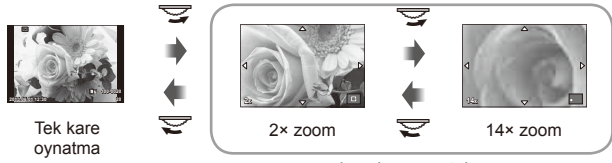

yakın plan görüntüleme

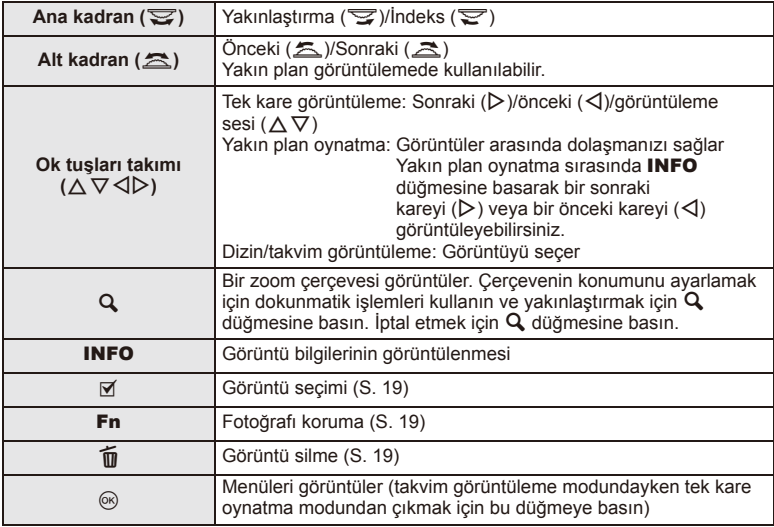

### **Wi-Fi bağlantısı üzerinden fotoğrafl arı paylaşma (Paylaşma sırası)**

Fotoğraf makinesini kablosuz LAN üzerinden bir akıllı telefona bağlayabilirsiniz (S. 103). Bağlandıktan sonra akıllı telefonu kartta bulunan fotoğrafları görüntülemek ve fotoğraf makinesi ile akıllı telefon arasında fotoğraf aktarımı yapmak için kullanabilirsiniz. [Share Order] ile paylaşacağınız fotoğrafları önceden seçebilirsiniz.

- **1** Oynatma ekranında, ekrana dokunun.
	- Dokunmatik bir menü görüntülenir.
- 2 Dokunmatik işlemi veya  $\triangleleft$  düğmelerini kullanarak bir fotoğraf seçin ve ardından dokunmatik menüde  $\leq$  öğesine dokunun.
	- $\cdot$  Paylaşım için seçilen fotoğraflarda  $\triangleleft$  görüntülenir.
	- Seçimi iptal etmek için < öğesine yeniden dokunun.
- **3** [Share Order] öğesinden çıkmak için ekrana dokunun.
	- Paylaşım için bir fotoğraf seçildikten sonra, [One-Time] kullanılarak bir Wi-Fi bağlantısı kurulduğunda seçilen fotoğraf paylaşılır.

### $\left( \prime \right)$  Dikkat

• En fazla yaklaşık 200 karelik bir paylaşım sırası ayarlayabilirsiniz.

### **Oynatma seçeneklerinin kullanımı**

Oynatma modunda kullanılabilecek basit seçenekleri içeren bir menüyü görüntülemek için oynatma sırasında % düğmesine basın.

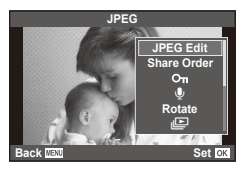

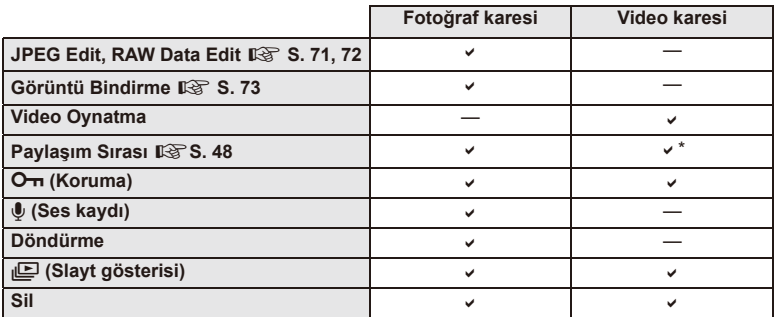

\* [SD] veya [HD] videolar için kullanılamaz.

### **Video karesinde işlemlerin gerçekleştirilmesi (Video Oynatma)**

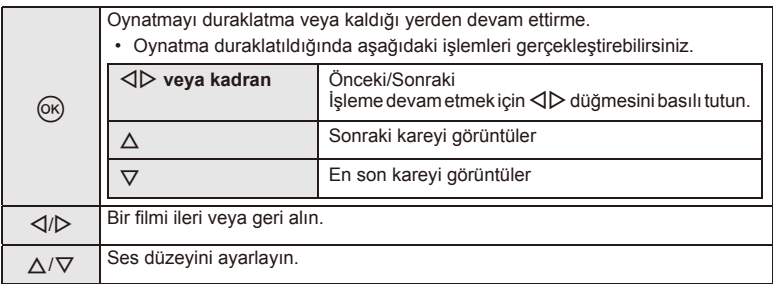

### $\circledR$  Dikkat

• Videoları bilgisayarda oynatmak için, ürünle verilen bilgisayar programını kullanmanızı öneririz. Programı ilk defa kullanmadan önce, fotoğraf makinesini bilgisayara bağlayın.

### **Görüntülerin korumaya alınması**

Fotoğrafları yanlışlıkla silinmeye karşı korumaya alın.

Korumak istediğini bir görüntüyü seçin ve oynatma menüsünü görüntülemek için % düğmesine basın. [O-n] seçimini yapın, Q düğmesine basın ve ardından görüntüyü korumaya almak için  $\triangle$  düğmesine basın. Korunan görüntüler  $O_{\overline{D}}$  (koruma) simgesiyle gösterilir. Korumayı kaldırmak için  $\nabla$  düğmesine basın.

Korumaya almak üzere birden fazla görüntü de seçebilirsiniz. Görüntülerin seçilmesi» (S. 19)

### $\omega$  Dikkat

• Kartın formatlanması, korunmuş fotoğraflar dahil tüm fotoğrafların silinmesine yol açar.

### **Ses kaydı**

O anki fotoğrafa bir ses kaydı ekleyin (30 saniyeye kadar).

- **1** Bir ses kaydı eklemek istediğiniz fotoğrafı seçin ve  $\omega$  düğmesine basın.
	- Korumalı fotoğraflar için ses kaydetme bulunmaz.
	- Ses kaydetme oynatma menüsünde de bulunur.
- **2 [U]** seçeneğini seçin ve  $\otimes$  düğmesine basın.
	- Bir ses kaydı eklemeden çıkmak için [No] seçeneğini secin.
- **3** Kaydı başlatmak için [ $\bigcirc$  Start] seçeneğini seçin ve @ düğmesine basın.
	- Kaydı ortada durdurmak için @ düğmesine basın.
- **4** Kaydı sonlandırmak için % düğmesine basın.
	- Ses kaydı içeren fotoğraflar bir J simgesiyle gösterilir.
	- Bir kaydı silmek için 2. adımda [Erase] seçeneğini seçin.

### **Döndürme**

Fotoğrafları döndürülüp döndürülmeyeceğini seçin.

- **1** Fotoğrafı oynatın ve <sub>®</sub> düğmesine basın.
- **2** [Rotate] seceneğini seçin ve o düğmesine basın.
- **3** Fotoğrafı saat yönünde döndürmek için  $\triangle$ ; saat yönünün tersi yönde döndürmek için  $\nabla$  düğmesine basın; düğmeye her basıldığında fotoğraf döner.
	- Ayarları kaydedip çıkmak için @ düğmesine basın.
	- Döndürülen fotoğraf o anki doğrultusunda kaydedilir.
	- Videolar, 3D fotoğraflar ve korunmaya alınmış fotoğraflar döndürülemez.

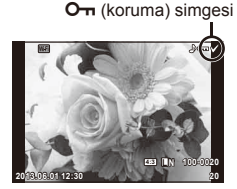

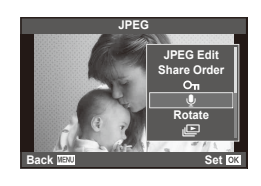

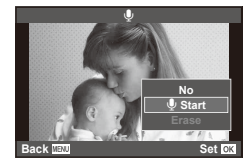

### **TR 51**

### **Slayt Şov**

Bu fonksiyon, kartta kaydedilen sabit fotoğrafları birbiri ardına gösterir.

1 Oynatma sırasında <sub>(c</sub> düğmesine basın ve ardından [**i**] seçimini yapın.

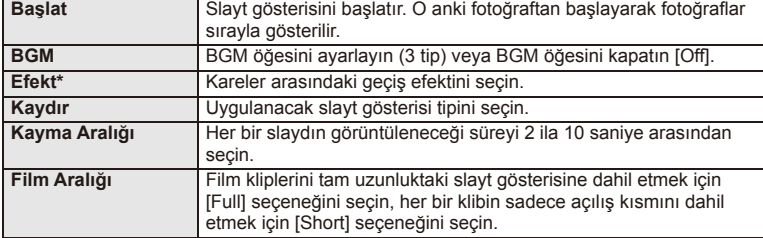

- \* [Fade] dışında bir efekt seçilirse, videolar görüntülenmez.
- **3** [Start] seçeneğini seçin ve % düğmesine basın.
	- Slayt gösterisi başlar.
	- Slayt gösterisini durdurmak için @ düğmesine basın.

### **Ses Düzeyi**

Slayt gösterisi sırasında, fotoğraf makinesinin genel ses düzeyini ayarlamak için  $\triangle \nabla$ düğmelerini kullanın. Arka plan müziği ile fotoğraflar veya filmlerle kaydedilmiş ses arasındaki dengeyi değiştirmek için <>>
düğmelerini kullanın.

### **X** Notlar

• [Beat] öğesini farklı bir BGM'ye değiştirebilirsiniz. Olympus web sitesinden indirdiğiniz verileri karta kaydedin, 2. adımda [BGM] menüsünden [Beat] seçimini yapın ve I düğmesine basın. Verileri indirmek üzere aşağıdaki web sitesini ziyaret edin. http://support.olympus-imaging.com/bgmdownload/

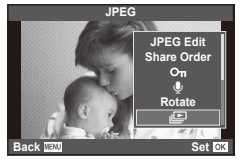

## **2** Ayarları yapın.

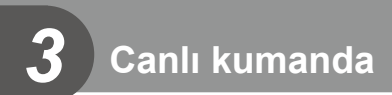

### **Canlı kontrolün kullanımı**

Canlı kontrol  $P$ ,  $A$ , S, M,  $\mathfrak{B}$  ve  $\blacksquare$  modlarındaki ayarları değiştirmek için kullanılabilir. Canlı kontrolü kullanarak farklı ayarların etkilerini önceden monitörde izleyebilirsiniz.

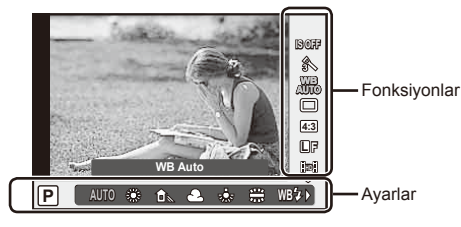

### Kullanılabilir ayarlar

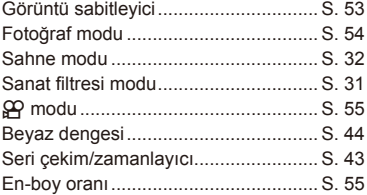

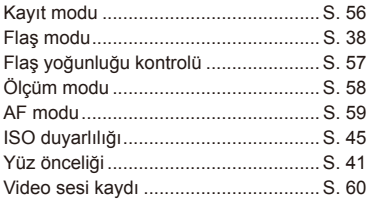

**1** Canlı kontrolü görüntülemek için (%) düğmesine basın.

- Canlı kontrolü gizlemek için,  $\otimes$  düğmesine yeniden basın.
- 2 △ ▽ düğmelerini kullanarak ayarları seçin, <a> düğmelerini kullanarak seçilen ayarı değiştirin ve % düğmesine basın.
	- Yaklaşık 8 saniye boyunca herhangi bir işlem yapılmadığında seçilen ayarlar otomatik olarak etkinleştirilir.

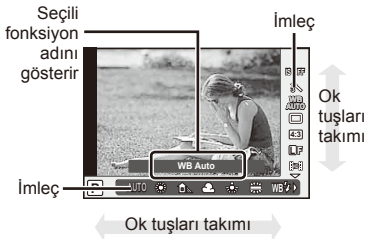

### $\Omega$  Dikkat

• Bazı çekim modlarında bazı öğeler bulunmaz.

### $\hat{\mathcal{D}}$  ipuçları

• Daha gelişmiş seçenekler veya fotoğraf makinenizi yapılandırmak için, ayar menülerini kullanın.  $\mathbb{R}$  «Menülerin kullanımı» (S. 61)

### **Fotoğraf makinesi sarsıntısının azaltılması (görüntü sabitleyici)**

Loş ışık koşullarında çekim yaparken veya yüksek oranlı yakınlaştırma ile çekim yaparken görülen fotoğraf makinesi titremesini azaltabilirsiniz. Görüntü sabitleyici, deklanşör düğmesine yarım bastığınızda devreye girer.

**1** Canlı kontrolü görüntüleyin ve  $\Delta \nabla$  düğmelerini kullanarak görüntü sabitleyici öğesini seçin.

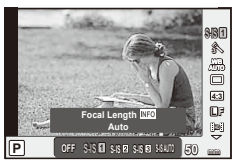

**2**  $\triangle$  düğmelerini kullanarak bir seçenek seçin ve  $\otimes$  düğmesine basın.

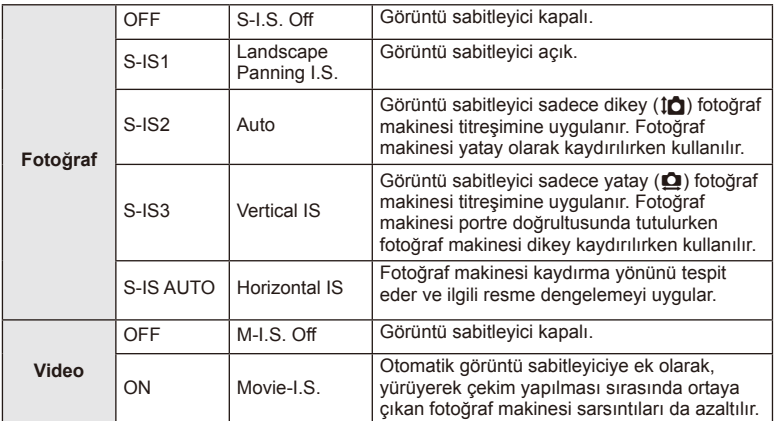

### Bir odak uzunluğu seçme (Micro Four Thirds/Four Thirds Sistemi objektifleri hariç)

Micro Four Thirds veya Four Thirds Sistemi objektifleri olmayan objektiflerle çekim yaparken, fotoğraf makinesi titreşimini azaltmak üzere odak uzaklığı bilgisini kullanır.

- [Image Stabilizer] seçimini yapın, **INFO** düğmesine basın,  $\langle \rangle$  düğmelerini kullanarak bir odak uzunluğu seçin ve % düğmesine basın.
- 8 mm ila 1000 mm arasında bir odak uzunluğu seçin.
- Objektifin üzerinde yazan değere en yakın değeri seçin.

### $\omega$  Dikkat

- Görüntü sabitleyici fotoğraf makinesinin aşırı titremesini veya deklanşör hızı en düşük hıza ayarlandığında makinenin titremesini düzeltemez. Bu tür durumlarda tripod kullanmanız önerilir.
- Tripod kullanırken [Image Stabilizer] öğesini [OFF] olarak ayarlayın.
- Görüntü sabitleme işlev düğmesine sahip bir objektif kullanıyorsanız, öncelik lens tarafında yapılan ayara verilir.
- Öncelik lens tarafı görüntü dengelemeye verildiğinde ve fotoğraf makinesi tarafı [**S-IS-AUTO**] olarak ayarlandığında, [**S-IS1**], [**S-IS-AUTO**] yerine kullanılır.
- Görüntü sabitleyici etkinleştirildiğinde bir çalışma sesi veya titreşim duyabilirsiniz.

### **İşleme seçenekleri (görüntü modu)**

Bir fotoğraf modu seçin ve kontrast, keskinlik ve diğer parametrelerde kişisel ayarlamalar yapın. Her fotoğraf modu için değişir ve ayrı olarak kaydedilir.

**1** Canlı kontrolü görüntüleyin ve [Picture Mode] seçimini yapın.

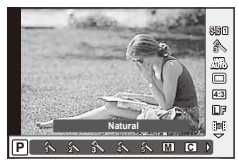

 $2~\Delta \nabla$  düğmelerini kullanarak bir seçim yapın ve  $\otimes$  düğmesine basın.

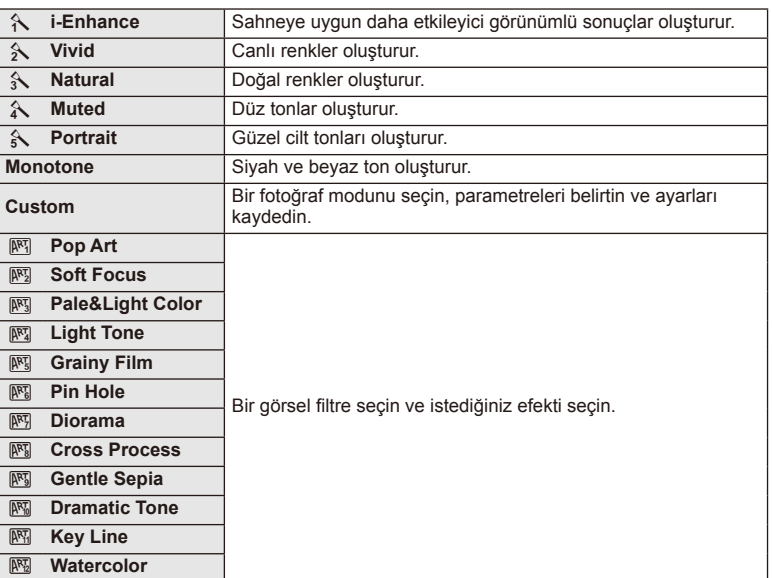

### **Bir filme efektler ekleme**

Ayrıca, fotoğraf çekimi için mevcut efektler kullanılarak yaratıcı videolar oluşturulabilir. Avarları etkinleştirmek için kadranı  $\mathfrak{P}$  konumuna avarlayın.

**1**  $\bigoplus$  modu secildikten sonra, canlı kontrolü görüntüleyin (S. 52) ve ardından  $\Delta \nabla$  düğmelerini kullanarak çekim modunu seçin.

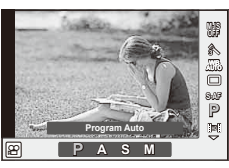

**2** Bir mod seçmek için  $\triangleleft$  düğmelerini kullanın ve  $\otimes$  düğmesine basın.

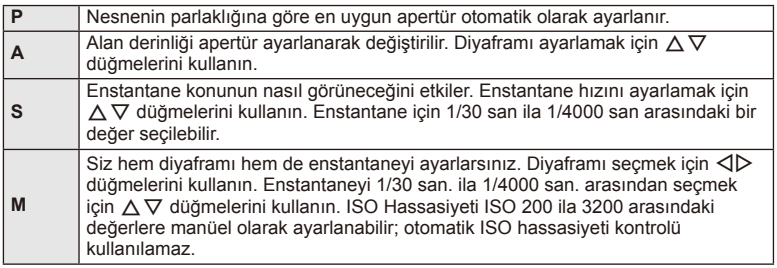

### $\Omega$  Dikkat

- Bir film kaydederken, pozlama telafisi, apertür değeri ve enstantane için ayarları değiştiremezsiniz.
- Bir film kaydederken [Image Stabilizer] etkinleştirilmişse kaydedilen görüntü biraz büyütülür.
- Fotoğraf makinesi aşırı titretiliyorsa sabitleme mümkün olmaz.
- Fotoğraf makinesinin içi ısınırsa, makineyi korumak için çekim otomatik olarak durdurulur.
- Bazı görsel filtrelerle [C-AF] çalışması sınırlı olur.
- Film kaydetme için SD hız sınıfı 6 ve üzerine sahip kartlar önerilir.

### **Fotoğrafın en-boy oranını ayarlama**

Fotoğraf çekerken en-boy oranını (yatay-dikey oranı) değiştirebilirsiniz. Tercihinize göre, en-boy oranını [4:3] (standart), [16:9], [3:2], [1:1] veya [3:4] olarak ayarlayabilirsiniz.

- **1** Canlı kontrolü görüntüleyin ve ∆∇ düğmelerini kullanarak en-boy oranını seçin.
- **2** İstediğiniz en-boy oranını seçmek için  $\langle \rangle$  düğmelerini kullanın ve  $\binom{1}{1}$ düğmesine basın.

### $\Omega$  Dikkat

- JPEG fotoğraflar seçilen en-boy oranına kırpılır, ancak RAW fotoğraflar kırpılmaz; bunun yerine seçilen en-boy oranı bilgisiyle birlikte kaydedilir.
- RAW fotoğraflar oynatıldığında seçilen en-boy oranı bir çerçeveyle gösterilir.

### **Görüntü kalitesi (kayıt modu)**

Örneğin bir bilgisayarda rötuşlama veya web'de görüntüleme gibi kullanım amaçlarına göre fotoğraflar ve filmler için bir görüntü kalitesi seçin.

- **1** Canlı kontrolü görüntüleyin ve  $\Delta \nabla$  düğmelerini kullanarak fotoğraflar ve videolar için bir kayıt modu seçin.
- **2**  $\triangleleft\triangleright$  düğmelerini kullanarak bir seçenek seçin ve  $\otimes$ düğmesine basın. **Lautesine basın.** Al *F***F**

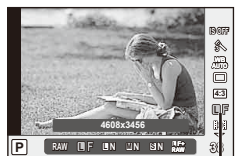

Kayıt modu

### Kayıt modları (fotoğraflar)

RAW ve JPEG (UF, UN, MIN ve SIN) modları arasından bir seçim yapın. Her çekimde hem bir RAW hem de bir JPEG fotoğraf kaydetmek için bir RAW+JPEG seçeneğini seçin. JPEG modları görüntü boyutlarını ( $\blacksquare$ ,  $\blacksquare$  ve  $\blacksquare$ ) ve sıkıştırma oranını (SF, F, N ve B) kombine eder.

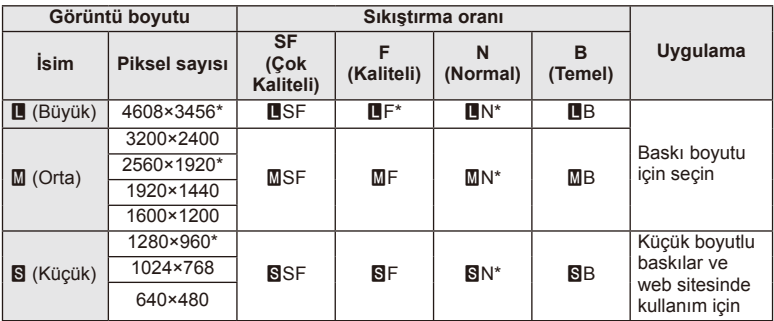

\* Varsayılan

### **RAW fotoğraf verileri**

Bu format («.ORF» eklentili), ileride işlenebilmesi için işlenmemiş fotoğraf verilerini kaydeder. RAW fotoğraf verisi, başka fotoğraf makinesi veya yazılım kullanılarak izlenemez ve baskı için RAW fotoğraflar seçilemez. Bu fotoğraf makinesi kullanılarak RAW fotoğrafların JPEG kopyaları oluşturulabilir.  $\mathbb{R} \$  «Sabit fotoğrafları düzenleme» (S. 71)

### Kayıt modları (videolar)

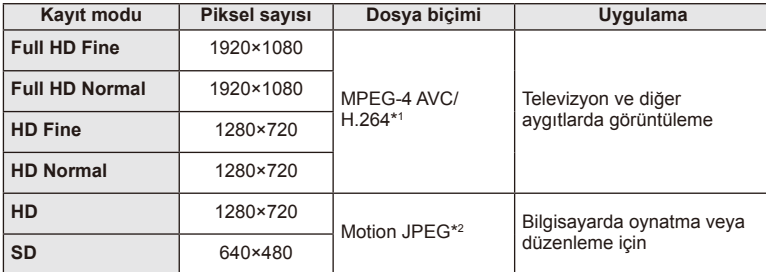

• Kullanılan kartın tipine bağlı olarak, kayıt azami uzunluğa erişilmeden sonlandırılabilir.

- \*1 Her bir video maksimum 29 dakika uzunluğunda olabilir.
- \*2 Dosyalar maksimum 2GB boyutunda olabilir.

### **Flaş çıkışının ayarlanması (Flaş yoğunluk kontrolü)**

Karenin diğer kısımlarının doğru pozlanmış olmasına rağmen, konunun fazla veya az pozlandığını fark ederseniz flaş çıkışını değiştirebilirsiniz.

- **1** Canlı kontrolü görüntüleyin ve  $\Delta \nabla$  düğmelerini kullanarak Flaş yoğunluğu kontrol öğesini seçin.
- 2 √  $\triangleright$  düğmelerini kullanarak telafi değerini seçin ve ardından <a>
<a>
</a>
düğmesine basın.

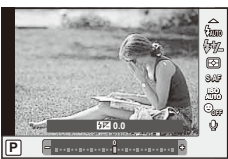

### $\omega$  Dikkat

- Elektronik flaş üzerindeki flaş denetim modu MANUAL olarak ayarlı olduğunda bu ayarın bir etkisi bulunmaz.
- Harici flaş üzerinde yapılan flaş yoğunluğundaki değişiklikler fotoğraf makinesinde yapılanlara eklenir.

### **Fotoğraf makinesinin ışığı nasıl ölçeceğinin seçilmesi (ölçüm)**

Fotoğraf makinesinin konunun parlaklığını nasıl ölçeceğini seçin.

- 1 Canlı kontrolü görüntüleyin ve  $\Delta \nabla$  düğmelerini kullanarak ölçüm öğesini seçin.
- **2**  $\triangleleft$   $\triangleright$  düğmelerini kullanarak bir seçenek seçin ve  $\otimes$ düğmesine basın.

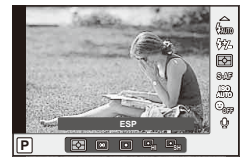

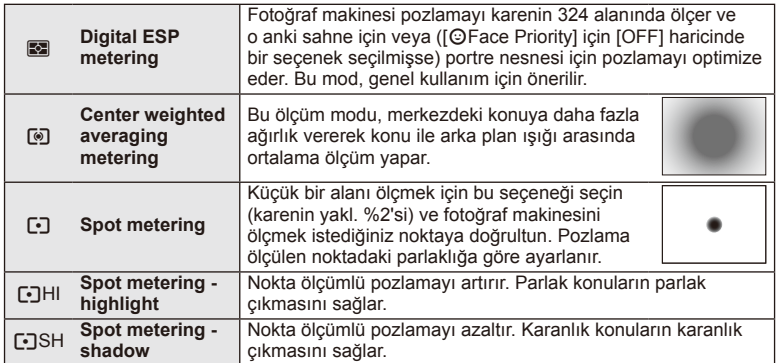

**3** Deklanşöre yarım basın.

• Normalde deklanşöre yarım basıldığında fotoğraf makinesi ölçmeye başlar ve deklanşör bu konumda tutulduğu sürece pozlama korunur.

# TR **59 Canlı kumanda 3** Canli kumanda

### **Bir odaklama modunun seçimi (AF modu)**

Bir odaklama yöntemi (odaklama modu) seçin. Fotoğraf modu ve  $\mathfrak{B}$  modu için ayrı odaklama yöntemleri seçebilirsiniz.

- 1 Canlı kontrolü görüntüleyin ve  $\Delta \nabla$  düğmelerini kullanarak AF modu öğesini seçin.
- **2**  $\triangleleft$   $\triangleright$  düğmelerini kullanarak bir seçenek seçin ve  $\circledcirc$ düğmesine basın.

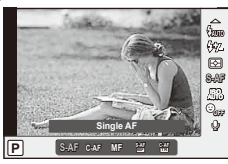

• Monitörde seçilen AF modu görüntülenir.

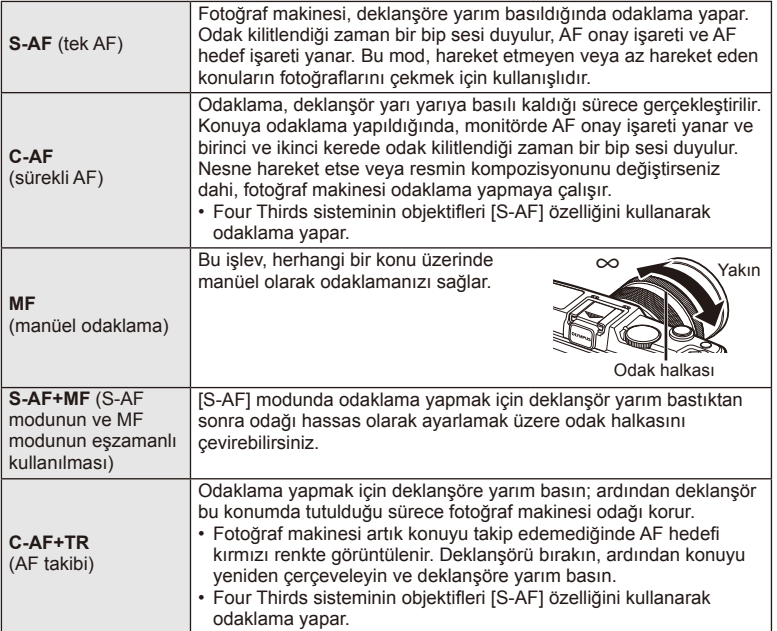

### $\circledR$  Dikkat

• Konu az aydınlatılmışsa, sis veya dumanla kaplanmışsa veya kontrastı düşükse fotoğraf makinesi odaklama yapamayabilir.

### **Video sesi seçenekleri (videoların sesli kaydedilmesi)**

- 1 Canlı kontrolü görüntüleyin ve  $\Delta \nabla$  düğmelerini kullanarak Video Ü öğesini seçin.
- **2** < ID düğmelerini kullanarak ON/OFF ve  $\otimes$ düğmesine basın.

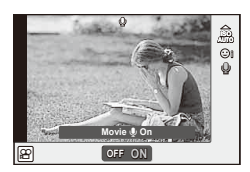

### # Dikkat

- Bir filmde ses kaydedilirken, objektifin veya fotoğraf makinesinin çalışma sesi de kaydedilebilir. İsterseniz, [AF Mode] öğesini [S-AF] olarak ayarlayarak veya düğmelere basma sayısını sınırlandırarak bu sesleri azaltabilirsiniz.
- [ART7] (Diorama) modunda ses kaydedilmez.

### **Menülerin kullanımı**

Menüler canlı kontrol tarafından görüntülenmeyen çekim ve oynatma seçenekleri içerir ve daha kolay bir kullanım için fotoğraf makinesi ayarlarınızı özelleştirmenizi sağlar.

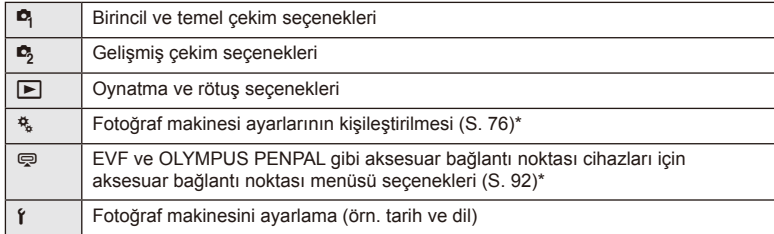

- Varsayılan ayarlarda görüntülenmez.
- **1** Menüleri görüntülemek için MENU düğmesine basın.

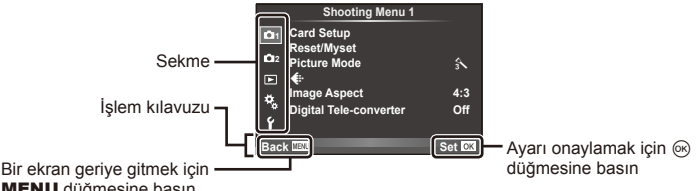

MENU düğmesine basın  $2~\Delta \nabla$  düğmelerini kullanarak bir sekme seçin ve ardından  $\otimes$  düğmesine basın.

3 △ ▽ düğmelerini kullanarak bir öğe seçin ve seçilen öğenin seçeneklerini görüntülemek için % düğmesine basın.

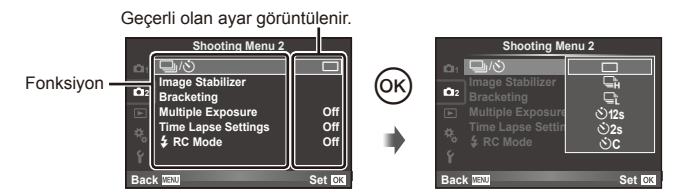

- **4** Bir seçeneği vurgulamak için  $\Delta \nabla$  düğmelerini kullanın ve seçmek  $\otimes$ düğmesine basın.
	- Menüden çıkmak için, MENU düğmesine arka arkaya basın.

### **Motlar**

- Her bir seçeneğin varsayılan ayarları için, bkz. «Menü dizini» (S. 126).
- Bir seçenek seçtiğinizde yaklaşık 2 saniye süreyle bir kılavuz görüntülenir. Kılavuzları görüntülemek veya gizlemek için INFO düğmesine basın.

### ■ Shooting Menu 1/Shooting Menu 2

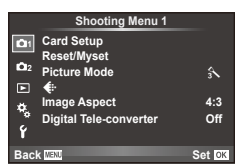

- **D** Card Setup (S. 62) Reset/Myset (S. 63) Picture Mode (S. 64)  $\bigstar$  (S. 65) Image Aspect (S. 55) Digital Tele-converter (S. 70)
- $\blacksquare$   $\blacksquare$  $\blacksquare$  $\lozenge$  (Drive/Self-timer) (S. 43, 65) Image Stabilizer (S. 53) Bracketing (S. 66) Multiple Exposure (S. 68) Time Lapse Settings (S. 69)  $\frac{1}{2}$  RC Mode (S. 69)

### **Kartın biçimlendirilmesi (Kart Kurulumu)**

İlk kullanımdan önce veya başka fotoğraf makineleri veya bilgisayarlarda kullanıldıktan sonra, bellek kartları bu fotoğraf makinesiyle formatlanmalıdır.

Kartta kayıtlı olan tüm veriler -korunmuş fotoğraflar dahil-, formatlama sırasında silinir. Kullanılmış bir kartı formatlarken, kartta saklamak istediğiniz fotoğraflar olmadığından emin olun.  $\mathbb{R}$  «Kartla ilgili temel bilgiler» (S. 113)

- **1** W Çekim Menüsü 1'den [Card Setup] seçimini yapın.
- **2** [Format] öğesini seçin.

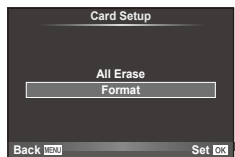

- **3** [Yes] seçimini yapın ve % düğmesine basın.
	- Formatlama işlemi yapılır.

### **Varsayılan ayarların geri yüklenmesi (Reset/Myset)**

Fotoğraf makinesi ayarları kolayca kayıtlı ayarlara geri getirilebilir.

### **Sıfırlama ayarlarını kullanma**

Varsayılan ayarları geri yükleme.

- **1** W Çekim Menüsü 1'den [Reset/Myset] seçimini yapın.
- **2** [Reset] seçimini yapın ve <sup>@</sup> düğmesine basın.
	- [Reset] öğesini vurgulayın ve sıfırlama tipini seçmek için  $\triangleright$  düğmesine basın. Saat, tarih ve birkaç diğer ayar hariç tüm ayarları sıfırlamak için [Full] öğesini seçin ve Q düğmesine basın. **IGF** «Menü dizini» (S. 126)

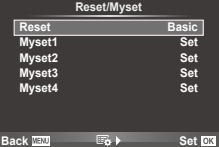

**3** [Yes] seçimini yapın ve % düğmesine basın.

### **Myset'i kaydetme**

Çekim modu dışındaki modlar için geçerli fotoğraf makinesi ayarlarını kaydedebilirsiniz. Kayıtlı ayarlar, P, A, S ve M modlarında çağrılabilir.

- **1** Kaydetmek üzere ayarları değiştirin.
- **2** W Çekim Menüsü 1'den [Reset/Myset] seçimini yapın.
- 3 İstediğiniz hedefi ([Myset1]–[Myset4]) seçin ve ▷ düğmesine basın.
	- Ayarların kaydedilmiş olduğu hedeflerin ([Myset1]–[Myset4]) yanında [Set] öğesi görüntülenir. [Set] öğesi tekrar seçildiğinde kaydedilmiş ayarların üzerine yazılır.
	- Kayıt işlemini iptal etmek için [Reset] öğesini seçin.
- **4** [Set] seçeneğini seçin ve <sup>@</sup> düğmesine basın.
	- Myset'e kaydedilebilecek avarlar  $\mathbb{R}$  «Menü dizini» (S. 126)

### **Myset'i kullanma**

Fotoğraf makinesini Myset için seçilen ayarlara yapılandırır.

- **2** Cekim Menüsü 1'den [Reset/Myset] secimini yapın.
- **2** İstediğiniz ayarları ([Myset1]–[Myset4]) seçin ve  $\circledcirc$ düğmesine basın.
- **3** [Set] seçeneğini seçin ve % düğmesine basın.

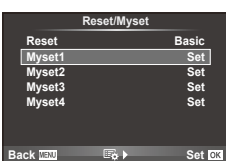

### **İşleme seçenekleri (Görüntü Modu)**

[Live Control] altındaki [Picture Mode] öğesini kullanarak kontrast, keskinlik ve diğer parametrelerde gerekli ayarları yapın. Her fotoğraf modu için değişir ve ayrı olarak kaydedilir.

**1** W Çekim Menüsü 1'den [Picture Mode] seçimini yapın.

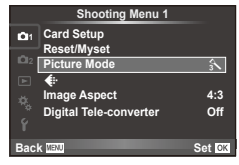

- $2~\Delta \nabla$  düğmelerini kullanarak bir seçim yapın ve  $\otimes$  düğmesine basın.
- **3** Secilen secenek için ayarları görüntülemek için  $\triangleright$  düğmesine basın.

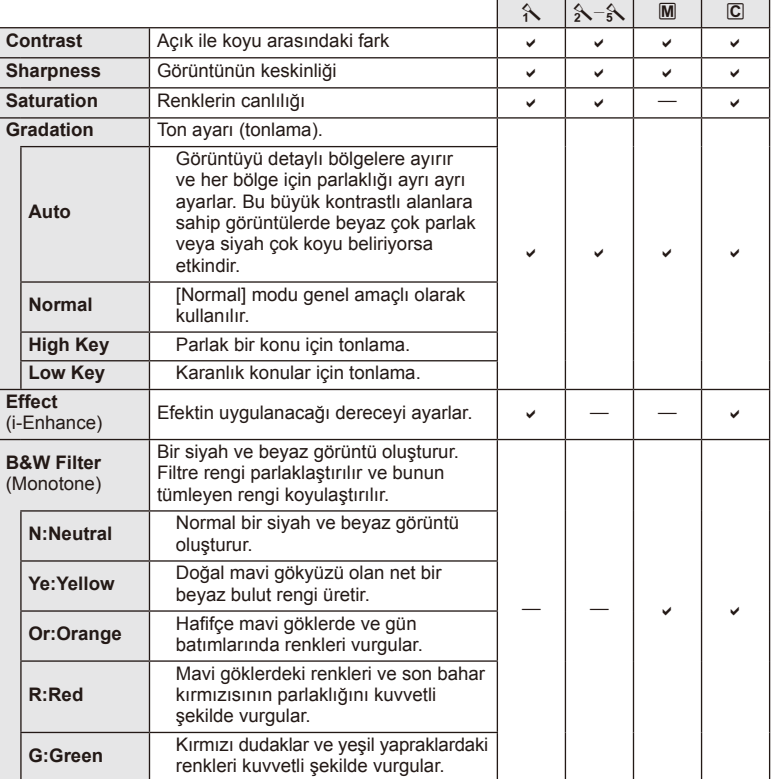

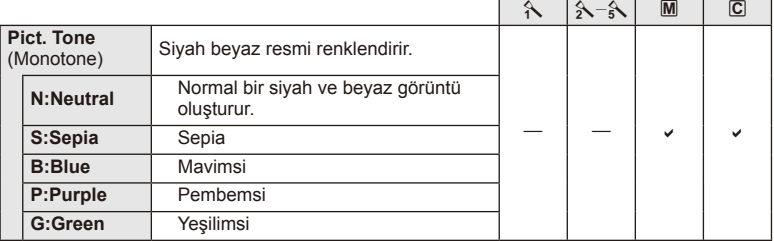

### $(D)$  Dikkat

• Kontrastı değiştirir; [Normal] harici ayarlarda bir etkisi yoktur.

### **Görüntü kalitesi (**K**)**

Bir görüntü kalitesi seçin. Fotoğraf ve videolar için ayrı bir görüntü kalitesi seçin. Bu, [Live Control] altındaki [ $\Longleftarrow$ :-] öğesiyle aynıdır.

• JPEG görüntü boyutu ve sıkıştırma oranı kombinasyonunu ve  $[\mathbf{M}]$  ve  $[\mathbf{S}]$  piksel sayılarını değiştirebilirsiniz. [ $\leftarrow$ :- Set], [Pixel Count]  $\mathbb{I}\mathcal{F}$  «Özel menülerin kullanımı» (S. 76)

### **Zamanlayıcı ayarı (**j**/**Y**)**

Zamanlayıcının nasıl çalışacağını ayarlayabilirsiniz.

1 **¤** Çekim Menüsü 2'den [**j/i/v**\*o] seçimini yapın.

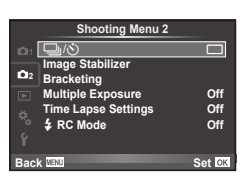

- 2 [NC] (custom) seçimini yapın ve D düğmesine basın.
- $3 \Delta \nabla$  düğmelerini kullanarak öğeyi seçin ve  $\triangleright$  düğmesine basın.
	- $\Delta \nabla$  düğmelerini kullanarak ayarı seçin ve  $\otimes$  düğmesine basın.

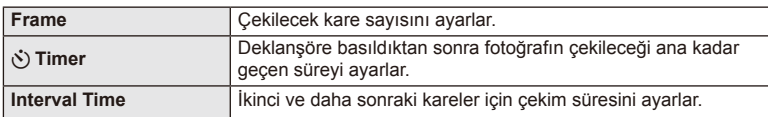

### **Bir dizi fotoğraf boyunca ayarları değiştirme (basamaklama)**

«Basamaklama», bir dizi çekim üzerinde otomatik olarak değişik ayarlar uygulama veya bir dizi görüntü üzerinde o anki değeri «basamaklama» işlemidir.

1 **B** Çekim Menüsü 2'den [Bracketing] seçimini yapın ve ⊗ düğmesine basın.<br>
1**n alan juristik basın.**<br>
1n image Stabilizer

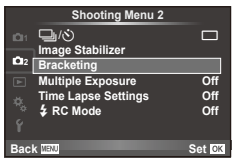

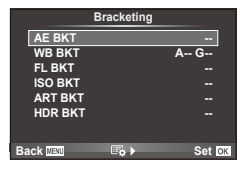

### 2 Bir basamaklama tipi seçin.

• Ekranda **EKT** veya FIPR görüntülenir.

### **AE BKT (AE basamaklama)**

Fotoğraf makinesi her bir çekimin pozlamasını değiştirir. Değişim miktarı 0,3 EV, 0,7 EV veya 1,0 EV olarak seçilebilir. Tek kare çekimde, deklanşöre her tam basışta tek bir kare çekilir; sıralı çekimde deklanşör basılı tutulduğunda, tekrar bırakılıncaya kadar fotoğraf makinesi şu sırayı takip ederek çekim yapmaya devam eder: değişiklik yok, eksi, artı. Kare sayısı: 2, 3, 5 veya 7

- Basamaklama sırasında **BKT** göstergesi yeşile döner.
- Fotoğraf makinesi, diyaframı ve enstantaneyi (P modu), enstantaneyi ( $\bf{A}$  ve  $\bf{M}$  modları) veya divaframı ( $\bf{S}$  modu) değiştirerek pozlamayı değiştirir.
- Fotoğraf makinesi pozlama telafisi için o an seçili olan değeri basamaklar.
- Basamaklama artışlarının boyutu [EV Step] için seçilen değerle değişir.  $\square \otimes \square$  «Özel menülerin kullanımı» (S. 76)

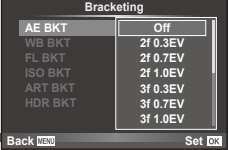

### **WB BKT (WB basamaklama)**

Tek çekimden farklı beyaz dengeleriyle, beyaz dengesi için seçilmiş olan değerden başlayarak otomatik olarak üç fotoğraf (belirli renk yönlerinde ayarlı) oluşturulur. Beyaz dengesi basamaklama P, A, S ve M modlarında kullanılabilir.

- Beyaz dengesi A–B (Kehribar–Mavi) ve G–M (Yeşil–Magenta) eksenlerinin her birinde 2, 4 veya 6 adımda değiştirilebilir.
- Fotoğraf makinesi beyaz dengesi telafisi için o an seçili olan değeri basamaklar.
- Seçilen kare sayısı için bellek kartında yeterli yer yoksa WB basamaklama sırasında herhangi bir fotoğraf çekilmez.

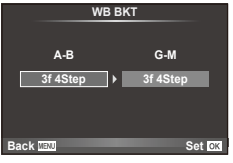

## **66** TR **Menü fonksiyonları (Çekim menüleri) 1** Menu fonksiyonları (Çekim menüleri)

*4*

### **FL BKT (FL basamaklama)**

Fotoğraf makinesi üç kare boyunca flaş düzeyini değiştirir (ilk karede herhangi bir değişiklik yapılmaz, ikincide negatif, üçüncüdeyse pozitif değişiklik yapılır). Tek kare çekimde, deklanşöre her basılığında tek bir kare çekilir; sıralı çekimde deklanşör basılı tutulduğu sürece tüm kareler çekilir.

- Basamaklama sırasında **BKT** göstergesi yeşile döner.
- Basamaklama artışlarının boyutu [EV Step] için seçilen değerle değişir.  $\square \otimes \square$  «Özel menülerin kullanımı» (S. 76)

### **ISO BKT (ISO basamaklama)**

Fotoğraf makinesi, enstantane hızı ve diyafram değerini sabit tutarak hassasiyeti üç çekimde değiştirir. Değişim miktarı 0,3 EV, 0,7 EV veya 1,0 EV olarak seçilebilir. Deklanşör düğmesine her basıldığında, fotoğraf makinesi birinci çekimde ayarlanan hassasiyetle (veya otomatik hassasiyet seçilmişse, optimum hassasiyet ayarıyla) üç kare çeker ve ardından ikinci çekimde değeri aşağı doğru ve üçüncü çekimde değeri yukarı doğru arttırarak çekim yapar.

- Basamaklama artış miktarı [ISO Step] için seçilen değerle değişmez.  $\mathbb{R}$  «Özel menülerin kullanımı» (S. 76)
- Basamaklama [ISO-Auto Set] ile belirlenen üst limitten bağımsız olarak yapılır.  $\mathbb{I}\mathcal{F}$  «Özel menülerin kullanımı» (S. 76)

### **ART BKT (Görsel filtre basamaklaması)**

Deklanşör düğmesine her basıldığında, fotoğraf makinesi her biri farklı görsel filtre ayarına sahip birden fazla görüntü kaydeder. Her bir resim modu için görsel filtre basamaklamasını bağımsız olarak açabilir veya kapatabilirsiniz.

- Kayıt bir miktar zaman alabilir.
- ART BKT işlevi WB BKT veya ISO BKT ile birlikte kullanılamaz.

### **HDR BKT (HDR basamaklama)**

Fotoğraf makinesi her biri HDR görüntüleme için uygun farklı pozlamalara sahip olacak şekilde birden fazla fotoğraf çeker.

- Görüntüler ardışık çekim modunda kaydedilir. Deklanşör düğmesinden parmağınızı çekseniz bile fotoğraf makinesi seçilen kare sayısında fotoğraf çekmeye devam eder.
- HDR basamaklama diğer basamaklama işlevleriyle birlikte kullanılamaz.

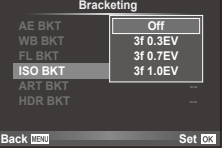

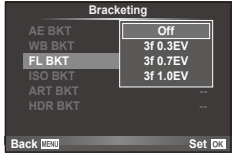

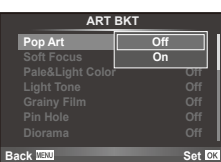

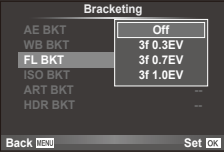

### **Tek bir karede birden fazla pozlama (çoklu pozlama)**

Görüntü kalitesi için o an seçilmiş olan seçeneği kullanarak, tek bir karede birden fazla pozlama kaydedin.

- **1** X Çekim Menüsü 2'den [Multiple Exposure] seçimini yapın.
- **2** Ayarları yapın.

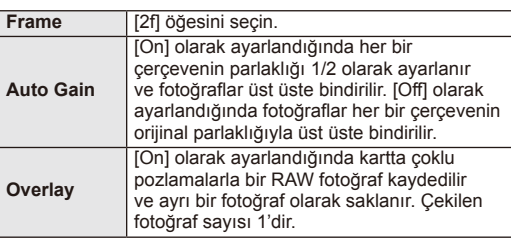

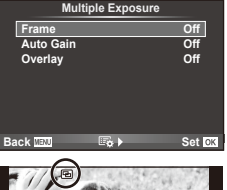

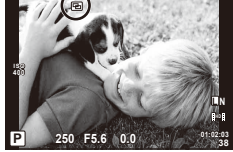

- Çoklu pozlama etkinken monitörde **a** görüntülenir.
- **3** Fotoğrafı çekin.
	- Cekim başladığında **a** yeşil renkte görüntülenir.
	- Son kareyi silmek için m düğmesine basın.
	- Bir sonraki karenin çerçevelenmesine kılavuzluk etmek için bir önceki kare objektiften gelen görüntünün üzerine bindirilir.

### $\mathbb{D}^{-}$  İpuçları

- 3 veya daha fazla fotoğrafı üst üste bindirmek için: [ $\leq$ :-1 için RAW seceneğini seçin ve tekrarlı çoklu pozlama yapmak için [Overlay] seçeneğini kullanın.
- RAW fotoğrafları üstü üste bindirme hakkında daha fazla bilgi almak:  $\mathbb{R}$  [Edit] (S. 71)

### $\omega$  Dikkat

- Çoklu pozlama etkinken fotoğraf makinesi uyku moduna geçmez.
- Başka fotoğraf makineleriyle çekilmiş fotoğraflar, bir çoklu pozlamaya dahil edilemez.
- [Overlay] öğesi [On] olarak ayarlandığında bir RAW fotoğraf seçildiğinde görüntülenen fotoğraflar çekim sırasındaki ayarlarla oluşturulur.
- Çekim fonksiyonlarını ayarlamak için önce çoklu pozlama çekimini iptal edin. Bazı işlevler ayarlanamaz.
- Çoklu pozlama, aşağıdaki durumlarda ilk fotoğraftan otomatik olarak iptal edilir. Fotoğraf makinesi kapatıldığında/ $\blacktriangleright$ l düğmesine basıldığında/MENU düğmesine basıldığında/Çekim modu P, A, S veya M ayarından farklı bir ayardayken/Pil gücü zayıfken/Fotoğraf makinesine herhangi bir kablo takılıyken
- [Overlay] kullanılarak bir RAW fotoğraf seçildiğinde, JPEG+RAW olarak kaydedilen görüntü için JPEG fotoğraf görüntülenir.
- Basamaklama kullanılarak çoklu pozlama yapılırken, öncelik çoklu pozlama çekimine verilir. Bindirme fotoğraf kaydedilirken, basamaklama fabrika ayarına sıfırlanır.

Fotoğraf makinesini belirli bir zaman aralığıyla otomatik çekim yapacak şekilde ayarlayabilirsiniz. Aynı zamanda çekilen kareler bir video olarak kaydedilebilir. Bu ayar yalnızca P/A/S/M modlarında kullanılabilir.

**5** Çekim Menüsü 2'deki [Time Lapse Settings] altında aşağıdaki ayarları gerçekleştirin.

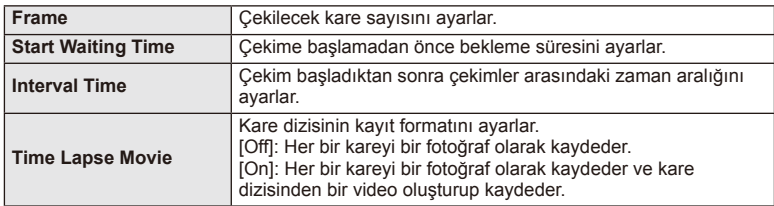

- Videonun görüntü kalitesi [M-JPEG HD]'dir ve kare hızı 10 fps'dir.
- **2** Fotoğrafı çekin.
- AF'den sonra görüntü odakta olmasa dahi kareler çekilir. Odaklama konumunu sabitlemek isterseniz, MF'de çekim yapın.
- [Rec View], 0,5 saniye süreyle çalışır.
- Çekimden önceki süre veya çekim aralığı 1 dakika 30 saniye olarak ayarlanırsa, 1 dakika sonra monitör ve fotoğraf makinesi kapanır. Çekimden 10 saniye önce otomatik olarak tekrar açılır. Kapalıyken monitörü yeniden açmak isterseniz deklanşör düğmesine basın.

### $\left( \prime \right)$  Dikkat

- AF modu [C-AF] veya [C-AF+TR] olarak ayarlanmışsa, otomatik olarak [S-AF] olarak değiştirilir.
- Hızlandırılmış çekim esnasında dokunmatik işlevler devre dışı bırakılır.
- Basamaklama ve çoklu pozlama birlikte kullanılamaz.
- Flaş şarj süresi çekimler arasındaki aralıktan daha uzunsa flaş çalışmaz.
- [BULB] ve [TIME] çekim için deklanşör hızı 60 saniye olarak sabitlenir.
- Fotoğraf makinesi, çekimler arasındaki aralıkta otomatik olarak kapanırsa, bir sonraki çekim için zamanında açılır.
- Fotoğraflardan herhangi biri doğru kaydedilmezse, hızlandırılmış çekim filmi oluşturulmaz.
- Kartta yeterli yer yoksa hızlandırılmış çekim filmi kaydedilmez.
- Şunlardan herhangi biri kullanılırsa hızlandırılmış çekim iptal edilir: Mod kadranı, MENU düğmesi,  $\blacktriangleright$  düğmesi, objektif çıkartma düğmesi veya USB kablosunu bağlama.
- Fotoğraf makinesini kapatırsanız hızlandırılmış çekim iptal edilir.
- Pilin şarjı yeterli düzeyde değilse çekim tamamlanmadan sonlandırılabilir. Çekime başlamadan öcne pilde yeterince şarj olduğundan emin olun.

### **Kablosuz uzaktan kumandalı fl aş fotoğrafçılığı**

Uzaktan kumanda modu sunan ve bu fotoğraf makinesiyle kullanılmak üzere tasarlanmış ürünle verilen flaş ünitesi ve harici flaş üniteleri, kablosuz flaşlı fotoğrafçılık için kullanılabilir. **IG** «Bu fotoğraf makinesiyle kullanıma özel harici flaş üniteleri» (S. 121)

### **Dijital Zoom (Dijital Tele Dönüştürücü)**

Dijital Tele Dönüştürücü, o anki zoom oranının ötesinde zoom yapmak için kullanılır. Fotoğraf makinesi orta kırpmayı kaydeder. Zoom yaklaşık 2× artar.

- **1** W Çekim Menüsü 1'den [Digital Tele-converter] öğesini [On] konumuna ayarlayın.
- **2** Monitördeki görüntü iki kat büyütülür.
	- Konu monitörde göründüğü şekilde kaydedilir.

### (?) Dikkat

- Dijital zoom,  $\blacksquare$  modunda çoklu pozlama ile veya SCN modunda  $[3D], [\Xi], [\Xi]$  veya  $[\Xi]$ seçildiğinde kullanılamaz.
- [Movie Effect] öğesi  $\Omega$  modunda [On] konumunda değilse bu işlev kullanılamaz.
- Bir RAW fotoğraf görüntülendiğinde, monitördeki görülebilir alan bir çerçeveyle gösterilir.

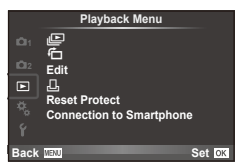

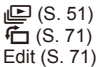

< (S. 96) Reset Protect (S. 73) Connection to Smartphone (S. 73)

### **Fotoğrafl arın döndürülerek görüntülenmesi (**R**)**

[On] konumuna ayarlanırsa, fotoğraf makinesi düşey olarak tutularak çekilen fotoğrafl ar otomatik olarak döndürülür ve düşey kadrajda görüntülenir.

### **Sabit fotoğrafl arı düzenleme**

Kayıt edilmiş olan fotoğraflar düzenlenip yeni fotoğraf olarak kaydedilebilir.

- **1**  $\Box$  oynatma menüsünden [Edit] seçimini yapın ve % düğmesine basın.
- $2 \Delta \nabla$  düğmelerini kullanarak [Sel. Image] seçimini yapın ve  $\otimes$  düğmesine basın.
- **3**  $\triangleleft\triangleright$  düğmelerini kullanarak düzenlenecek görüntüyü seçin ve  $\otimes$  düğmesine basın.
	- Fotoğraf bir RAW fotoğrafsa [RAW Data Edit]; bir JPEG fotoğrafsa [JPEG Edit] görüntülenir. Görüntü RAW+JPEG formatında kaydedilirse, hem [RAW Data Edit], hem de [JPEG Edit] öğesi görüntülenir. Düzenlenecek görüntü için menüyü seçin.
- **4 [RAW Data Edit] veya [JPEG Edit] seçimini yapın ve % düğmesine basın.**

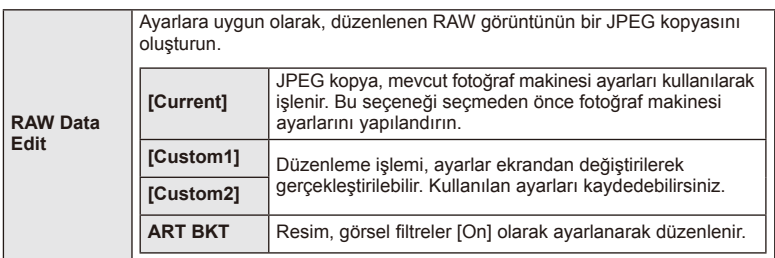

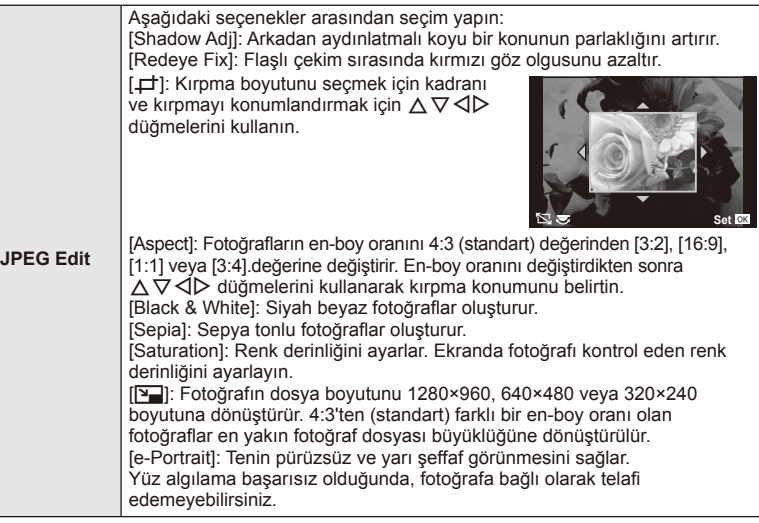

- **5** Ayarlar tamamlandıktan sonra, o düğmesine basın.
	- Ayarlar görüntüye uygulanır.
- **6** [Yes] seçimini yapın ve % düğmesine basın.
	- Düzenlenen görüntü karta kaydedilir.

### $\Omega$  Dikkat

- Videolar ve 3D fotoğraflar düzenlenemez.
- Kırmızı göz düzeltimi, ilgili görüntüye bağlı olarak kullanılamayabilir.
- Aşağıdaki durumlarda JPEG görüntünün düzenlenmesi mümkün değildir. Bir görüntü bilgisayarda işlenmişse, kart belleğinde yeterli boş alan kalmadığında, görüntü başka bir fotoğraf makinesine kaydedilmişse.
- Bir fotoğrafı yeniden boyutlandırırken ([Y]), özgün fotoğrafta kaydedilen piksel sayısından daha büyük bir piksel sayısı seçmeniz mümkün değildir.
- [ $\pm$ ] ve [Aspect] sadece 4:3 (standard) en-boy oranında olan fotoğrafları düzenlemek için kullanılabilir.
- [Picture Mode] öğesi [ART] konumuna ayarlanırsa, [Color Space] seçeneği [sRGB] konumuna kilitlenir.
#### **Fotoğraf bindirme**

Fotoğraf makinesiyle çekilen en fazla 3 RAW fotoğraf üst üste bindirilerek ayrı bir fotoğraf olarak kaydedilebilir.

Fotoğraf, kayıt modu fotoğrafın kaydedildiği tarihe ayarlanmış olarak kaydedilir. ([RAW] seçilmişse, kopya [YN+RAW] formatında kaydedilir.)

- **1**  $\Box$  oynatma menüsünden [Edit] seçimini yapın ve  $\odot$  düğmesine basın.
- 2 A  $\triangledown$  düğmelerini kullanarak [Image Overlay] seçimini yapın ve ⊛ düğmesine basın.
- **3** Üst üste bindirilecek fotoğraf sayısını seçin ve  $\otimes$  düğmesine basın.
- $\triangle \triangledown \triangle \triangledown$  düğmelerini kullanarak üst üste bindirme isleminde kullanılacak RAW fotoğraflar arasından seçim yapın.
	- 2. adımda belirtilen sayıda fotoğraf seçildikten sonra üst üste bindirme işlemi görüntülenir.
- **5** Kazancı ayarlayın.
	- Bir fotoğrafı seçmek için  $\triangle$  düğmelerini ve kazancı ayarlamak için  $\Delta \nabla$  düğmelerini kullanın.
	- Kazanç 0,1 2,0 aralığında ayarlanabilir. Sonuçları monitörde kontrol edin.

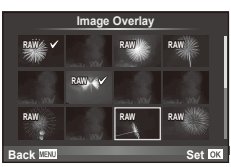

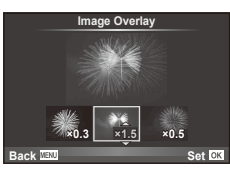

**6**  $\oslash$  düğmesine basın. Bir onay iletişim penceresi görüntülenir: [Yes] seceneğini seçin ve % düğmesine basın.

# *ِ* İpuçları

• 4 veya daha fazla fotoğrafı üst üste bindirmek için, üst üste bindirilecek fotoğrafı RAW dosyası olarak kaydedin ve arka arkaya [Image Overlay] işlevini kullanın.

#### **Ses kaydı**

O anki fotoğrafa bir ses kaydı ekleyin (30 saniyeye kadar). Oynatma sırasındaki [ $Q$ ] işleviyle aynı işlevdir. (S. 50)

### **Tüm korumaları kaldırma**

Bu fonksiyon tek bir seferde birkaç fotoğrafın korumasını kaldırmanızı sağlar.

- 1 **►** oynatma menüsünden [Reset Protect] seçimini yapın.
- **2** [Yes] seçimini yapın ve % düğmesine basın.

# **Akıllı telefon bağlantı seçeneğinin kullanımı (Akıllı Telefona Bağlantı)**

Fotoğraf makinesi, kablosuz LAN işlevi kullanılarak bir akıllı telefona bağlanabilir. Bağlantı gerçekleştirildikten sonra fotoğraf makinesi görüntüleri, diğer cihazlarda görüntülenebilir ve aktarılabilir.  $\mathbb{R}$  «Fotoğraf makinesi kablosuz LAN islevini kullanma» (S. 103)

### ■ Setup Menu

Fotoğraf makinesinin temel fonksiyonlarını ayarlamak için Ayar Menüsünü kullanın.

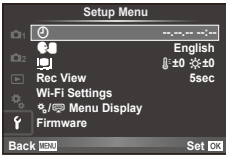

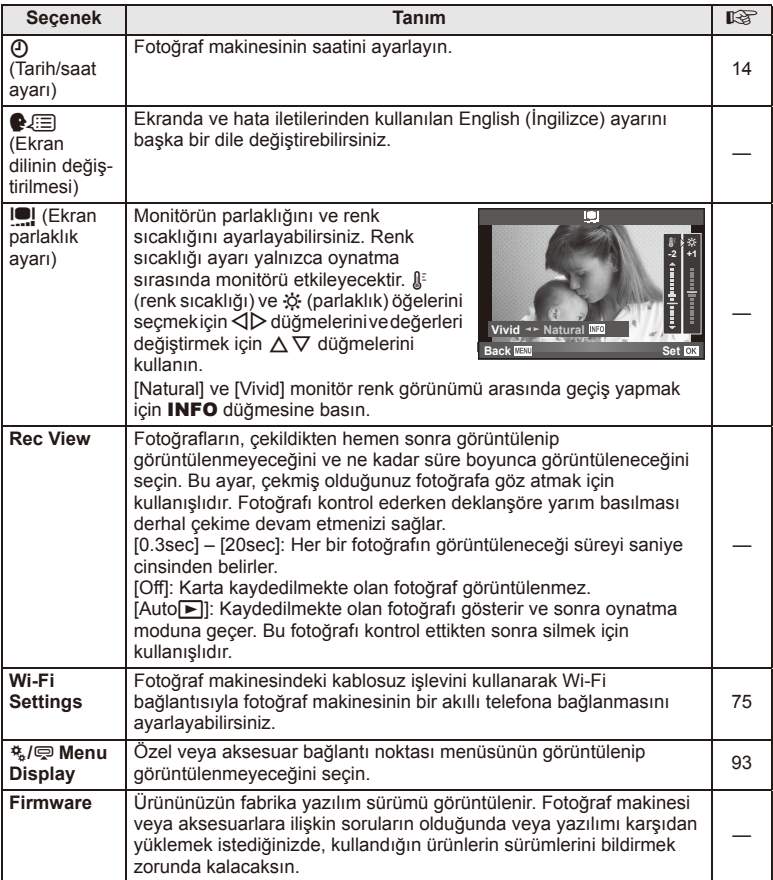

# **Kablosuz LAN bağlantısı ayarlama (Wi-Fi Ayarları)**

Fotoğraf makinesindeki kablosuz LAN işlevlerini kullanmak için (S. 103), bağlandığında sifre istenedek sekilde avar vapabilirsiniz.

Bir seferlik bağlantı için [Private] ve [One-Time] ayarları kullanılabilir**.**

### **Şifre seçim yöntemini ayarlama**

- **1 f** Avarlar Menüsünde [Wi-Fi Settings] öğesini seçin <sub>®</sub> düğmesine basın.
- 2 [Wi-Fi Connect Settings] öğesini seçin ve  $\triangleright$  düğmesine basın.
- **3** Kablosuz LAN bağlantı yöntemini seçin ve <sub>®</sub> düğmesine basın.
	- [Private]: Ön ayarlı bir parola kullanarak bağlanın.
	- [One-Time]: Her seferinde farklı bir şifre kullanarak bağlanın.
	- [Select]: Her seferinde kullanılacak yöntemi seçin.

### **Özel bağlantı şifresini değiştirme**

[Private] için kullanılan şifreyi değiştirin.

- **1 Y** Ayarlar Menüsünde [Wi-Fi Settings] öğesini seçin <sub>®</sub> düğmesine basın.
- **2 [Private Password] öğesini seçin ve**  $\triangleright$  **düğmesine basın.**
- **3** Kullanım kılavuzundaki talimatlara göre bir şifre girin ve  $\odot$  düğmesine basın. • Yeni şifre ayarlanır.

### **Görüntü paylaşımını iptal etme**

Kablosuz bir LAN ağına bağlandığınızda paylaşım için seçilen resimlerin seçimini kaldırın (S. 48).

- **1 f** Ayarlar Menüsünde [Wi-Fi Settings] öğesini seçin <sup>@</sup> düğmesine basın.
- **2** [Reset share Order] öğesini seçin  $\triangleright$  düğmesine basın.
- **3** [Yes] seçimini yapın ve % düğmesine basın.

### **Kablosuz LAN ayarlarını sıfırlama**

[Wi-Fi Settings] içeriğini sıfırlar.

- **1 f** Ayarlar Menüsünde [Wi-Fi Settings] öğesini seçin <sub>®</sub> düğmesine basın.
- **2 [Reset Wi-Fi Settings] öğesini seçin ve**  $\triangleright$  **düğmesine basın.**
- **3** [Yes] seçimini yapın ve % düğmesine basın.

# **Özel menülerin kullanımı**

Fotoğraf makinesi ayarları,  $A$  Custom Menu kullanılarak özelleştirilebilir.

#### **Custom Menu**

- **R** AF/MF (S. 76)
- Button/Dial/Lever (S. 77)
- $\blacksquare$  Release/ $\Box$ <sub>I</sub> (S. 77)
- $\blacksquare$  Disp/ $\blacksquare$ ))/PC (S. 78)
- **EXp/EN/ISO (S. 79)**
- $\bullet$  Custom (S. 80)
- $\ddot{\mathbf{a}}$   $\ddot{\mathbf{a}}$   $\ddot{\mathbf{b}}$  / Color/WB (S. 81)
- Record/Erase (S. 82)
- **Z** Movie (S. 83)
- $\bullet$  Utility (S. 83)

#### **RA** AF/MF

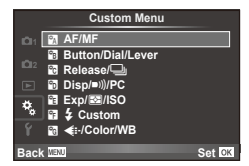

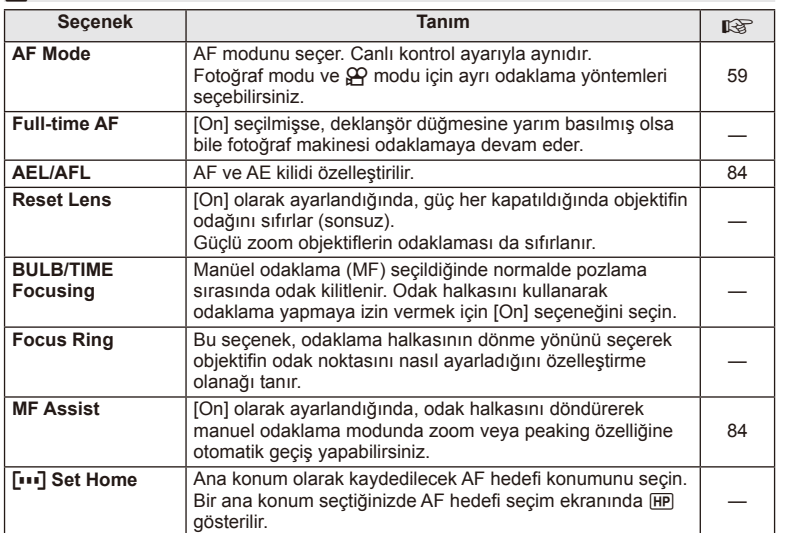

#### $MENU \rightarrow A + M$

### **EXAMPLE AF/MF** MENU → Ref Research MENU → Ref Research MENU → Ref Research MENU → Ref Research MENU → Ref Research MENU → Ref Research MENU → Ref Research MENU → Ref Ref Research MENU → Ref Ref Ref Ref Ref Ref Ref Ref Re

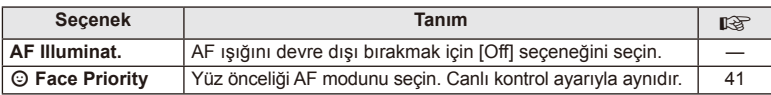

# S **Button/Dial/Lever**

## **MENU→%→圖**

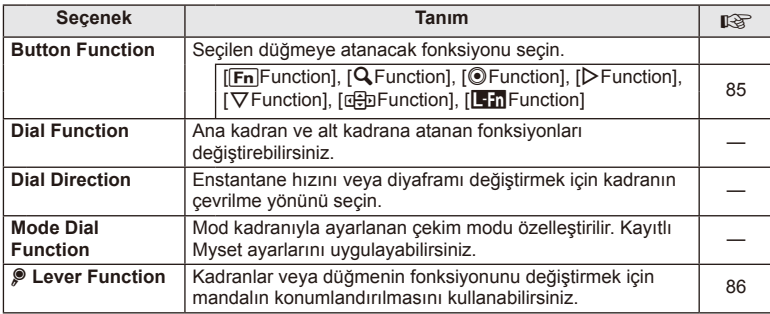

# **Th** Release/ $\Box$

# **MENU → % → R**

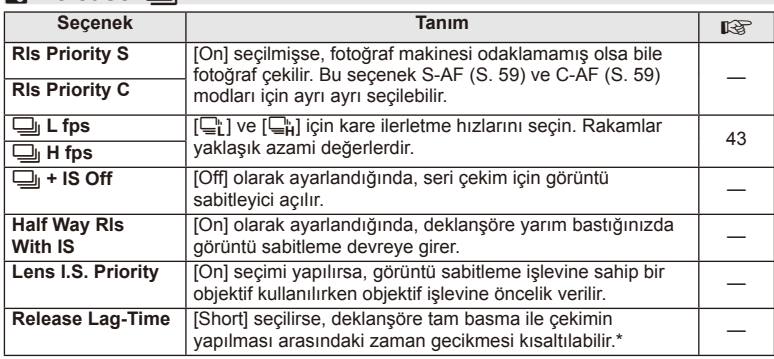

\* Bu, pil ömrünü kısaltır. Ayrıca kullanım esnasında fotoğraf makinesinin keskin darbelere maruz kalmadığından emin olun. Bu tür darbeler monitörün nesneleri görüntülemeyi durdurmasına neden olabilir. Bu meydana gelirse cihazı kapatıp açın.

# U **Disp/**8**/PC**

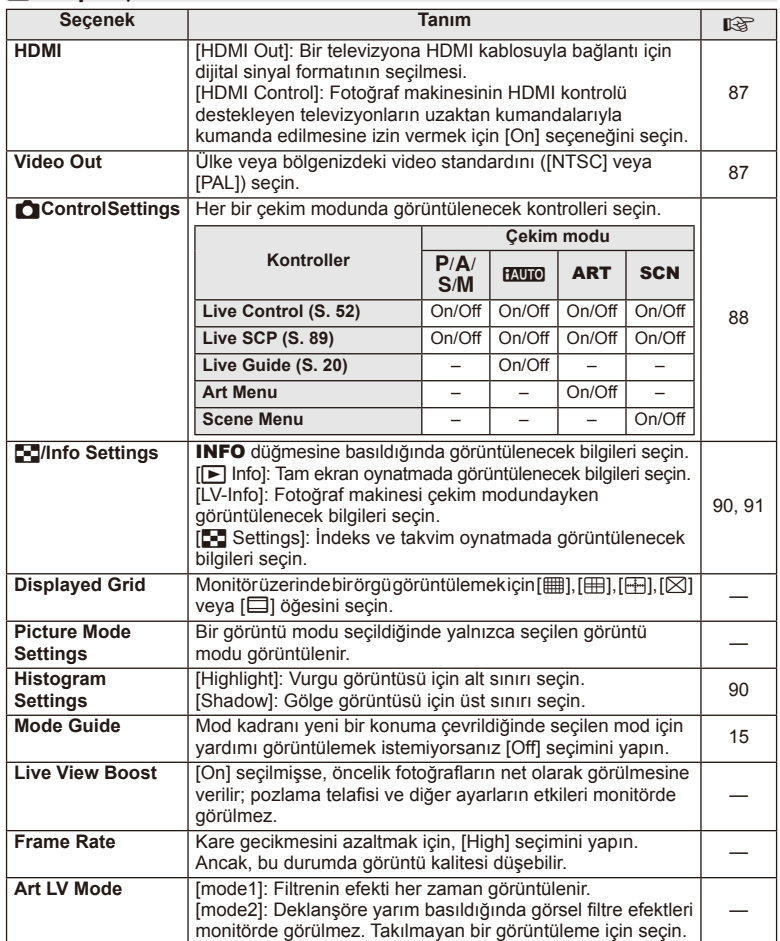

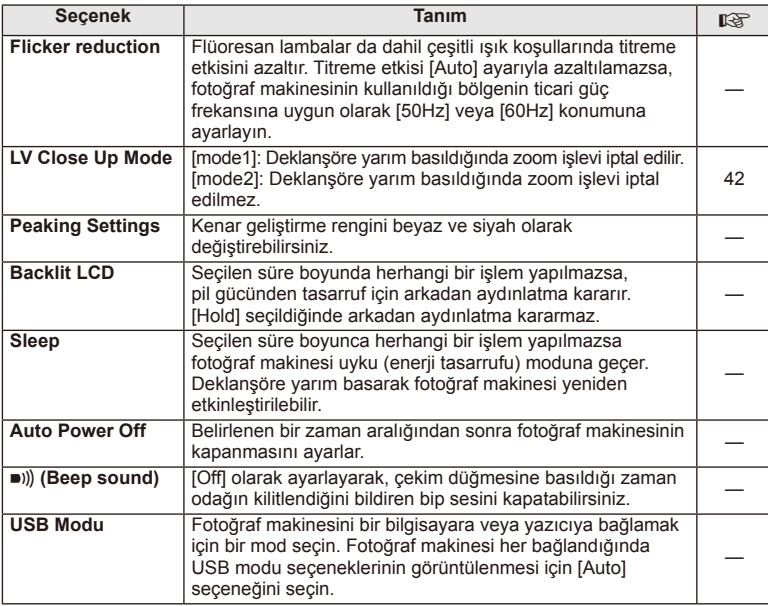

# V **Exp/**p**/ISO**

# **MENU→%→图**

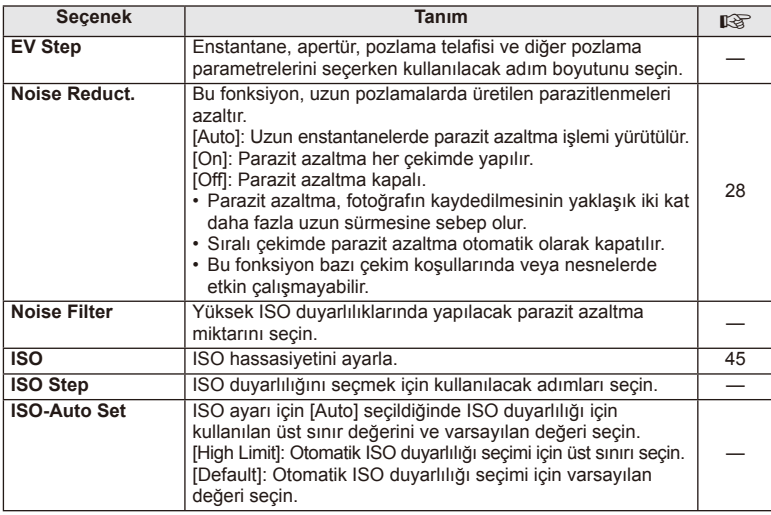

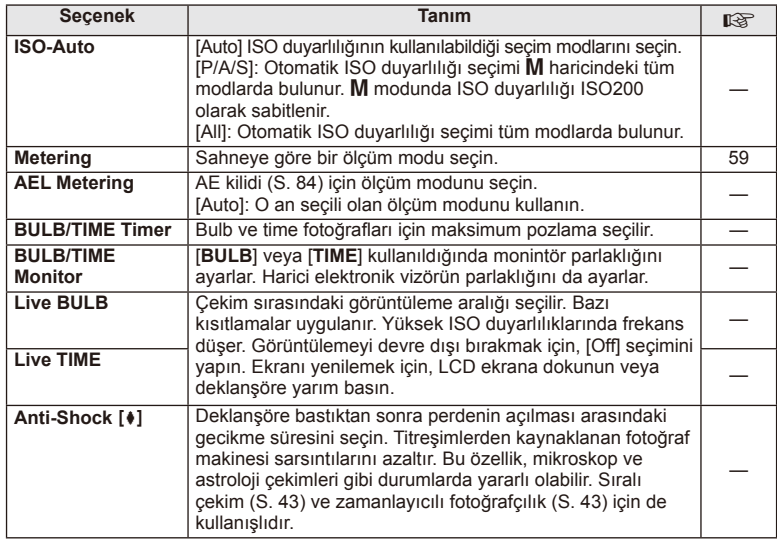

# W # **Custom**

# **MENU → % → 图**

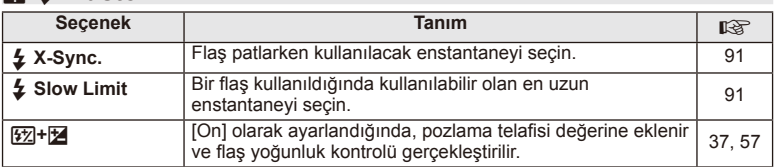

# X K**/Color/WB**

### **MENU → % → ©**

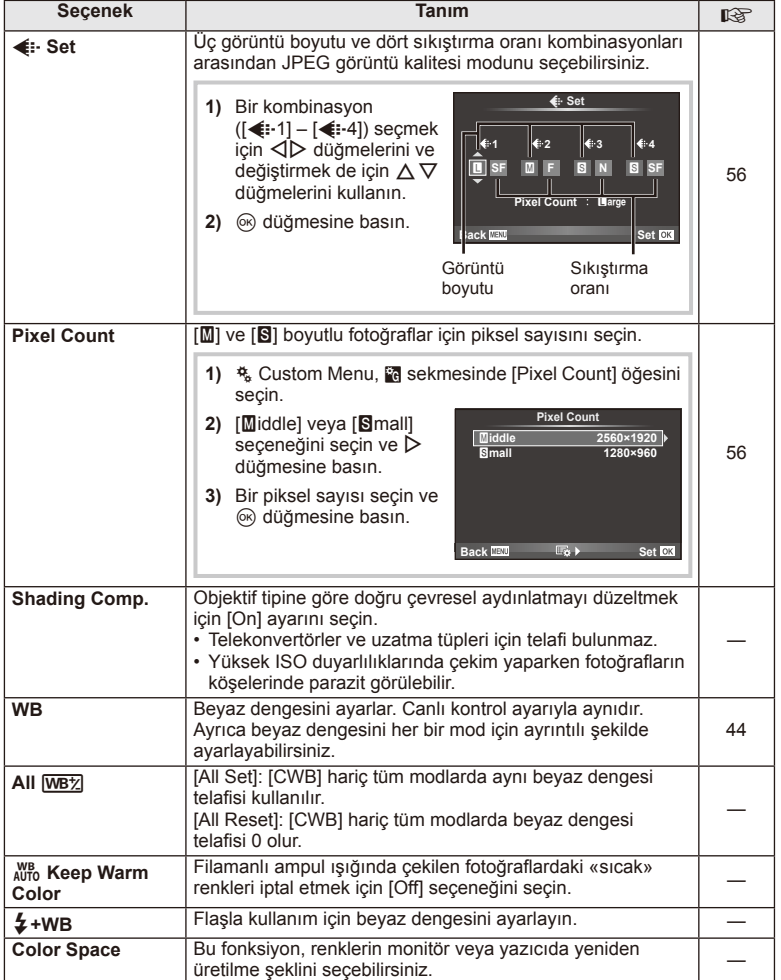

TR **81 Menü fonksiyonları (Özel menüler)** *4*

# **Record/Erase**

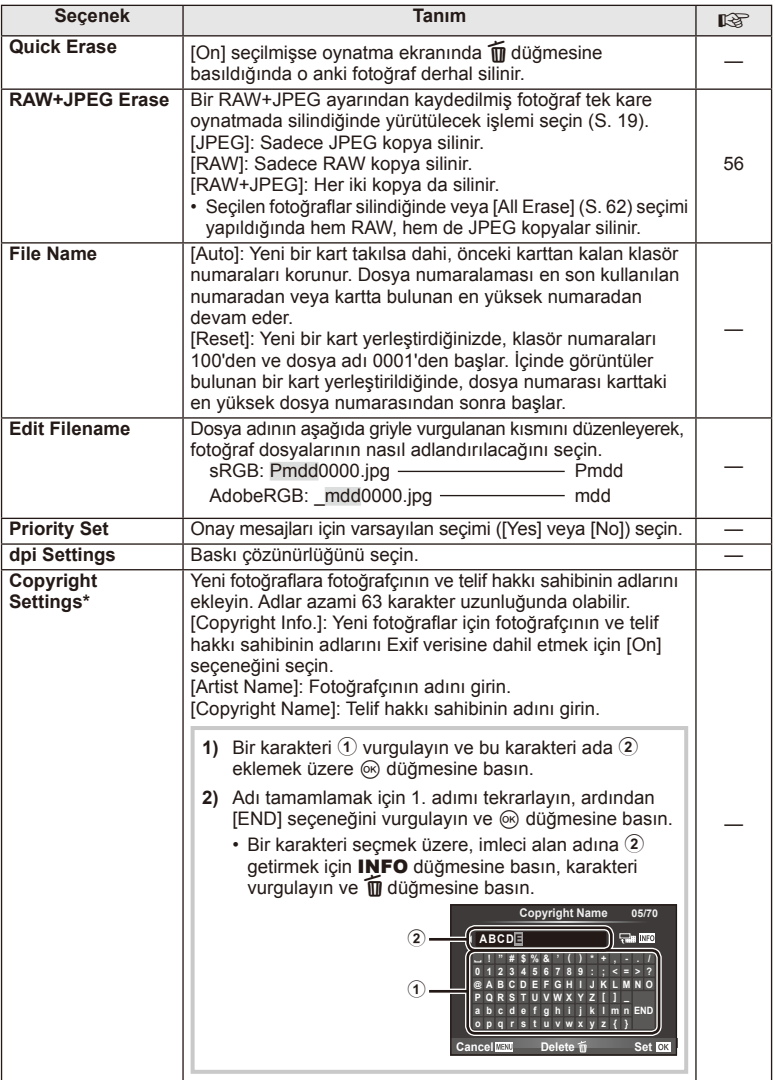

\* OLYMPUS, [Copyright Settings] öğesinin kullanılmasıyla ilgili ihlaflardan kaynaklanan zararlar için herhangi bir sorumluluk kabul etmez. Bu tür durumlarda kullanımla ilgili riskler size aittir.

# **2** Movie

**MENU → % → M** 

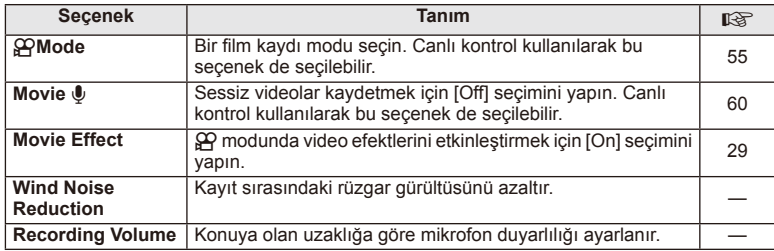

# **b** Utility

### **MENU → % → 2**

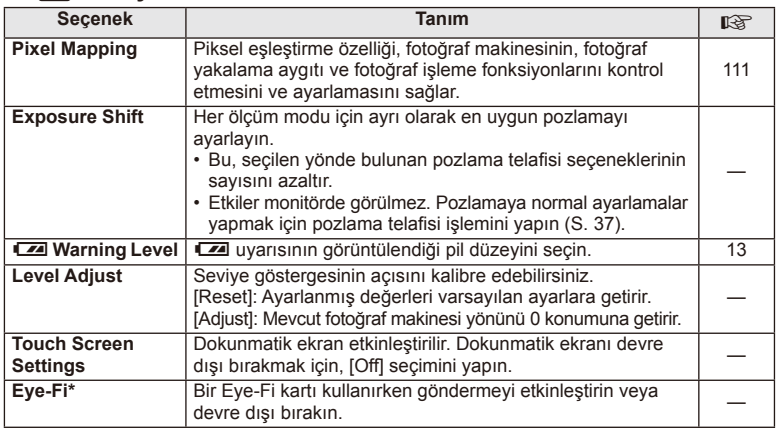

\* Yerel yönetmeliklere uygun olarak kullanın. Kablosuz cihazların kullanımının yasak olduğu uçak ve diğer konumlarda, Eye-Fi kartı fotoğraf makinesinden çıkartın veya [Eye-Fi] için [Off] seçeneğini seçin. Fotoğraf makinesi «sonsuz» Eye-Fi modunu desteklemez.

# **AEL/AFL**

**MENU → R → M → [AEL/AFL]** Otomatik odaklama ve ölçüm işlemleri, AEL/AFL'nin atandığı düğmeye basılarak gerçekleştirilebilir. Her bir odaklama modu için bir mod seçin. **AEL/S-AF** SHalf Way: AEL/S-AF

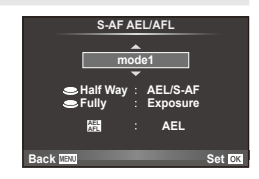

### **AEL/AFL**

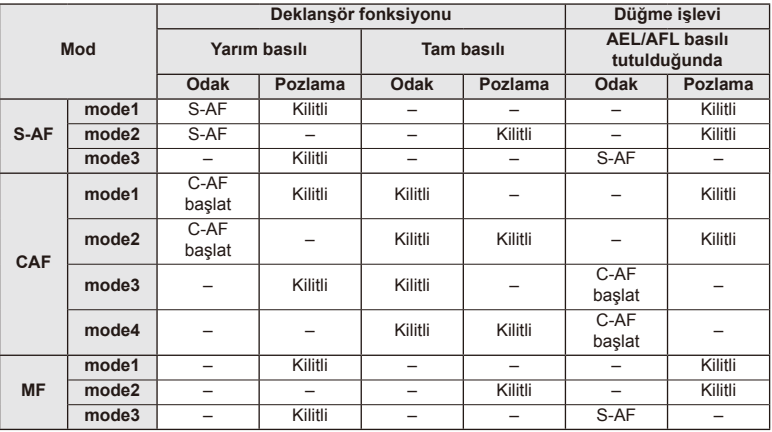

### **MF Assist**

Bu, MF için odaklamaya yardımcı olan bir işlevdir. Odak halkası döndürüldüğünde, konunun kenarı geliştirilir veya ekrandaki görüntünün bir kısmı büyütülür. Odak halkasını kullanmayı bıraktığınızda, ekran orijinal görüntüye geri döner.

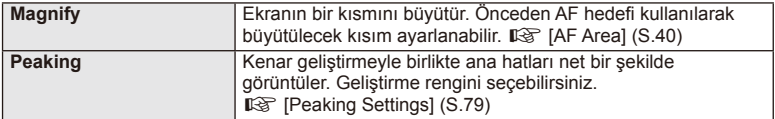

# **<b>X** Notlar

• [Magnify] ve [Peaking], düğme işlemleri kullanılarak görüntülenebilir. Düğmeye her basılışında ekran değişir. [Button Function] (S. 85) öğesini kullanarak önceden düğmelerden birine ekran değiştirme işlevini atayın.

# $\Omega$  Dikkat

• Peaking kullanılırken, küçük konuların kenarları daha güçlü bir şekilde geliştirilebilir. Bu, doğru odaklamanın garantisi değildir.

# **Tuş Fonksiyonu**

 $MENU \rightarrow \mathfrak{e}_s \rightarrow \mathfrak{g}_l \rightarrow \text{[Button Function]}$ 

Atanabilecek işlevler için aşağıdaki tabloya bakın. Kullanılabilir seçenekler düğmeden düğmeye farklılık gösterebilir.

#### **Düğme işlevi öğeleri**

 $[{\sf Fn}]$ Function] /  $[{\sf Q}$  Function] /  $[{\sf Q}$ Function]\*1 /  $[{\sf D}$  Function] /  $[{\sf Q}$  Function] ([Direct Function]\*<sup>2</sup> / [[∎∎]]\*<sup>3</sup>) / [LEn Function]\*<sup>4</sup>

\*1  $\Omega$  modunda kullanılamaz.

\*2 İşlevi her bir  $\Delta \nabla \langle \mathbf{I} \rangle$  düğmesine atayın.

\*3 AF hedefi seçin.

\*4 Bazı lenslerde bulunan düğmeye atanacak fonksiyonu seçin.

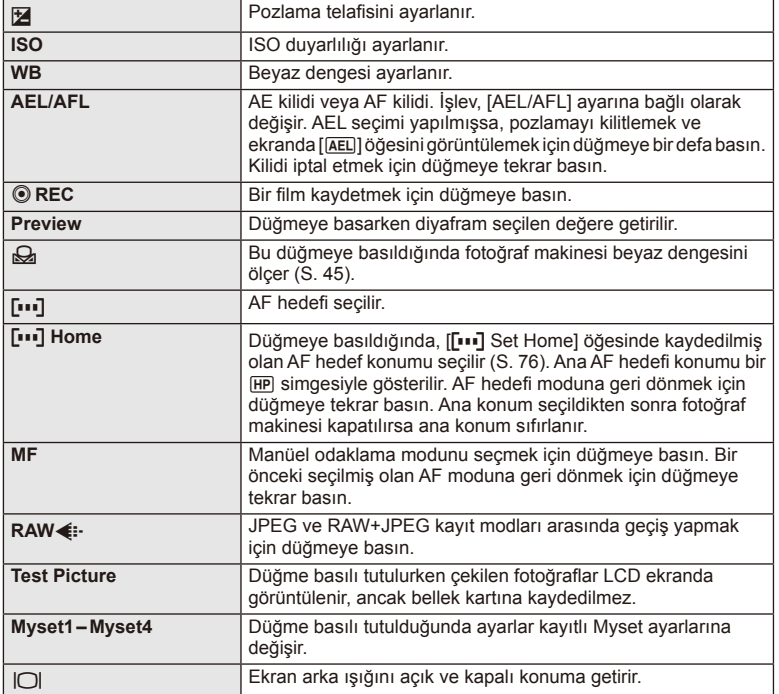

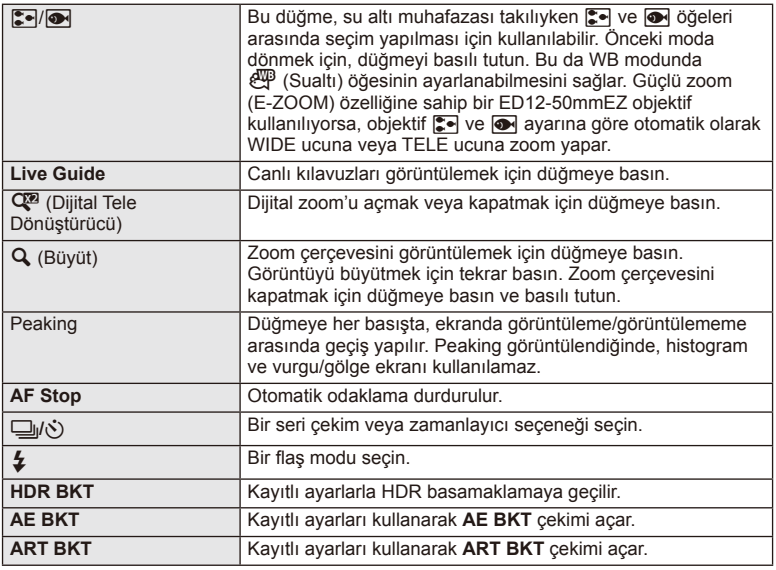

# L **Lever Function**

# **MENU → # → 图 → @ Lever Function**

Kadranlar veya düğmelerin fonksiyonunu değiştirmek için mandalın konumlandırılmasını kullanabilirsiniz.

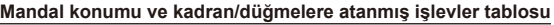

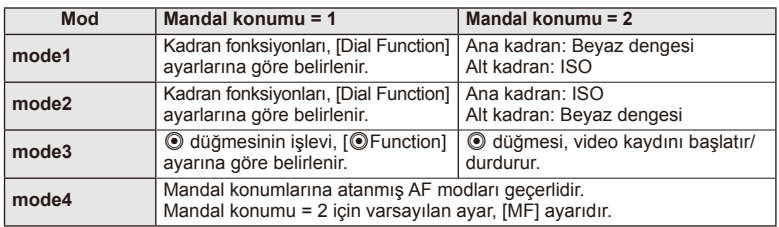

# **Fotoğraf makinesindeki görüntüleri televizyonda izleme**

Kayıtlı fotoğrafları TV'nizde oynatmak için, ayrı olarak satılan kabloyu fotoğraf makinesi ile birlikte kullanın. Yüksek kaliteli görüntüleri televizyon ekranında izlemek için, fotoğraf makinesini bir HDMI kablosu kullanarak bir HD televizyona bağlayın.

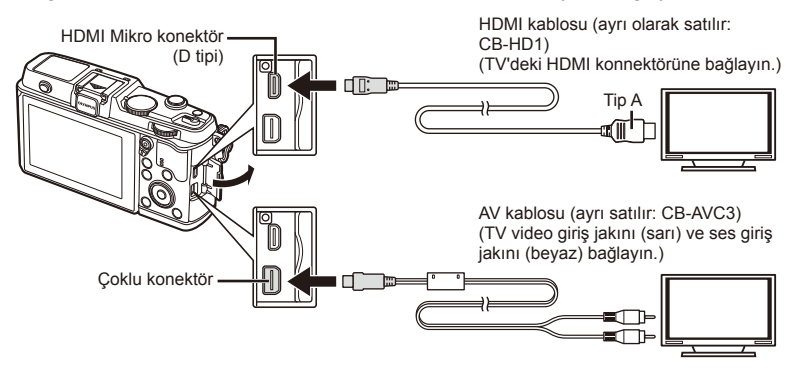

- **1** Fotoğraf makinesini televizyona bağlamak için kabloyu kullanın.
	- Fotoğraf makinesini bağlamadan önce televizyonda gerekli ayarları yapın.
	- Fotoğraf makinesini bir A/V kablosuyla bağlamadan önce, fotoğraf makinesi video modunu seçin.
- **2** Televizyon çıkış kanalını seçin.
	- Kablo bağlandığında, fotoğraf makinesinin ekranı kapanır.
	- $\cdot$  Bir AV kablosuyla bağlarken  $\blacktriangleright$  düğmesine basın.

# $\left( \prime \right)$  Dikkat

- TV'nin giriş kaynağının değiştirilmesiyle ilgili ayrıntılı bilgi için, TV'nin kullanım kılavuzuna bakın.
- TV'nin ayarlarına bağlı olarak görüntülenen fotoğraflar ve bilgiler kırpılabilir.
- Fotoğraf makinesi hem AV kablosu, hem de HDMI kablosu kullanılarak bağlanırsa, öncelik HDMI çıkışına verilir.
- Fotoğraf makinesi bir HDMI kablosuyla bağlanırsa, dijital video sinyali tipi seçilebilir. Televizyonda seçili giriş formatına uygun olan bir format seçin.

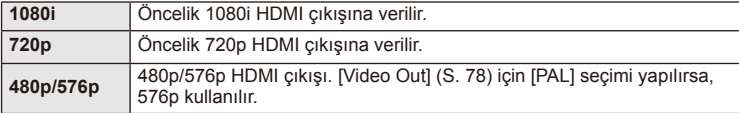

- HDMI kablosu bağlı olduğunda fotoğraf veya film çekemezsiniz.
- Fotoğraf makinesini başka HDMI çıkış cihazlarına bağlamayın. Aksi taktirde fotoğraf makinesi zarar görebilir.
- USB üzerinden bir bilgisayara veya yazıcıya bağlıyken HDMI çıkışı gerçekleşmez.

### ■ Televizyonun uzaktan kumandasının kullanımı

Fotoğraf makinesi HDMI kontrolünü destekleyen bir TV'ye bağlandığında, TV'nin uzaktan kumandasıyla kumanda edilebilir.

- **1**  $\frac{a}{b}$  Özel Menü sekmesi **E** altından [HDMI] seçimini yapın.
- **2** [HDMI Control] öğesini ve [On] seçeneğini seçin.
- **3** TV'nin uzaktan kumandasıyla kumanda edin.
	- Fotoğraf makinesini TV'de görüntülenen işlem kılavuzunu takip ederek kumanda edebilirsiniz.
	- Tek kare oynatma sırasında, «Kırmızı» düğmesine basarak bilgi ekranını; «Yeşil» düğmesine basarak indeks ekranını görüntüleyebilir veya gizleyebilirsiniz.
	- Bazı televizyonlar tüm özellikleri desteklemeyebilir.

# Kontrol paneli ekranlarının seçilmesi (**ÖKontrol Ayarları**)

Her çekim modunda seçeneğin seçimi için kontrol panellerinin görüntülenip görüntülenmemesini ayarlar.

### **Her bir çekim modundaki kontrol panelleri**

• INFO düğmesine basıldığında bir sonraki panele geçilir.

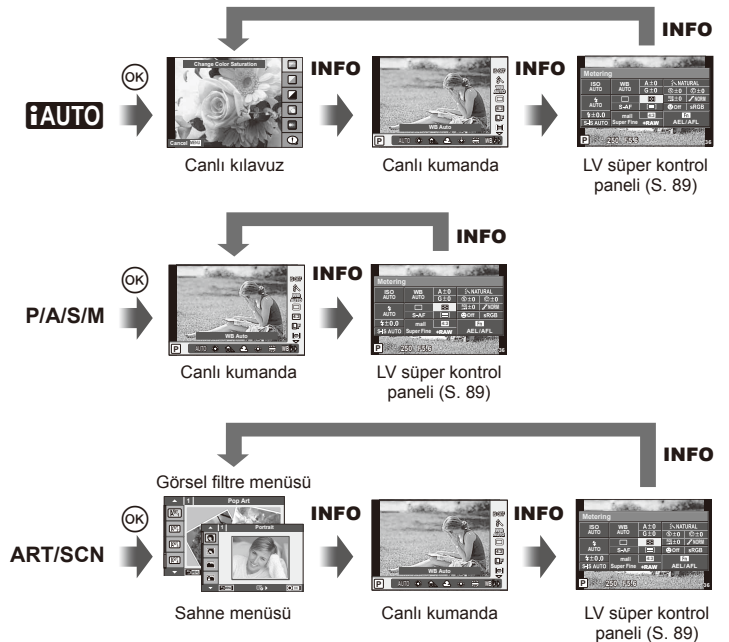

*4*

#### **LV süper kontrol paneli**

LV süper kontrol paneli, çekim ayarlarının mevcut durumunu görüntüler. Farklı seçenekleri ayarlamak için kullanabilirsiniz. Ok tuş takımını veya dokunmatik ekran işlemlerini kullanıp seçenekleri belirleyerek ayarları değiştirebilirsiniz.

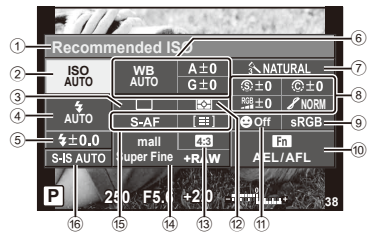

#### **Süper kontrol paneli kullanılarak değiştirilemeyen ayarlar**

- 1 Currently selected option
- 2 ISO sensitivity ................................ S. 45
- 3 Sequential shooting/self-timer ....... S. 43
- 4 Flash mode .................................... S. 38
- 5 Flash intensity control .................... S. 57 6 White balance ................................ S. 44 White balance compensation......... S. 44 7 Picture mode.................................. S. 54 8 Sharpness N................................. S. 64 Contrast J .................................... S. 64 Saturation T ................................ S. 64
	- Gradation z.................................. S. 64

# $\boldsymbol{\varOmega}$  Dikkat

- Film kaydetme modunda görüntülenmez.
- **1** LV süper kontrol panelini görüntüleyin.
	- Özel menüyü kullanarak görüntülemeyi ayarladığınızda,  $\circledcirc$  düğmesine ve ardından arka arkaya INFO düğmesine basın. **IG Control Settings** (S. 88)
- **2** Ayarlamak istediğiniz işleve basın.
	- İmleç, dokunmatik işlevin üzerinde görünür.
- Bir ayar değeri seçmek için  $\circledcirc$  düğmesine basın.

#### B&W Filter x ................................ S. 64 Picture tone y .............................. S. 65 9 Color space.................................... S. 81 0 Button function assignment ........... S. 85 a Face priority ................................... S. 41 b Metering mode ............................... S. 58 c Aspect ratio .................................... S. 55 d Record mode ................................. S. 56 e AF mode ........................................ S. 59 AF target ........................................ S. 40 f Image stabilizer.............................. S. 53

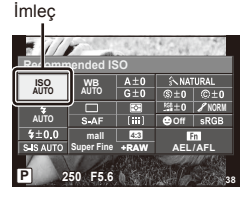

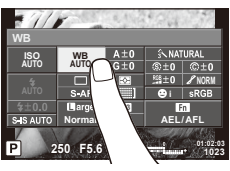

# **K** Notlar

• Ayrıca ART veya SCN menü ekranlarında da kullanılabilir. Seçmek istediğiniz işlevin simgesine dokunun.

# **Bilgi ekranlarının eklenmesi (**G**/Bilgi Ayarları)**

#### **LV Info (Çekim bilgisi ekranları)**

Aşağıdaki çekim bilgisi ekranlarını eklemek için [LV-Info] öğesini kullanın. Eklenen ekranlar çekim sırasında INFO düğmesine basıldıkça sırayla görüntülenir. Varsayılan ayar olarak görüntülenen ekranların görüntülenmemesini de seçebilirsiniz.

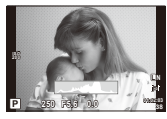

Histogram ekranı

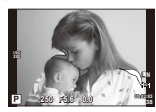

Vurgu ve Gölge ekranı

#### **Vurgu ve Gölge ekranı**

Parlaklık üst sınırın üzerindeki alanlar kırmızı renkte, sınırın altındaki alanlar mavi renkte görüntülenir.  $\mathbb{I}\mathcal{F}$  [Histogram Settings] (S. 78)

#### q **Info (Oynatma bilgisi ekranları)**

Aşağıdaki oynatma bilgisi ekranlarını eklemek için [ $\blacktriangleright$ ] Info] öğesini kullanın. Eklenen ekranlar oynatma sırasında INFO düğmesine basıldıkça sırayla görüntülenir. Varsayılan ayar olarak görüntülenen ekranların görüntülenmemesini de seçebilirsiniz.

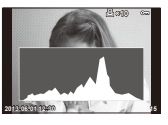

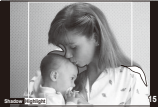

Histogram ekranı Vurgu ve Gölge ekranı Işık kutusu ekranı

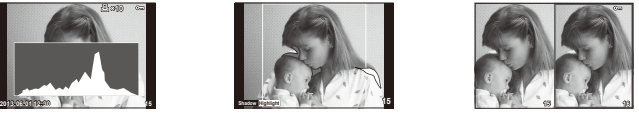

#### **Işık kutusu ekranı**

İki fotoğrafı yan yana karşılaştırın. Ekranın karşı tarafındaki fotoğrafı seçmek için @ düğmesine basın.

- Ana fotoğraf sağda görüntülenir. Bir fotoğrafı seçmek için  $\triangleleft$  düğmelerini kullanın ve fotoğrafı sola taşımak için ® düğmesine başın. Soldaki fotoğrafla karşılaştırılacak olan fotoğraf sağda seçilebilir. Farklı bir ana fotoğraf seçmek için, sağdaki kareyi vurgulayın ve ® düğmesine basın.
- $\cdot$  O anki fotoğrafa zoom yapmak için  $Q$  düğmesine basın. Zoom oranını değiştirmek için ana kadranı döndürün.
- Zoom yaparken, fotoğrafın diğer alanlarına kaydırmak için  $\Delta \nabla \Phi$  düğmelerini ve fotoğraflar arasında seçim yapmak için alt kadranı kullanın.

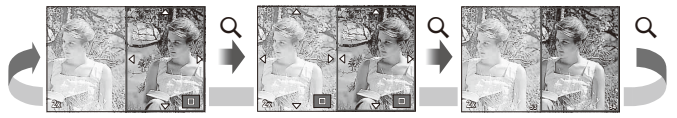

### G **Settings (İndeks/takvim ekranı)**

[ $E$ ] Settings] öğesini kullanarak farklı sayıda kare içeren bir indeks ekranı ve takvim ekranı ekleyebilirsiniz. Oynatma esnasında ana kadranı döndürerek ek ekranlar görüntülenebilir.

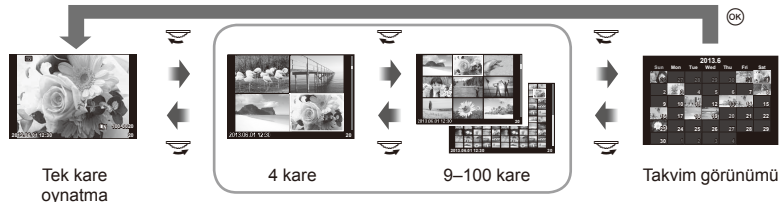

İndeks görünümü

# **Flaş otomatik olarak patladığında enstantane hızları [**# **X-Sync.] [**# **Slow Limit]**

Flaşın patlaması için enstantane hızı koşullarını ayarlayabilirsiniz.

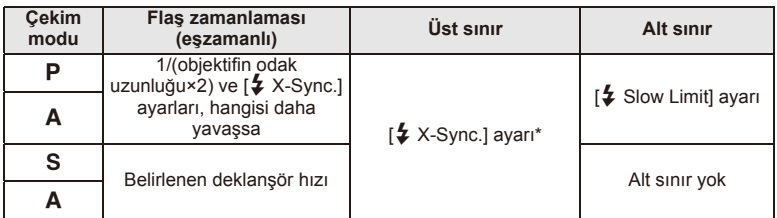

\* Dahili flaşı kullanırken 1/320 saniye ve ayrı satın alınan harici flaş kullanarak 1/250 saniye.

# **Aksesuar bağlantı noktası menülerini kullanma**

Aksesuar bağlantı noktasıyla bağlanan cihazlarla ilgili ayarları yapabilirsiniz.

# **Aksesuar Bağlantı Noktası Menülerini Kullanmadan Önce**

Aksesuar Bağlantı Noktası menüsü sadece ayar menüsündeki [ $\frac{R}{2}$ / $\textcircled{R}$  Menu Display] öğesinde uygun seçeneğini seçildiğinde görüntülenir.

- 1 Menüleri görüntülemek için MENU düğmesine basın ve f (Ayar Menüsü) sekmesini görüntüleyin.
- 2 <sup>[#</sup>  $\mathbb{R}$  Menu Display] öğesini seçin ve  $\mathbb{R}$  Menu Display] öğesini [On] olarak ayarlayın.
	- Menüde  $\mathfrak{D}$  (Aksesuar Bağlantı Noktası Menüsü) sekmesi görüntülenir.

#### **Aksesuar Portu Menüsü**

- **A OLYMPUS PENPAL Share (S. 94)**
- **B** OLYMPUS PENPAL Album (S. 95)
- **E** Electronic Viewfinder (S. 95)

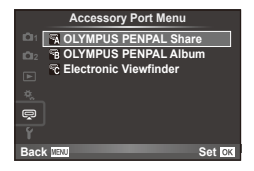

*4*

# **OLYMPUS PENPAL Kullanımı**

Bir OLYMPUS PENPAL'e bağlanmış olan bluetooth cihazlarına ve diğer fotoğraf makinelerine fotoğraflar göndermek ve bunlardan fotoğraflar almak için, opsiyonel OLYMPUS PENPAL kullanılabilir. Bluetooth cihazları hakkında daha fazla bilgi için, OLYMPUS web sitesini ziyaret edin.

#### Görüntü gönderme

JPEG fotoğrafl arı yeniden boyutlandırın ve başka bir cihaza gönderin. Fotoğraf göndermeden önce, alıcı cihazın veri alma moduna ayarlanmış olduğundan emin olun.

- **1** Göndermek istediğiniz fotoğrafı tam kare görüntüleyin ve % düğmesine basın.
- **2 [Send A Picture] seceneğini seçin ve ® düğmesine** basın.
	- [Search] seçeneğini seçin ve takip eden iletişim penceresinde <a>  $\otimes$  düğmesine basın. Fotoğraf makinesi yakın alandaki veya [Address Book] içerisinde kayıtlı Bluetooth cihazlarını arar ve görüntüler.
- **3** Hedefi seçin ve o düğmesine basın.
	- Fotoğraf alıcı cihaza yüklenir.
	- Bir PIN kodu girmeniz istendiğinde, 0000 girin ve  $\circledast$ düğmesine basın.

### ■ Görüntü alma/bir sunucu ekleme

Gönderen cihaza bağlanın ve JPEG fotoğrafları alın.

- **1**  $\heartsuit$  Aksesuar Bağlantı Noktası Menüsünden [OLYMPUS PENPAL Share] seçimini yapın (S. 92).
- **2** [Please Wait] seçeneğini seçin ve <sub>®</sub> düğmesine basın.
	- Gönderen cihazda fotoğraf gönderme işlemlerini yürütün.
	- Aktarım başlar ve bir [Receive Picture Request] iletişim penceresi görüntülenir.
- **3** [Accept] seceneğini seçin ve % düğmesine basın.
	- Fotoğraf, fotoğraf makinesine indirilir.
	- $\cdot$  Bir PIN kodu girmeniz istendiğinde, 0000 girin ve  $\circledcirc$ düğmesine basın.

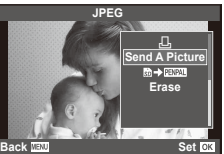

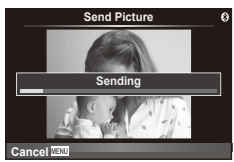

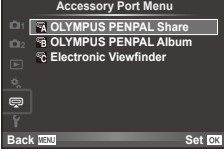

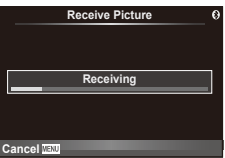

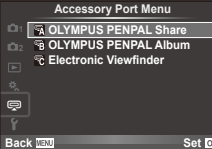

#### ■ Adres defterini düzenleme

OLYMPUS PENPAL ev sahibi cihazın bilgilerini saklayabilir. Ev sahibi cihazlara isimler atayabilir veya ev sahibi cihaz bilgilerini silebilirsiniz.

- 1 **ha Aksesuar Bağlantı Noktası Menüsünden** [OLYMPUS PENPAL Share] seçimini yapın (S. 92).
- **2 [Address Book]** seceneğini seçin ve  $\textcircled{\tiny{R}}$  düğmesine basın.
- **3 [Address List] seçeneğini seçin ve ® düğmesine basın.** 
	- Mevcut ev sahibi cihazların isimleri listelenir.
- **4** Düzenlemek istediğiniz ev sahibi cihazı seçin ve  $\circledcirc$  düğmesine basın.

#### **Ev sahibi cihazları silme**

[Yes] seçeneğini seçin ve @ düğmesine basın.

#### **Ev sahibi cihaz bilgilerini silme**

Ev sahibi cihaz bilgilerini görüntülemek için % düğmesine basın. Ev sahibi cihazın ismini değiştirmek için Q düğmesine tekrar basın ve yeniden adlandırma penceresinde mevcut ismi düzenleyin.

#### Albümler oluşturma

Favori JPEG fotoğraflarınız yeniden boyutlandırılabilir ve bir OLYMPUS PENPAL'e kopyalanabilir.

- **1** Kopyalamak istediğiniz fotoğrafı tam kare görüntüleyin ve % düğmesine basın.
- **2 [zi]**  $\rightarrow$  **PENPAL**] seçeneğini seçin ve  $\otimes$  düğmesine basın.
	- Fotoğrafları bir OLYMPUS PENPAL'den bellek kartına kopyalamak için,  $[212] \rightarrow 2$  seçeneğini seçin ve  $\circledcirc$ düğmesine basın.

# $\Omega$  Dikkat

• OLYMPUS PENPAL, sadece satın alındığı bölgede kullanılabilir. Kullanım, bölgeye bağlı olarak yasaları ihlal edebilir ve cezaya tabi olunabilir.

### A **OLYMPUS PENPAL Share**

**Seçenek | Constantine Tanım görü | DS Please Wait** Fotoğraflar alın ve adres defterine ev sahibi cihazları ekleyin. 93 **Address Book** [Address List]: Adres defterine kaydettiğiniz ev sahibi cihazlara göz atın. [New Pairing]: Adres defterine bir ev sahibi cihaz ekleyin. [Search Timer]: Fotoğraf makinesinin bir ev sahibi cihazı ne kadar süre arayacağını seçin. 94 **My OLYMPUS PENPAL**  OLYMPUS PENPAL'iniz için, ad, adres ve desteklenen hizmetler dahil olmak üzere bilgileri görüntüleyin. Cihazın adını düzenlemek için @ düğmesine basın. 94 **Picture Send Size** Fotoğrafların hangi boyutta aktarılacağını seçin. [Size 1: Small]: Fotoğraflar 640×480 esdeğeri bir boyutta gönderilir. [Size 2: Large]: Fotoğraflar 1920×1440 eşdeğeri bir boyutta gönderilir. [Size 3: Medium]: Fotoğraflar 1280×960 eşdeğeri bir boyutta gönderilir. 93

**A. OLYMPUS PENPAL Share**

**1**

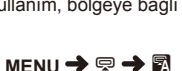

*4*

# **B** OLYMPUS PENPAL Album

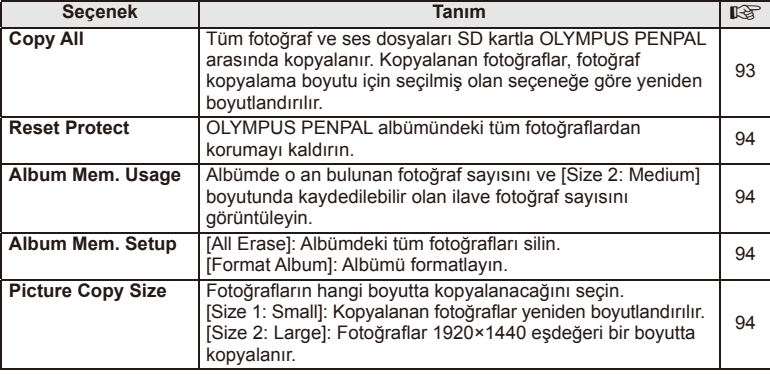

# C **Electronic Viewfi nder**

**MENU → Q → R** 

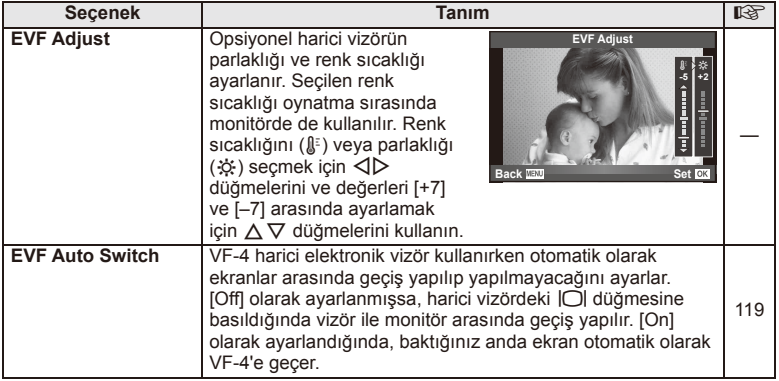

# *5* **Fotoğrafl arı bastırma**

# **Baskı rezervasyonu (DPOF)**

Bastırılacak fotoğrafları listeleyerek ve her baskıdan kaç kopya bastırılacağını belirterek dijital «baskı siparişlerinizi» bellek kartına kaydedebilirsiniz. Ardından, fotoğraflarınızı DPOF özelliğini destekleyen bir fotoğraf mağazasında bastırtabilir veya fotoğraf makinenizi doğrudan bir DPOF yazıcıya bağlayarak bunları kendiniz basabilirsiniz. Bir baskı oluşturmak için bir bellek kartı gerekir.

### **Baskı sırası oluşturulması**

- **1** Oynatma sırasında % düğmesine basın ve ardından [ $\Box$ ] seçimini yapın.
- **2 [A] veya** [出] seçeneğini seçin ve <sup>@</sup> düğmesine basın.

### **Münferit fotoğraf**

Baskı rezervasyonları için olan kareyi seçmek üzere  $\triangleleft\triangleright$ düğmelerini ve ardından baskı sayısını ayarlamak için  $\triangle \nabla$ düğmelerini kullanın.

• Birden çok resmin baskı rezervasyonunu yapmak için, bu adımı vineleyin. İstediğiniz tüm fotoğraflar seçili olduğunda <a>  $\otimes$  düğmesine basın.

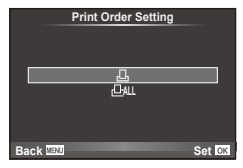

### **Tüm fotoğrafl ar**

[出] seçeneğini seçin ve @ düğmesine basın.

**3** Tarih ve saat biçimini seçin ve % düğmesine basın.

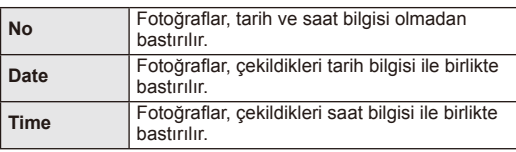

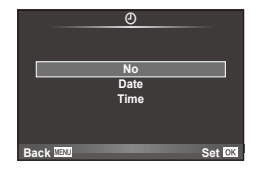

**4 [Set]** seçeneğini seçin ve  $\circledcirc$  düğmesine basın.

# $\Omega$  Dikkat

- Fotoğraf makinesi başka cihazlarda oluşturulmuş baskı siparişlerini değiştirmek için kullanılamaz. Yeni baskı siparişleri oluşturulduğunda, diğer cihazlarla oluşturulmuş mevcut tüm baskı siparişleri silinir.
- Baskı siparisleri RAW fotoğraflar, 3D fotoğraflar veva filmler içeremez.

# **Baskı siparişinden tüm veya seçilmiş fotoğrafl arı kaldırma**

Tüm baskı rezervasyonu veya yalnızca seçilen fotoğraflar için verisini sıfırlayabilirsiniz.

- **1** Ovnatma sırasında ® düğmesine basın ve ardından [ $\Box$ ] secimini yapın.
- **2** [日] seçeneğini seçin ve % düğmesine basın.
	- Baskı siparişinden tüm fotoğrafları kaldırmak için [Reset] öğesini seçin ve  $\circledR$ düğmesine basın. Tüm fotoğrafları kaldırmadan çıkmak için [Keep] seçeneğini seçin ve o düğmesine basın.
- **3** Baskı siparişinden kaldırmak üzere fotoğrafları seçmek için  $\triangle$  düğmesine basın.
	- Çıktı sayısını 0 olarak ayarlamak için  $\nabla$  düğmesini kullanın. İstediğiniz tüm fotoğrafları baskı siparisinden kaldırdıktan sonra ® düğmesine basın.
- **4** Tarih ve saat biçimini seçin ve % düğmesine basın.
	- Ayar, baskı rezervasyonu olan tüm diğer fotoğraflara uygulanır.
- **5 [Set]** seçeneğini seçin ve % düğmesine basın.

# **Doğrudan baskı (PictBridge)**

Fotoğraf makinesini, PictBridge standardıyla uyumlu bir yazıcıya USB kablosu aracılığıyla bağlayarak kaydedilen fotoğrafları doğrudan bastırabilirsiniz.

**1** Ürünle verilen USB kablosunu kullanarak fotoğraf makinesini yazıcıya bağlayın ve fotoğraf makinesini açın.

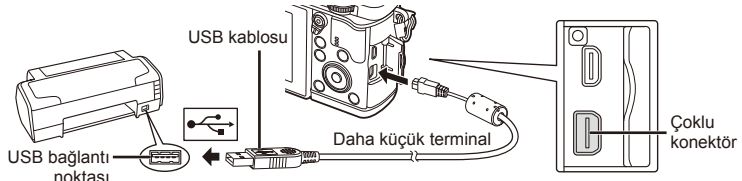

- Baskı için tam olarak şarj edilmiş bir pil kullanın.
- Fotoğraf makinesi açıldığında, bir ev sahibi cihaz seçmenizi isteyen bir iletişim penceresinin görüntülenmesi gerekir. Görüntülenmezse, fotoğraf makinesi özel menülerinden [USB Mode] (S. 79) öğesi için [Auto] seçimini yapın.
- $2~\Delta$   $\triangledown$  düğmelerini kullanarak [Print] seçimini yapın.
	- [One Moment] mesajı, ardından da bir baskı modu iletişim penceresi görüntülenir.
	- Ekran birkaç dakika içinde görüntülenmezse, USB kablosunu ayırın ve 1. adımdan yeniden başlayın.

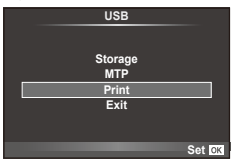

### «Baskı sırası oluşturulması» (S. 96) adımıyla devam edin.

### $\boldsymbol{\varOmega}$  Dikkat

• 3D fotoğraflar, RAW fotoğraflar ve filmler bastırılamaz.

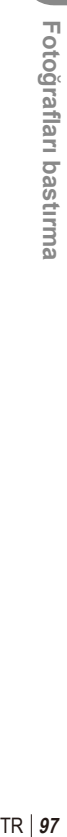

*5*

# **Kolay bastırma**

Yazıcıyı USB kablosuyla bağlamadan önce, bastırmak istediğiniz fotoğrafı görüntülemek üzere fotoğraf makinesini kullanın.

- 1 Basmak istediğiniz fotoğrafları fotoğraf makinesinde görüntülemek için  $\triangleleft$  düğmelerini kullanın.
- 2 **D** düğmesine basın.
	- Basma işlemi tamamlandığında fotoğraf seçim ekranı görüntülenir. Başka bir fotoğraf bastırmak üzere fotoğrafı seçmek için  $\triangleleft$  düğmelerini kullanın ve  $\circledcirc$ düğmesine basın.

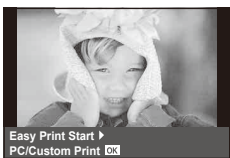

• Çıkmak için, fotoğraf seçim ekranı görüntülenirken USB kablosunu fotoğraf makinesinden ayırın.

# **Özelleştirilmiş basma**

**1** Bir basma seçeneğini ayarlamak için, işlem kılavuzunu izleyin.

#### **Basma modunun seçilmesi**

Baskı türünü seçin (baskı modu). Bu düğmelere atanmış olan fonksiyonlar aşağıda gösterilmiştir.

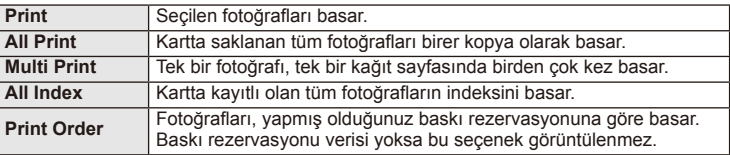

#### **Baskı kağıdı öğelerini ayarlama**

Bu ayarlar yazıcı türüne göre değişir. Yalnızca yazıcının STANDARD ayarı kullanılabiliyorsa, ayarı değiştiremezsiniz.

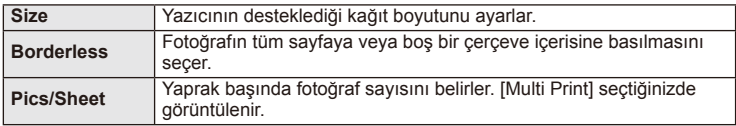

Basmak istediğiniz fotoğrafları seçin. Seçilen fotoğraflar daha sonra basılabilir (tek kare rezervasyonu) veya görüntülediğin fotoğraf doğrudan basılabilir.

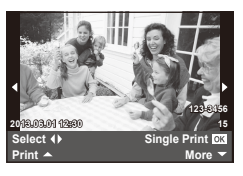

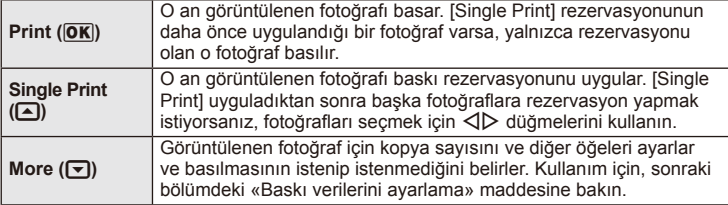

#### **Baskı verilerini ayarlama**

Baskı sırasında fotoğrafı tarih ve saat ya da dosya adı gibi baskı verisinin basılıp basılmayacağını belirleyin. Baskı modu [All Print] olarak ayarlandığında ve [Option Set] seçildiğinde aşağıdaki seçenekler görüntülenir.

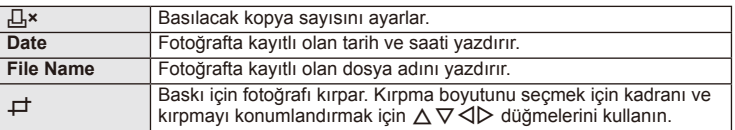

- 2 Bastırılacak fotoğrafları ve baskı verisini ayarladıktan sonra, [Print] öğesini seçin ve  $\circledcirc$  düğmesine basın.
	- Baskı işlemini durdurmak ve iptal etmek için, @ düğmesine basın. Baskı işlemine devam etmek için [Continue] seçeneğini seçin.

#### Baskı işlemini iptal etme

Baskı işlemini iptal etmek için, [Cancel] öğesini seçin ve % düğmesine basın. Baskı siparişinde yapılmış olan tüm değişikliklerin kaybolacağını unutmayın. Baskı işlemini iptal etmek ve o anki baskı siparişinde değişiklikler yapabileceğiniz bir önceki adıma geri dönmek için MENU düğmesine basın.

# *6* **Fotoğraf makinesini bir bilgisayara bağlama**

# **PC yazılımını kurma**

#### Windows

**1** Ürünle verilen CD'yi CD-ROM sürücüsüne yerleştirin.

#### **Windows XP**

• Bir «Setup» iletişim penceresi görüntülenir.

#### **Windows Vista/Windows 7/Windows 8**

• Bir otomatik çalıştırma penceresi açılacaktır. «Setup» iletişim penceresini görüntülemek için «OLYMPUS Setup» öğesini tıklatın.

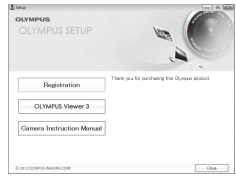

# $($ *l* $)$  Dikkat

- «Setup» penceresi açılmazsa, başlat menüsünden «My Computer» (Windows XP) veya «Computer» (Windows Vista/Windows 7) seçimini yapın. «OLYMPUS Setup» penceresini açmak için CD-ROM sürücüsünün simgesini (OLYMPUS Setup) çift tıklatın ve ardından «LAUNCHER.EXE» dosyasını çift tıklatın.
- Bir «User Account Control» iletişim penceresi görüntülenince, «Yes» veya «Continue» öğesini tıklatın.
- **2** Bilgisayarınızın ekranındaki yönergeleri takip edin.

# $\omega$  Dikkat

• Fotoğraf makinesini bilgisayara bağladıktan sonra bile fotoğraf makinesinin ekranında herhangi bir şey görüntülenmezse, pil bitmiş olabilir. Tam olarak şarj edilmiş bir pil kullanın.

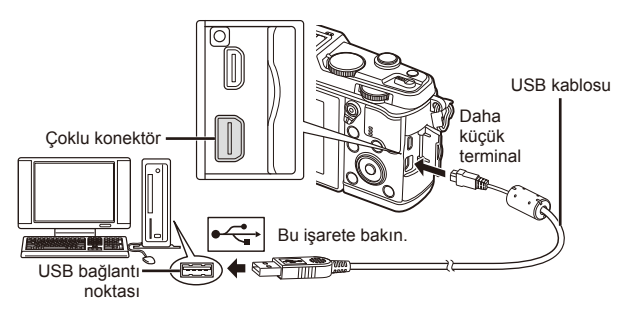

# $\Omega$  Dikkat

• Fotoğraf makinesi USB üzerinden başka bir cihaza bağlandığında, bağlantı tipini seçmenizi isteyen bir mesaj görüntülenir. [Storage] seçeneğini seçin.

- **3** Olympus ürününüzü kaydettirin.
	- «Registration» düğmesini tıklatın ve ekrandaki yönergeleri takip edin.
- **4** OLYMPUS Viewer 3 yazılımını kurun.
	- Kuruluma başlamadan önce sistem gereksinimlerini kontrol edin.
	- «OLYMPUS Viewer 3» düğmesini tıklatın ve yazılımı kurmak için ekrandaki yönergeleri takip edin.

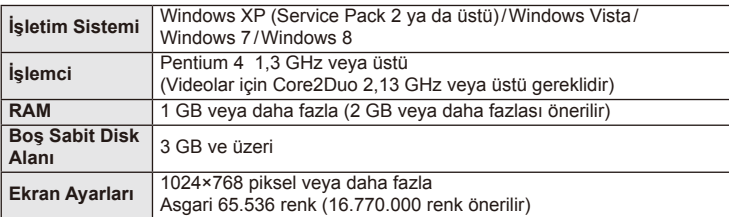

• Yazılımın kullanılmasıyla ilgili bilgi için online yardıma bakın.

### ■ Macintosh

- **1** Ürünle verilen CD'yi CD-ROM sürücüsüne yerleştirin.
	- Disk içeriği otomatik olarak Finder'da görüntülenmelidir. Görüntülenmiyorsa, masaüstündeki CD simgesini çift tıklatın.
	- «Setup» iletişim penceresini görüntülemek için «Setup» öğesini tıklatın.

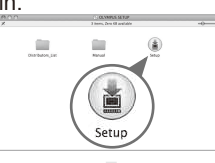

**OLYMPUS**<br>OLYMPUS SETUP

- **2** OLYMPUS Viewer 3 yazılımını kurun.
	- Kuruluma başlamadan önce sistem gereksinimlerini kontrol edin.
	- «OLYMPUS Viewer 3» düğmesini tıklatın ve yazılımı kurmak için ekrandaki yönergeleri takip edin.

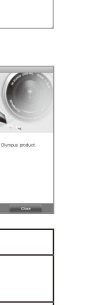

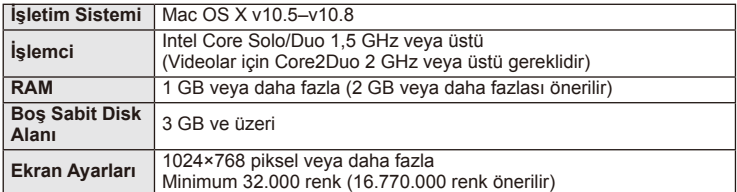

• Diğer diller dil seçim kutusundan seçilebilir. Yazılımın kullanılmasıyla ilgili bilgi için online yardıma bakın.

*6*

# **OLYMPUS Viewer 3 yazılımı olmadan fotoğrafl arın bir bilgisayara kopyalanması**

USB Mass Storage Class (yığın depolama sınıfı) standardını destekler. Fotoğraf makinesini, sağlanmış olan USB kablosu yardımıyla bir bilgisayara bağlayıp bilgisayara fotoğraflar aktarabilirsiniz. Aşağıdaki işletim sistemleri USB bağlantısı ile uyumludur:

**Windows: Windows XP Home Edition/ Windows XP Professional/ Windows Vista/Windows 7/Windows 8 Macintosh: Mac OS X v.10.3 veya üstü**

**1** Fotoğraf makinesini kapatın ve bilgisayara bağlayın.

- USB bağlantı noktasının yeri, bilgisayara göre değişir. Ayrıntılı bilgi için, bilgisayarının kullanım kılavuzuna bakın.
- **2** Fotoğraf makinesini açın.
	- USB bağlantısı seçim ekranı görüntülenir.
- 3 △▽ düğmelerini kullanarak [Storage] seçimini yapın. <a>
düğmesine basın.

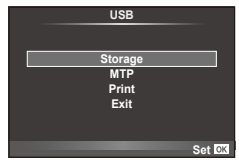

**4** Bilgisayar, fotoğraf makinesini yeni bir aygıt olarak tanır.

# $\omega$  Dikkat

- Windows Vista, Windows 7 veya Windows 8 işletim sisteminde Windows Fotoğraf Galerisi'ni kullanıyorsanız, 3. adımda [MTP] seçimini yapın.
- Aşağıdaki ortamlarda, bilgisayarının USB bağlantı noktası olsa dahi, veri aktarımı garanti altında değildir.

Genişletme kartı vs. vasıtasıyla USB bağlantı noktası eklenmiş olan bilgisayarlar. İşletim sistemi fabrikada kurulmamış olan bilgisayarlar Toplama bilgisayarlar

- Fotoğraf makinesi bir bilgisayar bağlıyken fotoğraf makinesi kontrolleri kullanılamaz.
- Fotoğraf makinesi bir bilgisayara bağlandığında 2. adımdaki iletişim penceresi görüntülenmezse, fotoğraf makinesi özel menülerinde [USB Mode] öğesi için [Auto] seçimini yapın (S. 79).

# **Fotoğraf makinesi kablosuz LAN işlevini kullanma**

Bir kablosuz ağ üzerinden bir akıllı telefona bağlanmak için fotoğraf makinesinin kablosuz LAN işlevini kullanabilirsiniz.

- Fotoğraf makinesinin kartında bulunan fotoğrafları görüntüleyin ve aktarın.
- Akıllı telefonun konum bilgilerini kullanarak fotoğrafa konum bilgisi ekleyin.
- Fotoğraf makinesini akıllı telefonunuzdan kullanın.

Bu işlemleri yapabilmek için akıllı telefonda ilgili uygulamanın yüklü olması gerekir. Akıllı telefon uygulaması «OI.Share» hakkında bilgi almak için Olympus'un web sitesini ziyaret edin.

# $\omega$  Dikkat

- Kablosuz LAN işlevini kullanmadan önce, bkz. «Kablosuz LAN işlevini kullanırken alınması gereken önlemler» (S. 137).
- Kablosuz LAN işlevini fotoğraf makinesinin satın alındığı yerden başka bir ülkede kullanacaksanız, fotoğraf makinesinin, ilgili ülkenin kablosuz iletişim yönetmelikleriyle uyumlu olmaması riski söz konusudur. Olympus, bu tür yönetmeliklere uyumlu olmamaktan sorumlu tutulamaz.
- Her türden kablosuz iletişimde daima bir üçüncü şahıstan kaynaklı kesinti riski vardır.
- Fotoğraf makinesindeki kablosuz LAN işlevi, bir ev veya kamusal erişim noktasına bağlanmak için kullanılamaz.

#### Akıllı telefonunuzu hazırlama

Akıllı telefon uygulaması «OI.Share» ı kurun ve ardından akıllı telefonunuzda OI.Share uygulamasını başlatın.

#### Fotoğraf makinenizi hazırlama

Kablosuz LAN bağlantısı için 2 yöntem vardır.

- **Private** Her defasında bir ön ayar parolası kullanarak bağlanır. Fotoğrafları aktarmak için her seferinde kendi akıllı telefonunuz gibi aynı cihazlara bağlanıyorsanız bu yöntemi kullanın.
- **One-Time**<br>Her defasında farklı bir ön ayar parolası kullanarak bağlanır. Seçtiğiniz fotoğrafları arkadaşlarınızla paylaşmak istediğiniz durumlar gibi tek seferlik bağlantılar için bu yöntemi kullanın.

Kablosuz LAN bağlantı yöntemini önceden seçin. L<sup>2</sup> «Kablosuz LAN bağlantısı ayarlama (Wi-Fi Ayarları)» (S. 75)

## Özel bağlantı

Bağlanmak için aşağıdaki yöntem kullanılabilir.

- **1** [Playback Menu] kısmından [Connection to Smartphone] seçimini yapın ve  $\circledcirc$  düğmesine basın.
- **2** Monitörde görünen kullanma kılavuzunu takip edin ve devam etmek için  $@$  tuşuna basın.
	- SSID, parola ve QR kodu monitörde görüntülenir.
- **3** SSID ve parolayı akıllı telefonunuza girin.
	- QR kodunu okumak için akıllı telefonunuzda OI-Share uygulamasını kullanıyorsanız, SSID ve parola otomatik olarak girilir.
	- İkinci bağlanışınızda, bağlantı otomatik olarak gerçekleştirilir.
	- Fotoğraf makinesindeki fotoğraf indeksi, akıllı telefonunuzda OI.Share'da görüntülenir.

### ■ Tek Defalık Bağlantı

- **1** [Playback Menu] kısmından [Connection to Smartphone] seçimini yapın ve ® düğmesine basın.
	- SSID, parola ve QR kodu monitörde görüntülenir.
- **2** SSID ve parolayı akıllı telefonunuza girin.
	- QR kodunu okumak için akıllı telefonunuzda OI-Share uygulamasını kullanıyorsanız, SSID ve parola otomatik olarak girilir.
	- İkinci bağlanışınızdan itibaren, öncelikle parolayı değiştirmek isteyip istemediğinizi soran bir onay mesajı görüntülenir.

### Bağlantıyı sonlandırma

- **1** Fotoğraf makinesindeki MENU tuşuna basın veya monitör ekranındaki [Stop] öğesine dokunun.
	- Ayrıca fotoğraf makinenizi kapatarak veya OI-Share uygulamasını kullanarak bağlantıyı sonlandırabilirsiniz.
	- Bağlantı sona erer.

# $($ *l* $)$  Dikkat

- Kablosuz LAN işlevinin OLYMPUS PENPAL, bir Eye-Fi kartı vb. ile birlikte kullanılması, fotoğraf makinesi performansını önemli oranda düşürebilir.
- Kablosuz LAN anteni, fotoğraf makinesinin sapında bulunur. Mümkünse, anteni ellerinizle kapatmamaya çalışın.
- Kablosuz LAN bağlantısı kurulduğunda pil daha çabuk biter. Pil bitiyorsa, aktarım esnasında bağlantı kesilebilir.
- Yakında bulunan mikrodalga fırın veya kablosuz telefon gibi manyetik alan, statik elektrik veya radyo dalgası üreten cihazlar bağlantının zor kurulmasına veya yavaş olmasına neden olabilir.

#### Fotoğraf makinenizdeki saat ve tarihi akıllı telefonunuzla senkronize edin

Fotoğraf makinenizdeki fotoğraflara konum bilgisi ekleyebilmek için fotoğraf makinenizdeki saat ve tarihi akıllı telefonunuzla senkronize edin. OI.Share'da zaman senkronizasyonunu başlatın.

- Fotoğraf makinesindeki zamanın senkronize olması bir dakika kadar sürebilir.
- Akıllı telefonun konum bilgilerini kullanarak fotoğrafa konum bilgisi ekleyin.
- Fotoğraf makinesini akıllı telefonunuzdan kullanın.

### ■ Fotoğraflara akıllı telefon konum bilgilerini ekleme

- **1** OI.Share'da konum bilgisi kaydını başlatın.
	- Akıllı telefonunuz, belirlenmiş bir aralığa göre konum bilgilerini kaydeder.
- **2** Bağlantıyı sonlandırın.
	- Artık fotoğraf makinesi çekim için hazırdır.
- **3** Konum bilgileri artık gerekli değilse OI.Share üzerinden konum bilgisi kaydını durdurun.
- **4** Fotoğraf makinenizden [Connection to Smartphone] özelliğini başlatın.
- **5** OI.Share'da konum bilgilerini göndermeye başlayın.
	- Konum bilgileri hafıza kartındaki fotoğraflara eklenir. Konum bilgilerinin eklendiği fotoğraflarda « görüntülenir.

# $\omega$  Dikkat

• Konum bilgileri videolara eklenemez.

#### ■ Fotoğrafları paylaşma

Fotoğrafları paylaşmak için, paylaşmak istediğiniz fotoğraflarda [Share Order] özelliğini ayarlayın.

**1** Görüntüleri oynatın ve [Share Order] özelliğini ayarlayın (S. 48).

**2** Bir Wi-Fi bağlantısı kurmak için [One-Time] özelliğini kullanın.

### Fotoğraf makinesini çalıştırma

Akıllı telefonunuzda ilgili işlemleri gerçekleştirerek fotoğraf makinenizle fotoğraf çekebilirsiniz. Bu işlev yalnızca [Private] ayarıyla bağlanıldığında kullanılabilir.

**1** Fotoğraf makinenizden [Connection to Smartphone] özelliğini başlatın.

- Ayrıca çekim ekranındaki **WE öğesine dokunarak bağlanabilirsiniz**.
- Fotoğraf makinesi i-AUTO olarak ayarlanır.

**2** Akıllı telefonunuzu kullanarak fotoğraf çekin.

# $\Omega$  Dikkat

- Konum bilgilerini kaydetme, GPS işlevi bulunan bir akıllı telefon kullanıldığında gerçekleştirilebilir.
- Kablosuz LAN bağlantısı üzerinden tüm fotoğraf makinesi işlevleri kullanılamaz.

**ğ**

**raf makinesini bir bilgisayara ba**

**ğlama**

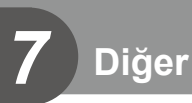

# **Çekim ipuçları ve bilgi**

## **Pil takılı olsa da fotoğraf makinesi açılmıyor**

#### **Pil, tam olarak şarj edilmemiştir.**

• Pili, şarj cihazı ile şarj edin.

#### **Pil, soğuk nedeniyle geçici olarak işlemez durumda.**

• Düşük sıcaklıklarda pil performansı azalır. Pili çıkartıp, bir süre cebine koyarak ısıtın.

# **Çekme düğmesine basıldığında, hiç fotoğraf çekilmiyor.**

#### **Fotoğraf makinesi otomatik olarak kapanıyor**

• Pilin tükenmesini azaltmak için, ayarlanmış olan süre boyunca herhangi bir işlem yapılmadığında fotoğraf makinesi otomatik olarak uyku moduna geçer.  $\mathbb{R}$  [Sleep] (S. 79) Fotoğraf makinesi uyku moduna geçtikten sonra ayarlanmış olan süre boyunca (4 saat) herhangi bir işlem yapılmazsa fotoğraf makinesi otomatik olarak kapanır.

#### **Flaş şarj olmaktadır**

• Monitörde, sarj etme islemi sırasında  $\clubsuit$  isareti yanıp söner. Resmi çekmeden önce yani deklanşör düğmesine basmadan önce yanıp sönmenin kesilmesini bekleyin.

#### **Odaklama yapılamadığında**

• Fotoğraf makinesi, kendisine çok yakın olan veya otomatik odaklamaya uygun olmayan nesnelere odaklama yapamaz (monitörde AF onay işareti yanıp söner). Nesneye olan mesafeyi artırın veya fotoğraf makinesiyle ana nesne arasındaki mesafeyle aynı mesafedeki başka bir yüksek kontrastlı nesneye odaklama yapın, kadrajı ayarlayın ve çekin.

#### **Odaklanması zor olan nesneler**

Aşağıdaki durumlarda, otomatik odaklama fonksiyonu ile odaklama yapmak zorlaşabilir.

AF onay işareti yanıp sönüyor. Bu nesneler odak içerisinde değil.

AF onay işareti yanıyor fakat odak nesne üzerinde değil.

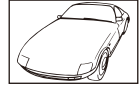

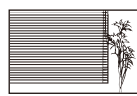

Dikey çizgiler içermeyen nesne

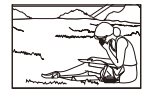

Nesne AF alanı içinde değil

Düşük kontrastlı nesne

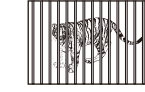

nesneler

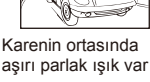

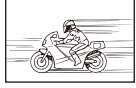

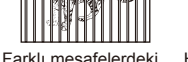

Hızlı hareket eden nesne

#### **Parazit azaltımı etkin**

• Gece sahneleri çekerken, deklansör hızları daha yavaştır ve fotoğraflarda parazit görüntülenme eğilimi belirir. Düşük deklanşör hızlarında çekim yaptıktan sonra fotoğraf makinesi, parazit azaltımı sürecini etkinleştirir. Bu süreçte başka fotoğraf çekilemez. [Noise Reduct.] öğesini [Off] konumuna ayarlayabilirsiniz.  $\mathbb{R}$  [Noise Reduct.] (S. 79)

### **AF hedefi sayısı azalır**

AF hedeflerinin sayısı ve büyüklüğü en-boy oranına, grup işareti ayarlarına ve [Digital Teleconverter] öğesi için seçilen seçeneğe bağlı olarak değişir.

### **Tarih/saat ayarı yapılmamış**

#### **Fotoğraf makinesi, satın alındığı zamandaki ayarlarla kullanılıyor**

• Fotoğraf makinesi yeni satın alındığında, tarih ve saati ayarlanmamış. Fotoğraf makinesini kullanmadan önce tarih ve saat ayarını yeniden yapın. **G** «Tarih ve saat ayarını yapma» (S. 14)

#### **Pil, fotoğraf makinesinden çıkartılmış**

• Fotoğraf makinesi yaklaşık 1 gün boyunca pilsiz bırakılırsa, tarih ve saat ayarı, fabrika çıkış ayarına geri döner. Pil fotoğraf makinesinden çıkartılmadan önce yalnızca kısa bir süre için takılı bırakılmışsa, tarih ve saat ayarları daha çabuk iptal olur. Önemli fotoğraflar çekmeden önce, tarih ve saat ayarlarının doğru olup olmadığını kontrol edin.

#### **Belirlenen fonksiyonlar fabrika varsayılan ayarlarına sıfırlanır**

Mod kadranını çevirdiğinizde P, A, S veya M modundan başka bir çekim modunda makineyi kapattığınızda ayarlarında değişiklik yapılan fonksiyonlar fabrika varsayılan ayarları olarak sıfırlanır.

### **Çekilen fotoğrafl ar beyazımsı görüntüleniyor**

Bu durum, nesnenin arka planından tümden veya kısmen ışık geldiğinde ortaya çıkar. Buna parlama veya hayalet de denir. Mümkün olduğunca, fotoğrafta kuvvetli bir ışık kaynağının olmadığı kompozisyonlar oluşturmaya çalışın. Parlama, fotoğrafta bir ışık kaynağı olmasa da ortaya çıkabilir. Objektifi, ışık kaynağından korumak için bir objektif başlığı kullanın. Parasoleyin faydası olmuyorsa, objektifi ışıktan korumak için elinizi kullanın. **IG** «Değiştirilebilir objektifler» (S. 115)

### **Çekilen fotoğraftaki konuda bilinmeyen parlak noktalar görünüyorsa**

Bu, görüntü yakalama aygıtı üzerinde sabit noktaların oluşmasından kaynaklanıyor olabilir. [Pixel Mapping] işlemini yapın.

Sorun devam ederse, piksel eşleştirmeyi birkaç kez yineleyin.  $\mathbb{I}\overline{\mathscr{F}}$  «Piksel Esleştirme – Görüntü işleme fonksiyonlarının kontrol edilmesi» (S. 111)

#### **Menülerden seçilemeyen fonksiyonlar**

Ok tuşları takımını kullanırken menülerdeki bazı öğeler seçilemeyebilir.

- Geçerli çekim modunda ayarlanamayan menü öğeleri.
- Bir öğe ayarlandığı için ayarlanamayan öğeler: [ $\Box$ ) ve [Noise Reduct.] birleşimi vb.

# **Hata kodları**

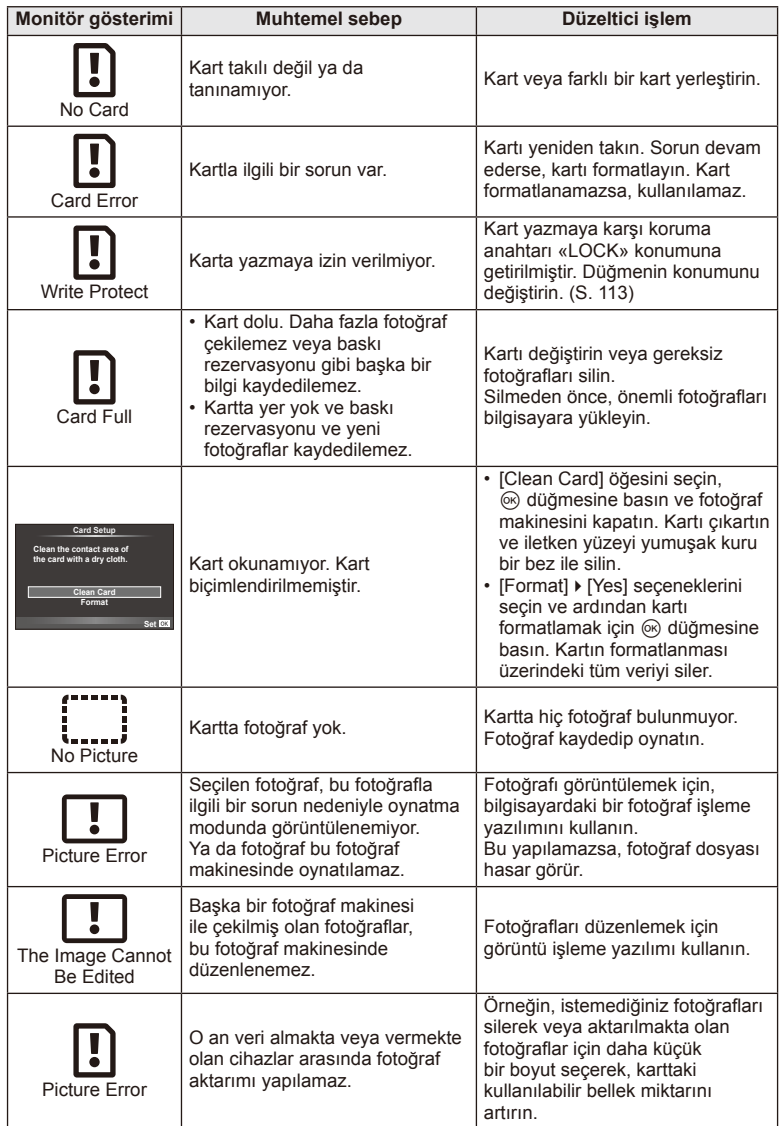
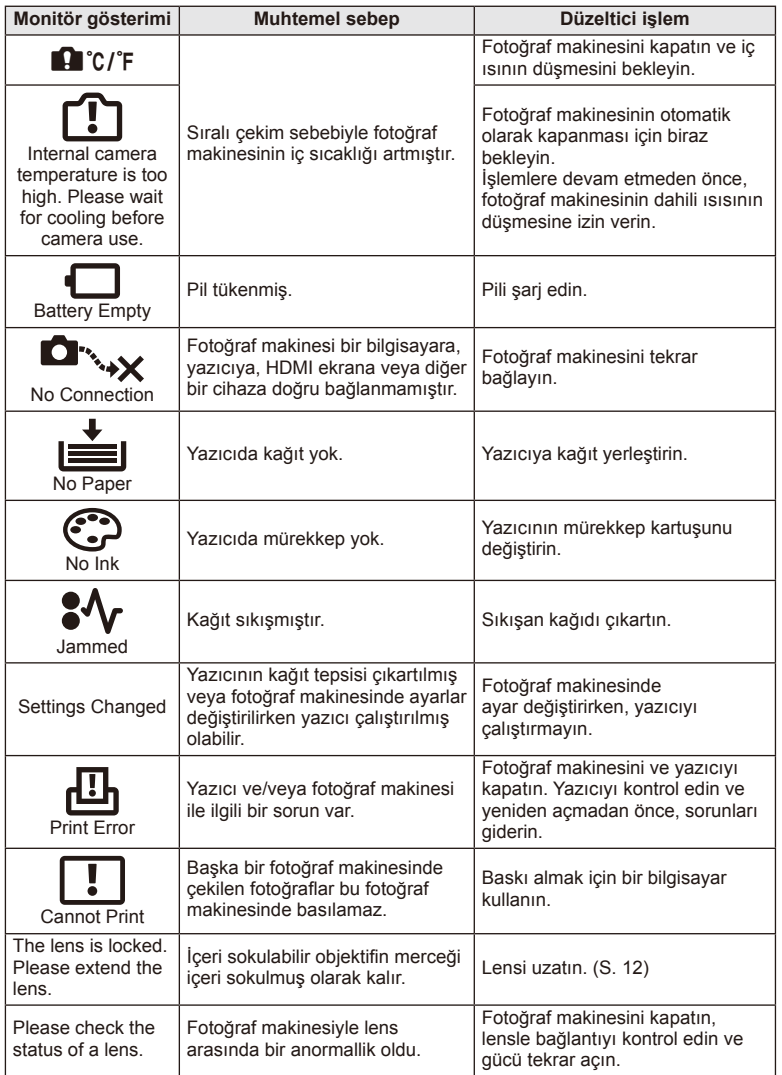

## **Fotoğraf makinesinin temizlenmesi**

Fotoğraf makinesini temizlemeden önce fotoğraf makinesini kapatın ve pilini çıkartın.

#### **Dış Kısım:**

• Yumuşak bezle hafifçe silin. Fotoğraf makinesi çok kirliyse, bezi hafif sabunlu su ile nemlendirip iyice sıkın. Fotoğraf makinesini nemli bezle silin ve daha sonra kuru bir bezle kurutun. Fotoğraf makinesini plajda kullanmışsanız, temiz suda ıslatılmış ve iyice sıkılmış bir bez kullanın.

#### **Monitör:**

• Yumuşak bezle hafifçe silin.

## **Objektif:**

• Objektifi piyasada satılan bir üfleyici ile tozdan arındırın. Objektif için, lens temizleme kağıdıyla yumuşakça temizleyin.

## **Depo**

- Fotoğraf makinesini uzun süreliğine saklamadan önce, pili ve kartı çıkartın. Fotoğraf makinesini serin, kuru ve iyi havalandırılan bir yerde saklayın.
- Düzenli aralıklarla pilleri takın ve fotoğraf makinesi fonksiyonlarını kontrol edin.
- Arka kapakları takmadan önce, gövde ve arka kapaklardaki toz ve diğer yabancı maddeleri temizleyin.
- Objektif takılı olmadığında fotoğraf makinesi içine toz girmesini önlemek için, fotoğraf makinesi gövdesi kapağını takın. Objektifi kaldırmadan önce ön ve arka objektif kapaklarını takmayı unutmayın.
- Kullandıktan sonra fotoğraf makinesini temizleyin.
- Böcek ilacıyla saklamayın.

# **Fotoğraf yakalama aygıtının temizlenmesi ve kontrol edilmesi**

Bu fotoğraf makinesinde, fotoğraf yakalama aygıtının üzerine toz gelmesini engellemek ve fotoğraf yakalama aygıtı yüzeyindeki toz ve kiri temizlemek için, ultrasonik titreşimler kullanan bir toz azaltma özelliği kullanılır. Toz azaltma fonksiyonu, fotoğraf makinesi açıldığında çalışır.

Toz azaltma fonksiyonu, görüntü yakalama aygıtını ve görüntü işleme devrelerini kontrol eden piksel eşleştirme fonksiyonu ile aynı anda çalışır. Toz azaltma özelliği fotoğraf makinesinin gücü her açıldığında etkinleştirildiği için, toz azaltma fonksiyonunun verimli olabilmesi için fotoğraf makinesi dik tutulmalıdır.

# $($ .) Dikkat

- Benzin veya alkol gibi güçlü çözücüler veya kimyasal olarak işlenmiş bir bez kullanmayın.
- Paslanmaya neden olabileceğinden, kimyasal maddelerle iş görülen yerlerde fotoğraf makinesini saklamaktan kaçının.
- Objektif kirli bırakılırsa, leke oluşabilir.
- Fotoğraf makinesi uzun süre kullanılmadıysa, kullanmadan önce her parçasını kontrol edin. Önemli fotoğraflar çekmeden önce, bir test resmi çekerek fotoğraf makinesinin düzgün çalışıp çalışmadığını kontrol edin.

# **Piksel Eşleştirme – Görüntü işleme fonksiyonlarının kontrol edilmesi**

Piksel eşleştirme özelliği, fotoğraf makinesinin, fotoğraf yakalama aygıtı ve fotoğraf işleme fonksiyonlarını kontrol etmesini ve ayarlamasını sağlar. Monitörü kullandıktan veya sürekli çekimler yaptıktan sonra, piksel eşleştirmesini kullanmaya başlamadan önce en az bir dakika bekleyerek doğru çalışmasını sağlayın.

- 1 <sup>\*\*</sup> Özel Menü (S. 83) **b** sekmesinde [Pixel Mapping] öğesini seçin.
- $2 \triangleright$  düğmesine basın, ardından  $\otimes$  düğmesine basın.
	- Piksel eşleştirme işlemi devam ederken, [Busy] çubuğu görüntülenir. Piksel eşleştirme işlemi sona erdiğinde menü yeniden görüntülenir.

## $\omega$  Dikkat

• Piksel eşleştirme sırasında kaza ile fotoğraf makinesini kapatırsanız, Adım 1'den tekrar başlayın.

# **Pil ve şarj cihazı**

- Tek bir Olympus lityum-iyon pil kullanın. Sadece orijinal OLYMPUS yeniden şarj edilebilir piller kullanın.
- Fotoğraf makinesinin güç tüketimi, kullanım şekline ve diğer koşullara bağlı olarak çok farklılık gösterebilir.
- Aşağıdaki işlemler, çekim yapılmadığında da çok güç tükettiği için, pil hızla tükenecektir.
	- Çekim modunda deklanşöre yarım basarak sürekli otomatik odaklama yapma.
	- Monitörde uzun süreyle fotoğraf görüntülenmesi.
	- Bir bilgisayar veya yazıcıya bağlı olduğunda.
- Tükenmiş bir pil kullanıldığında, fotoğraf makinesi, pil uyarı göstergesi görüntülenmeden kapanabilir.
- Piller, satın alındığında tam olarak şarjlı değildir. Kullanmadan önce pili ürünle verilen şarj cihazı ile şarj edin.
- Sağlanan şarj cihazıyla normal şarj süresi yaklaşık 3 saat 30 dakikadır (tahmini).
- Ürünle verilen pili şarj etmek için özel şarj cihazları haricindeki şarj cihazlarını ve ürünle verilen şarj cihazıyla kullanıma özel olan piller haricindeki pilleri kullanmayı denemeyin.

# $($ .) Dikkat

• Pil yanlış tipte bir pille değiştirilirse patlama tehlikesi oluşur. Kullanılmış pilleri aşağıdaki talimatlara göre atın.«Pil Kullanma Önlemleri» (S. 136)

# **Şarj cihazını yurt dışında kullanma**

- Şarj cihazı, dünyanın her yerinde 100 V ila 240 V AC (50/60 Hz) sunan çoğu ev tipi prizlerde kullanılabilir. Bununla birlikte bulunduğunuz ülkeye bağlı olarak duvardaki prizin şekli farklı olabilir ve şarj cihazını prize takmak için bir adaptöre ihtiyaç olabilir. Ayrıntılı bilgi için yerel elektrikçinize ya da seyahat acentenize başvurun.
- Şarj cihazı bozulabileceği için, piyasada satılan seyahat adaptörlerini kullanmayın.

# *9* **Kartla ilgili temel bilgiler**

# **Kullanılabilen kartlar**

Bu el kitabında, tüm depolama cihazları «kartlar» olarak anılır. Bu fotoğraf makinesinde şu SD bellek kartı tipleri (piyasada bulunur) kullanılabilir: SD, SDHC, SDXC ve Eye-Fi. En güncel bilgi için lütfen Olympus web sitesini ziyaret edin.

## **SD kart yazma koruma düğmesi**

SD kartının gövdesinde bir yazma koruma düğmesi bulunur. Bu düğmeyi «LOCK» konumuna getirirseniz, karta yazamaz ve kartı silemez veya biçimlendiremezsiniz. Yazmayı mümkün kılmak için düğmeyi kilit açık konumuna getirin.

# $\omega$  Dikkat

- Karttaki veri, kart formatlandıktan veya veriler silindikten sonra dahi tam olarak kaldırılmaz. Kartı atmak etmek istediğiniz, kişisel bilgilerinin başkalarının eline geçmesini önlemek için kartı yok edin.
- Eye-Fi kartını, fotoğraf makinesinin kullanıldığı ülkedeki yasa ve yönetmeliklere uyarak kullanın. Uçaktayken ve kullanımın sınırlandırıldığı diğer yerlerde Eye-Fi kartını bilgisayarınızdan çıkartın veya kart işlevlerini devre dışı bırakın.  $\mathbb{R}$  [Eye-Fi] (S. 83)
- Eye-Fi kartı kullanım sırasında ısınabilir.
- Bir Eye-Fi kartı kullanırken pil daha çabuk bitebilir.
- Bir Eye-Fi kartı kullanırken fotoğraf makinesi daha yavaş çalışabilir.

*9*

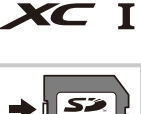

**LOCK**

# **Kayıt modu ve dosya boyutu / saklayabileceğiniz sabit fotoğraf sayısı**

Tablodaki dosya boyutu 4:3 en-boy oranındaki dosyalar için yaklaşık değerdir.

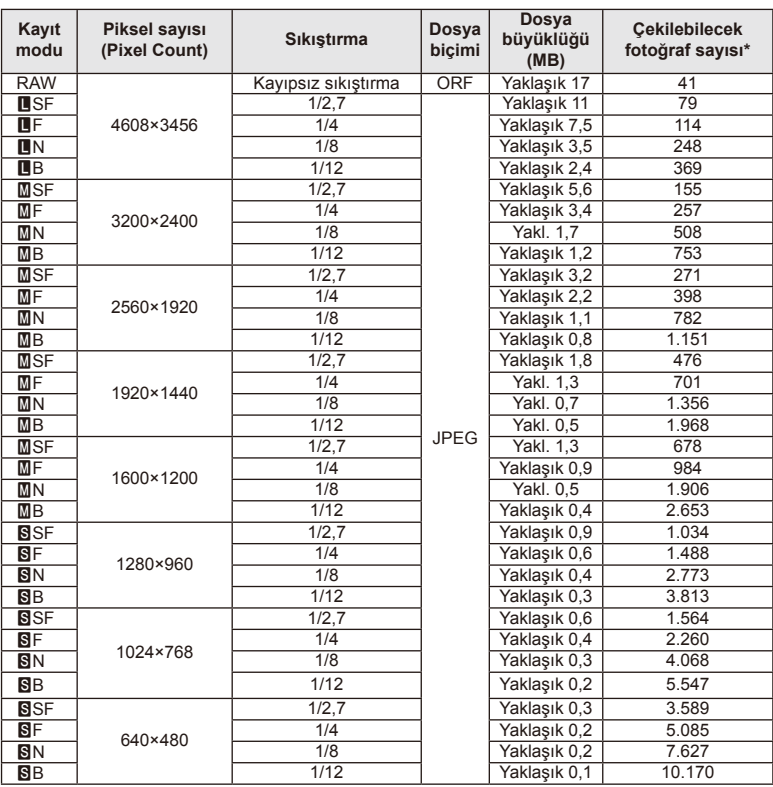

\*Bir 1GB SD kartın kullanıldığı varsayılır.

# (!) Dikkat

- Çekilebilecek fotoğraf sayısı, nesneye veya baskı için fotoğraf ayrılıp ayrılmadığı gibi faktörlere bağlı olarak değişiklik gösterebilir. Belirli durumlarda, monitörde görüntülenen çekilebilecek fotoğraf sayısı, fotoğrafları çekseniz veya silseniz bile değişmez.
- Gerçek dosya boyutu nesneye bağlı olarak değişir.
- Monitörde görüntülenen depolanabilir sabit fotoğrafların maksimum sayısı 9999'dur.
- Gerçekleştirilebilecek video kaydı uzunluğu için, Olympus web sitesine bakın.

# *10* **Değiştirilebilir objektifl er**

Sahneye ve yaratıcı içeriğinize uygun bir objektif seçin. Micro Four Thirds Sistemi için özel tasarlanmış ve sağda gösterilen M.ZUIKO DIGITAL etiketini taşıyan objektifler kullanın.

Bir adaptörler, Four Thirds Sistemi ve OM Sistemi objektiflerini kullanabilirsiniz.

# $\omega$  Dikkat

- Gövde kapağını ve objektifi fotoğraf makinesinden çıkardığınızda ya da fotoğraf makinesine taktığınızda fotoğraf makinesindeki lens yuvasının aşağı bakmasını sağlayın. Bu şekilde, fotoğraf makinesi için toz ve yabancı maddelerin girmesi önlenir.
- Tozlu ortamlarda gövde kapağını çıkartmayın ya da objektifi takmayın.
- Fotoğraf makinesinde objektif takılı durumdayken fotoğraf makinesini güneşe doğru tutmayın. Bu durumda, fotoğraf makinesinin bozulabilir ya da güneş ışığının objektif içerisinden geçmesi nedeniyle fotoğraf makinesinin alev almasına neden olabilir.
- Gövde kapağını ve arka kapağı kaybetmemeye özen gösterin.
- Objektif takılı olmadığında fotoğraf makinesi içine toz girmesini önlemek için, fotoğraf makinesi gövdesi kapağını takın.

# **M.ZUIKO DIGITAL objektif özellikleri**

## Parçaların adları

- 1 Ön kapak
- 2 Filtre yuvası dişleri
- 3 Focus ring
- 4 Zoom halkası (sadece zoom objektifler)
- 5 Takma işareti
- 6 Arka kapak
- 7 Elektrik kontakları
- 8 UNLOCK düğmesi (yalnızca içeri girebilen objektifler)
- 9 Dekoratif halka (yalnızca bazı objektifler, parasoley takmadan önce çıkartın)

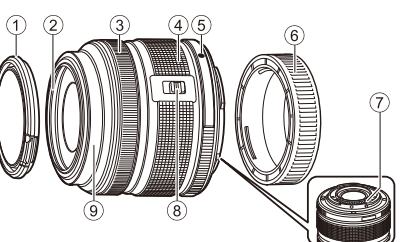

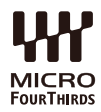

## Güçlü zoom lenslerin makro işlevleriyle kullanımı (ED12-50mm f3.5-6.3EZ)

Lensin çalışması, zoom halkasının konumuna göre belirlenir.

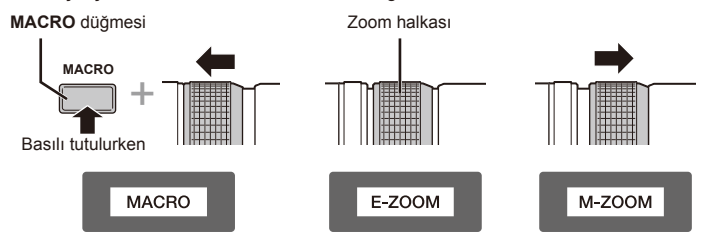

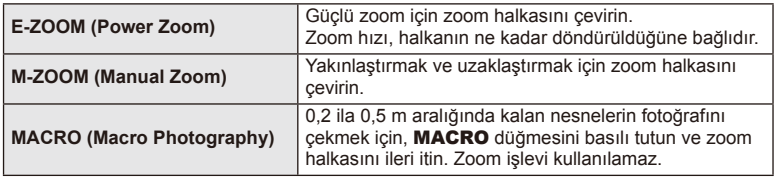

• **L-Fn** düğmesinin işlevi fotoğraf makinesinin özel menüsünden seçilebilir.

## ■ Poz odaklama kontrolü (17mm f1.8, ED12mm f2.0)

Odaklama yöntemini değiştirmek için odak halkasını ok yönünde kaydırın.

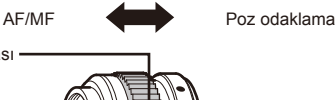

Odak halkası

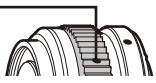

Poz odaklamada, çekim mesafesi temelinde odak halkasını kullanarak bir mesafe ayarlanır. Fotoğraf makinesi, ayarlanan diyafram değerine tekabül eden bir alan derinliği üzerinden odaklanır.

- Diyaframı en az F5.6'ya ayarlamanızı tavsiye ederiz.
- Fotoğraf makinesindeki AF modundan bağımsız olarak seçilen mesafede çekim yapabilirsiniz.

## Kapak objektif kontrolü (BCL-1580)

Odak koruyucuyu açıp kapatmak ve odağı sonsuz ile yakın arasında ayarlamak için MF kolunu kullanın.

- Fotoğraf makinesi ile objektif arasında veri iletişimi yok.
- Fotoğraf makinesinin bazı işlevleri kullanılamaz.
- Görüntü sabitleme işlevi için odak mesafesini 15 mm'ye ayarlayın.

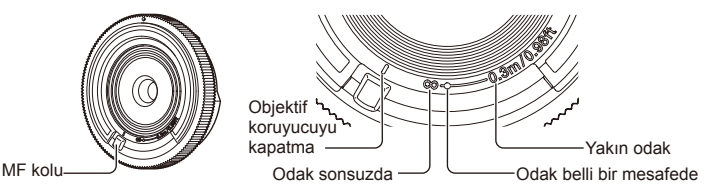

## ■ Objektif ve fotoğraf makinesi kombinasyonları

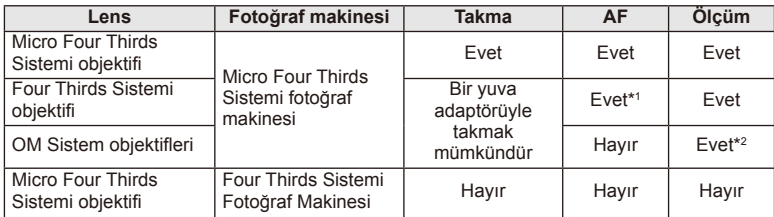

\*1 [AF Mode] öğesinin [C-AF] ve [C-AF+TR] seçeneği kullanılamaz.

\*2 Hassas ölçüm yapmak mümkün değildir.

## Temel objektif özellikleri

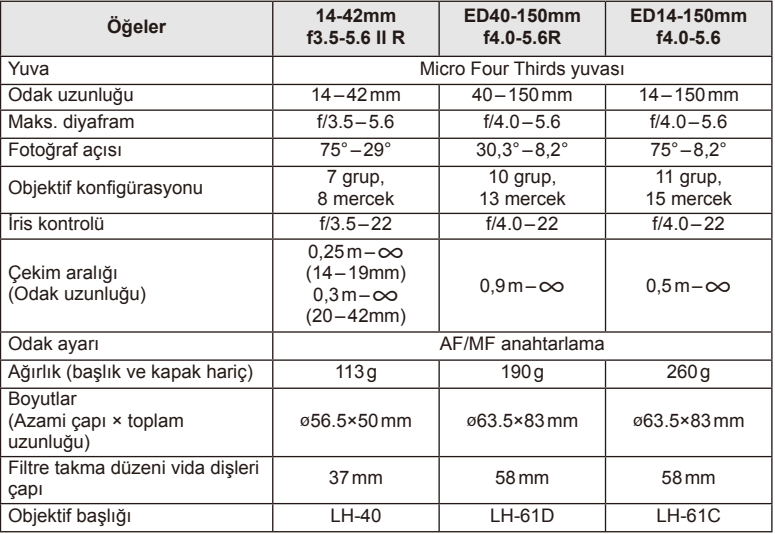

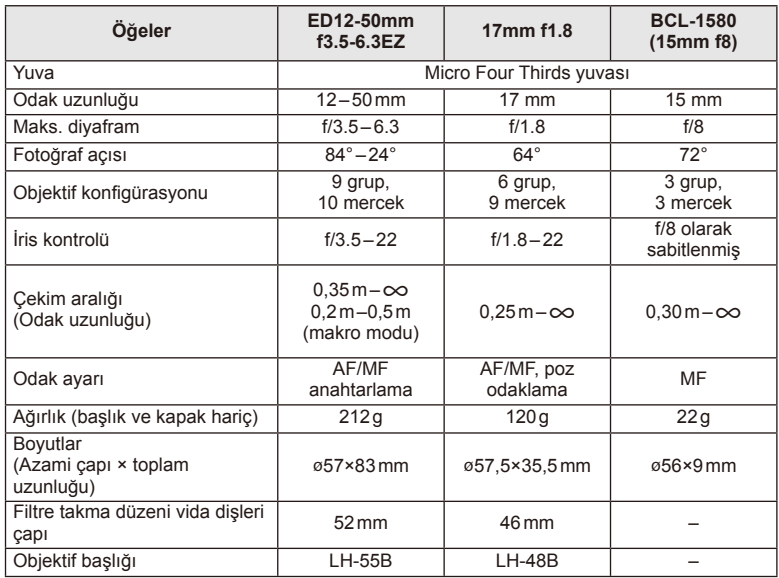

# *①* Dikkat

• Birden çok filtre veya kalın bir filtre kullanıldığında, fotoğrafların kenarları kırpılabilir.

# **Electronic Viewfinder (VF-4)**

VF-4 elektronik vizör, ona baktığınızda otomatik olarak açılır. Vizör açıkken, fotoğraf makinesi monitörü kapanır. Menü ayarlarını kullanarak vizör ile monitör arasında otomatik olarak geçiş yapıp yapmamayı ayarlayabilirsiniz. Vizör açıkken menüler ve diğer ayar bilgilerinin halen fotoğraf makinesi monitöründe görüntülendiğinde dikkat edin.

# $\omega$  Dikkat

- Aşağıdaki durumlarda vizör otomatik olarak açılmayabilir. Uyku modunda/video, 3D, çoklu pozlama, canlı bulb, live time vb. modda çekim yaparken/ deklanşör düğmesine yarım basıldığında/monitör çekildiğinde
- Örneğin gözlük kullanılan veya güçlü güneş ışığının mevcut olduğu durumlar gibi durumlarda bakıldığında vizör otomatik olarak açılmayabilir. Manüel ayarlara geçin.

## Elektronik vizörü takma ve çıkartma

Kilit açma düğmesini aşağı bastırarak konektör kapağını çıkartın ve ardından fotoğraf makinesinin flaş ayağına sonuna kadar bastırın.

• Çıkartmak için fotoğraf makinesini kapatın ve kilit açma düğmesini bastırarak çıkartın.

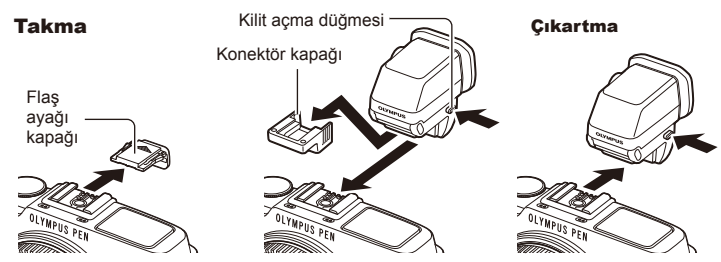

## ■ Dioptri ayar kadranını kullanma

Kamerayı açın ve ardından dioptri ayar kadranını, vizörde görüntünün görüneceği bir konuma getirin.

• Açı maksimum 90°'ye ayarlanabilir.

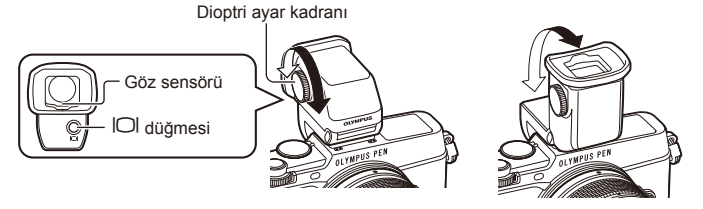

11

## Vizör ile monitör arasında manüel olarak geçiş yapma

Otomatik geçişi kapalı olarak ayarlayın ve ardından geçiş işlemini harici vizör üzerindeki  $\Box$  düğmesiyle kontrol edin.

- 1 **@** Aksesuar Bağlantı Noktası Menüsünde, [**@EVF] öğesini seçin** ve  $\textcircled{ }$  düğmesine basın.
- **2 [EVF Auto Switch] öğesini seçin ve @ düğmesine basın.** 
	- Ayrıca aynı menü, VF-4'teki  $\Box$  düğmesi basılı tutularak da görüntülenebilir.
- **3** [Off] seçeneğini seçin ve  $\circledcirc$  düğmesine basın.
	- $\cdot$  Vizör ile monitör arasında geçiş yapmak için harici vizördeki  $\Box$  düğmesine basın.

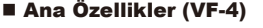

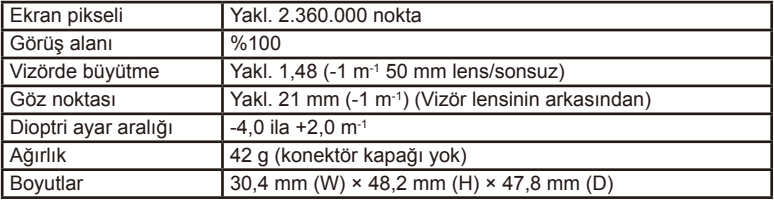

# $\Omega$  Dikkat

- Fotoğraf makinesini taşırken, makineyi vizörden tutmayın.
- Vizör lensi yoluyla vizöre doğrudan güneş ışığı gelmesine izin vermeyin.

# **Bu fotoğraf makinesiyle kullanıma özel harici fl aş üniteleri**

Bu fotoğraf makinesiyle, gereksinimlerinizi karşılayacak bir flaşa sahip olmak üzere ayrı satılan flaş ünitelerini kullanabilirsiniz. Harici flaslar fotoğraf makinesi ile iletisim kurarlar. Bu şekilde fotoğraf makinesinin flaş modlarını, TTL-AUTO ve Süper FP flaş gibi çeşitli flaş denetim modlarında, denetleme olanağın ortaya çıkar. Bu fotoğraf makinesi ile kullanılmaya uygun harici flas fotoğraf makinesinin flas kızağına takılarak kullanılabilir. Flaşı, sap kablosunu (opsiyonel) kullanarak flaş sapına da takabilirsiniz. Harici flaş ünitesiyle birlikte verilen kullanım kılavuzuna da bakın.

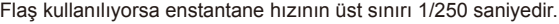

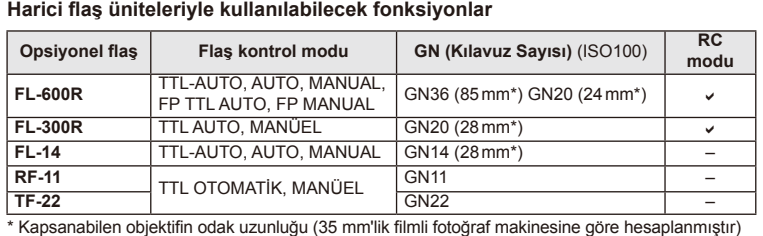

## **Kablosuz uzaktan kumandalı fl aş fotoğrafçılığı**

Bu fotoğraf makinesiyle kullanılmak üzere tasarlanmış ve uzaktan kumanda modu sunan harici flaş üniteleri, kablosuz uzaktan kumandalı flaş fotoğrafçılığı için kullanılabilir. Bu fotoğraf makinesi, üç grup uzaktan kumandalı flaş ünitesi ve dahili flaşın her birini ayrı ayrı kontrol edebilir. Ayrıntılar için harici flaş ünitesiyle birlikte verilen kullanım kılavuzlarına bakın.

- **1** Uzak fl aş ünitelerini RC moduna ayarlayın ve bunları gerektiği gibi yerleştirin.
	- Her bir harici flas ünitesini açın, MODE düğmesine basın ve RC modunu seçin.
	- Her bir harici flaş ünitesi için bir kanal ve bir grup seçin.
- **2** X Çekim menüsü 2'den [# RC Mode] öğesini [On] konumuna ayarlayın (S. 126).
	- LV süper kontrol paneli RC moduna geçer.
	- INFO düğmesine arka arkaya basarak bir LV süper kontrol panel görünümü seçebilirsiniz.
	- Bir flaş modu seçin (kırmızı göz giderme fonksiyonunun RC modunda kullanılamaz olduğuna dikkat edin).

**3** LV süper kontrol panelinde her bir grup için ayarları yapın.

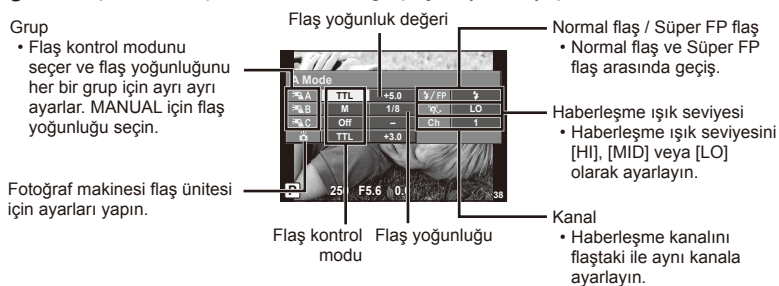

4 Dahili flaşı çıkartmak için flaş düğmesine basın.

• Dahili ve uzak flas ünitelerinin sari edildiğinden emin olduktan sonra bir test çekimi yapın.

## Kablosuz flaş kumanda aralığı

Kablosuz flaş ünitelerini uzaktan kumanda sensörleri fotoğraf makinesine bakacak şekilde konumlandırın. Aşağıdaki şekilde flas ünitelerinin konumlandırılabileceği yaklaşık aralıkları gösterilmektedir. Gerçek kumanda aralığı yerel koşullara göre değişir.

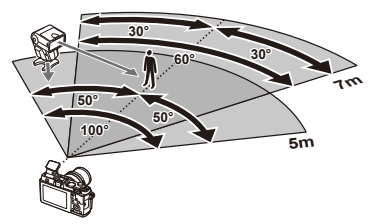

# $\Omega$  Dikkat

- Üç adede kadar uzak flaş ünitesinden oluşan tek bir grup kullanmanızı öneririz.
- Uzak flas üniteleri, 4 saniyeden uzun olan ikinci perde yavaş senkronizasyon veya antişok pozlamaları için kullanılamaz.
- Konu fotoğraf makinesine çok yakınsa, dahili flaş tarafından patlatılan kontrol flaşı pozlamayı etkileyebilir (bu etki, örneğin bir difüzör kullanılarak ürünle verilen flaşın çıkışı düşürülerek azaltılabilir).
- Flaş senkronizasyon zamanlamasının üst sınırı, flaşın uzak kontrol modunda kullanılması durumunda 1/160 san.

# **Diğer harici fl aş üniteleri**

Bir üçüncü şahıs flaş ünitesi fotoğraf makinesi flaş ayağına takıldığında aşağıdaki noktalara dikkat edin:

- Fotoğraf makinesinin flaş ayağının X-kontağına yaklaşık 24V değerinden daha fazla gerilim uygulayan uyumsuz flaş kullanılması fotoğraf makinesine zarar verir.
- Flaş ünitelerinin, Olympus teknik özelliklerine uygun olmayan sinyal kontaklarıyla bağlanması fotoğraf makinesine zarar verebilir.
- Çekim modunu M olarak ayarlayın, enstantane hızını flaşın senkronize hızından daha yüksek olmayan bir değere ayarlayın ve ISO duyarlılığını [AUTO] dışındaki bir ayara getirin.
- Flas kontrolü yalnızca flasın, fotoğraf makinesi tarafından belirlenen ISO hassasiyeti ve diyafram değerlerine manüel olarak ayarlanmasıyla gerçekleştirilebilir. Flaş parlaklığı ya ISO duyarlılığını ya da diyaframı değiştirerek ayarlanabilir.
- Flaşları lense uygun bir aydınlatma açısında kullanın. Aydınlatma açısı genellikle 35 mm formatındaki eşdeğeri odak uzaklıkları cinsinden ifade edilir.

# **Temel Aksesuarlar**

# **Four Thirds objektif adaptörü (MMF–2/MMF–3)**

Four Thirds objektifleri takmak için bir Four Thirds objektif adaptörü gereklidir. Otomatik odaklama gibi bazı özellikler kullanılamayabilir.

# **Uzaktan kumanda kablosu (RM–UC1)**

Örneğin makro ve bulb fotoğrafçılığı için, fotoğraf makinesinin en küçük hareketleri fotoğrafl arın bulanık çıkmasına sebep oluyorsa kullanın. Uzaktan kumanda kablosu fotoğraf makinesine çoklu konektörle bağlanır.

## **Dönüştürücü objektifl er**

Hızlı ve kolay balık gözü ve makro fotoğrafçılığı için fotoğraf makinesi objektiflerine dönüştürücü objektifler takılır. Kullanılabilir objektiflerle ilgili bilgi almak için OLYMPUS web sitesini bakın.

• **SCN** modu ( $\boxed{v_0}$ ,  $\boxed{v_0}$  veya  $\boxed{v_0}$ ) için uygun lens ekini kullanın.

## **Makro kolu ışığı (MAL–1)**

Flaşla kenarların ve köşelerin karanlık çıktığı aralıklarda bile, makro fotoğrafçılığı için konuları aydınlatmak için kullanın.

## **Mikrofon seti (SEMA–1)**

Ortam seslerinin veya rüzgar gürültüsünün kaydedilmesini önlemek üzere, mikrofon fotoğraf makinesinden uzağa yerleştirilebilir. Yaratıcılık amacınıza bağlı olarak piyasada satılan üçüncü taraf mikrofonları da kullanabilirsiniz. Ürünle verilen uzatma kablosunu kullanmanızı öneririz. (güç, ø3,5mm stereo mini priz üzerinden beslenir)

## **Sistem şeması**

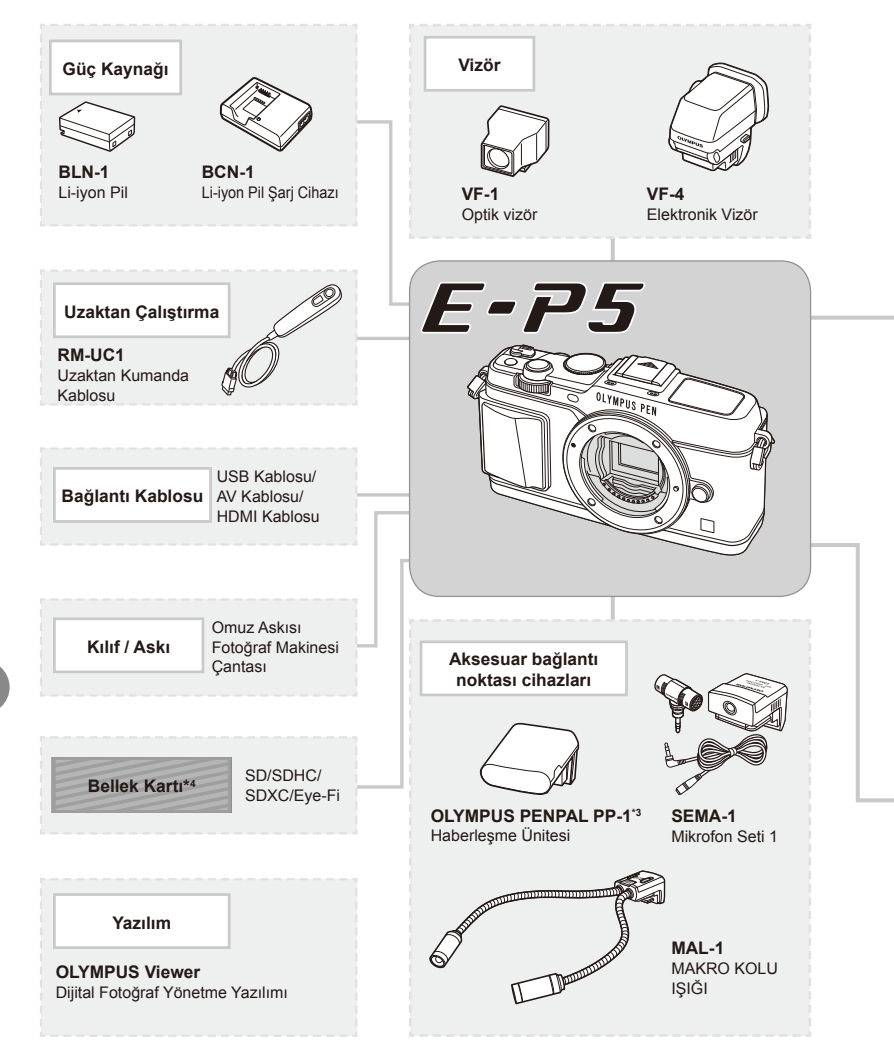

- \*1 Tüm lensler adaptörle kullanılamaz. Ayrıntılar için lütfen Olympus Resmi Web Sitesine bakın. Ayrıca, OM Sistem Objektiflerin artık üretilmediğini unutmayın.
- \*2 Uyumlu objektifler için lütfen Olympus Resmi Web Sitesine bakın.

: E-P5 uyumlu ürünler

: Piyasada bulunan ürünler

En güncel bilgi için lütfen Olympus web sitesini ziyaret edin.

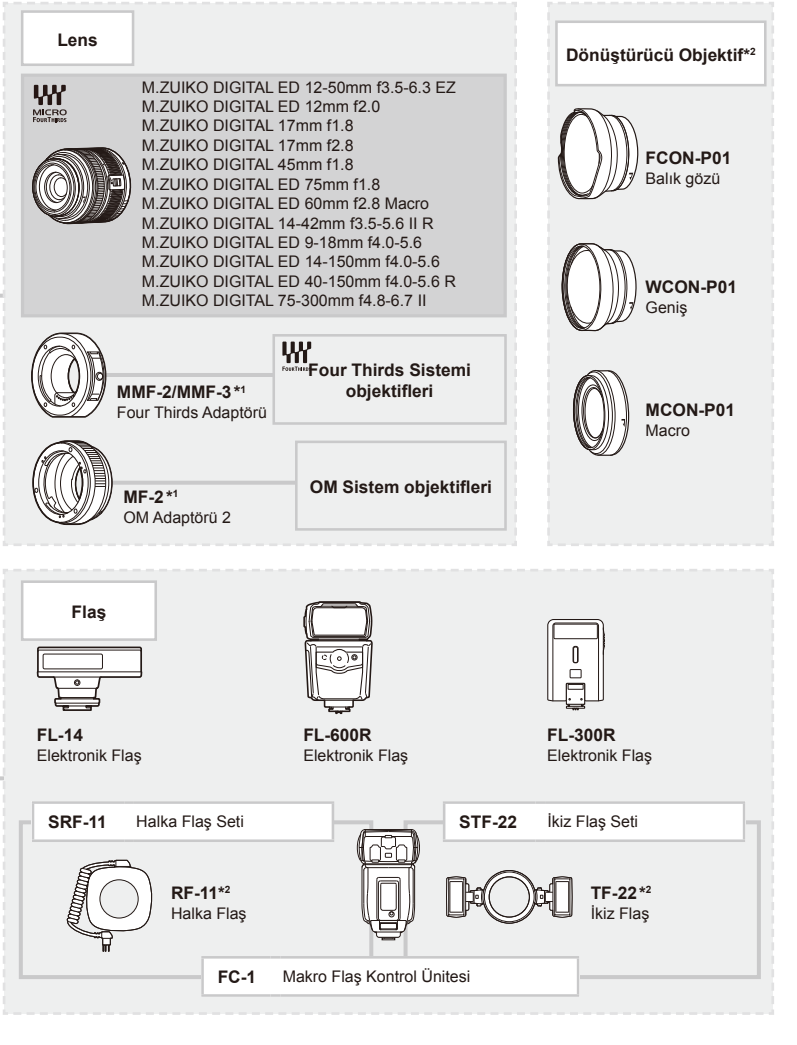

- \*3 OLYMPUS PENPAL, sadece satın alındığı bölgede kullanılabilir. Kullanım, bölgeye bağlı olarak yasaları ihlal edebilir ve cezaya tabi olunabilir.
- \*4 Eye-Fi kartını, fotoğraf makinesinin kullanıldığı ülkedeki yasa ve yönetmeliklere uyarak kullanın.

# **Menü dizini**

\*1: [Myset] öğesine eklenebilir.

\*2: [Reset] öğesi için [Full] seçeneğini seçilerek varsayılan ayara geri dönülebilir.

\*3: [Reset] öğesi için [Basic] seçeneğini seçilerek varsayılan ayara geri dönülebilir.

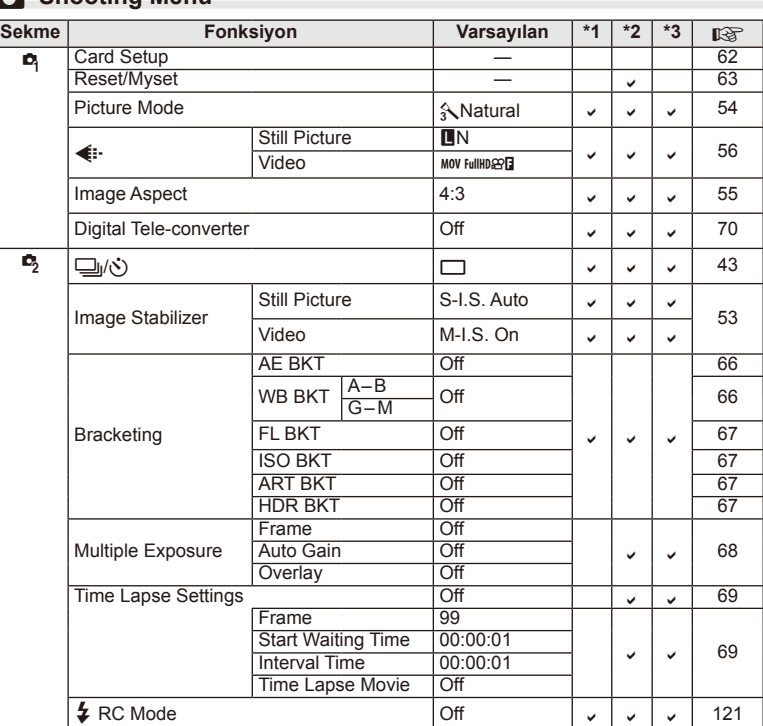

## **K** Shooting Menu

# **Playback Menu**

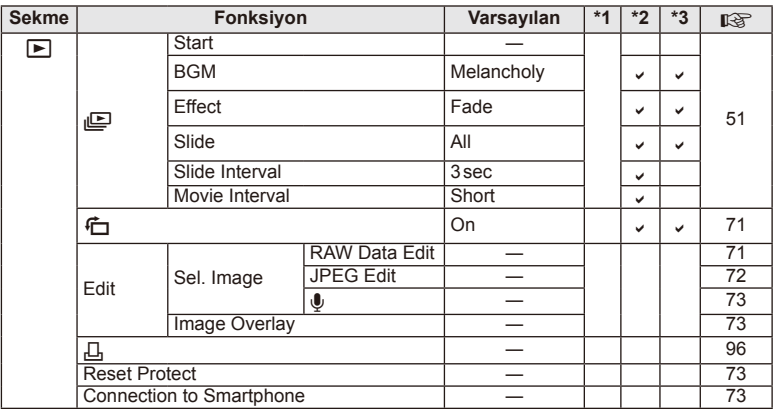

# d **Setup Menu**

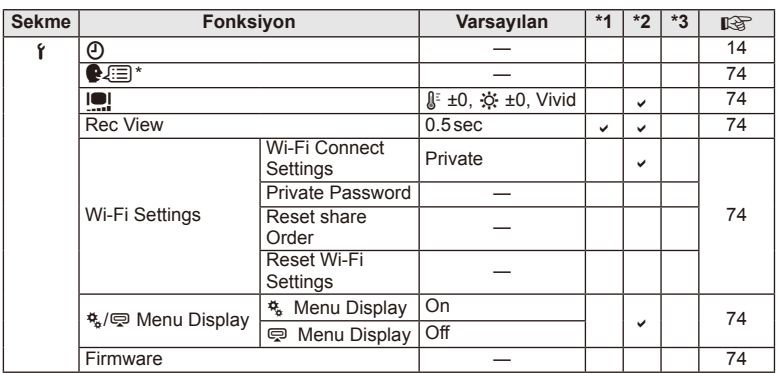

\* Ayarlar, fotoğraf makinesinin satın alındığı bölgeye göre değişir.

# c **Custom Menu**

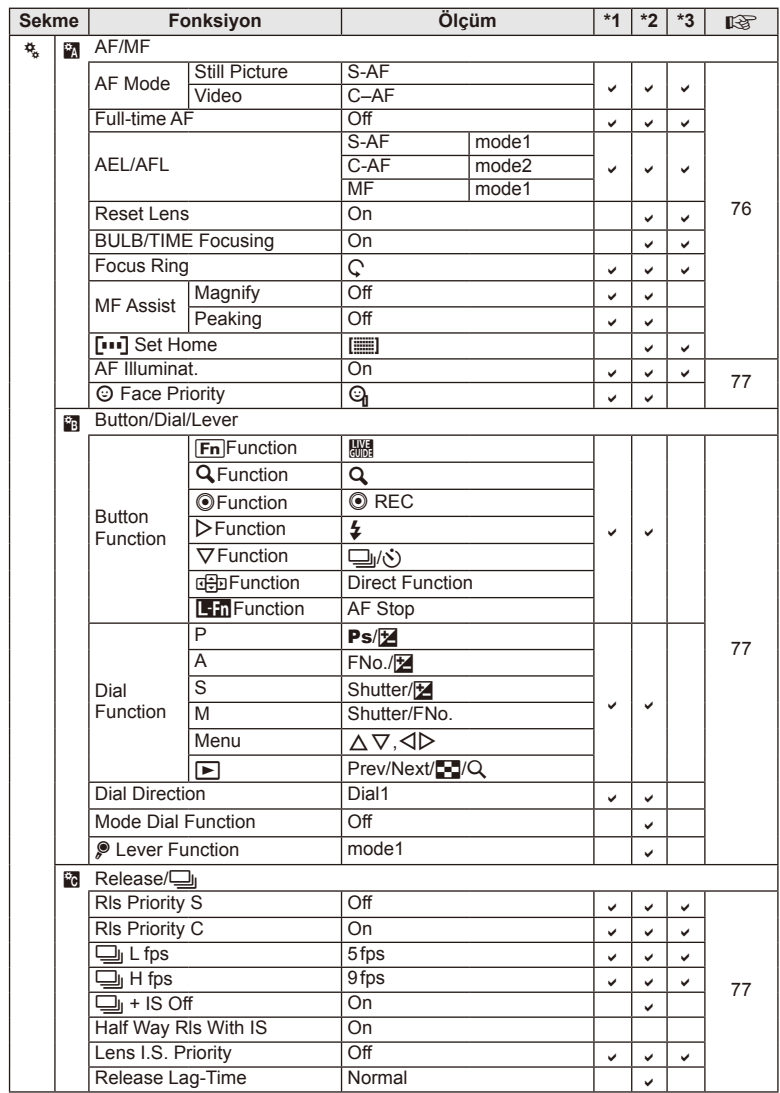

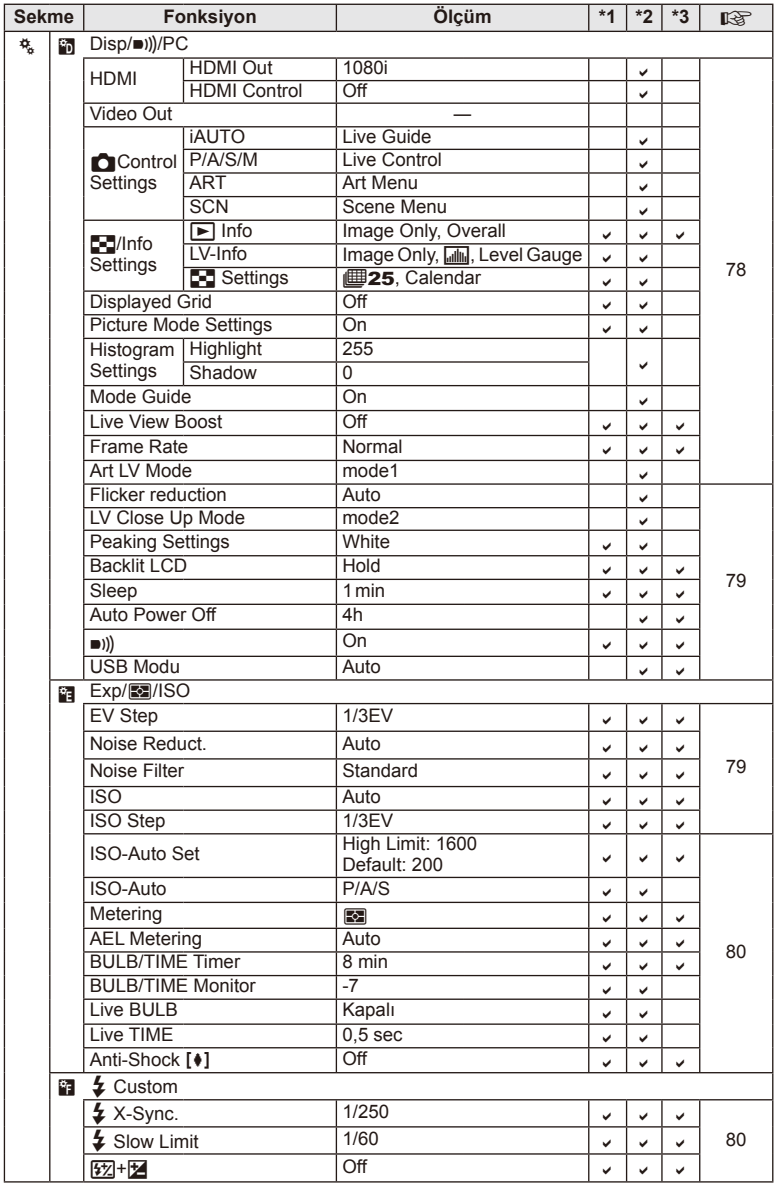

Ayrı olarak satılan aksesuarların kullanılması<br>E TR **129 Ayrı olarak satılan aksesuarların kullanılması** *11*

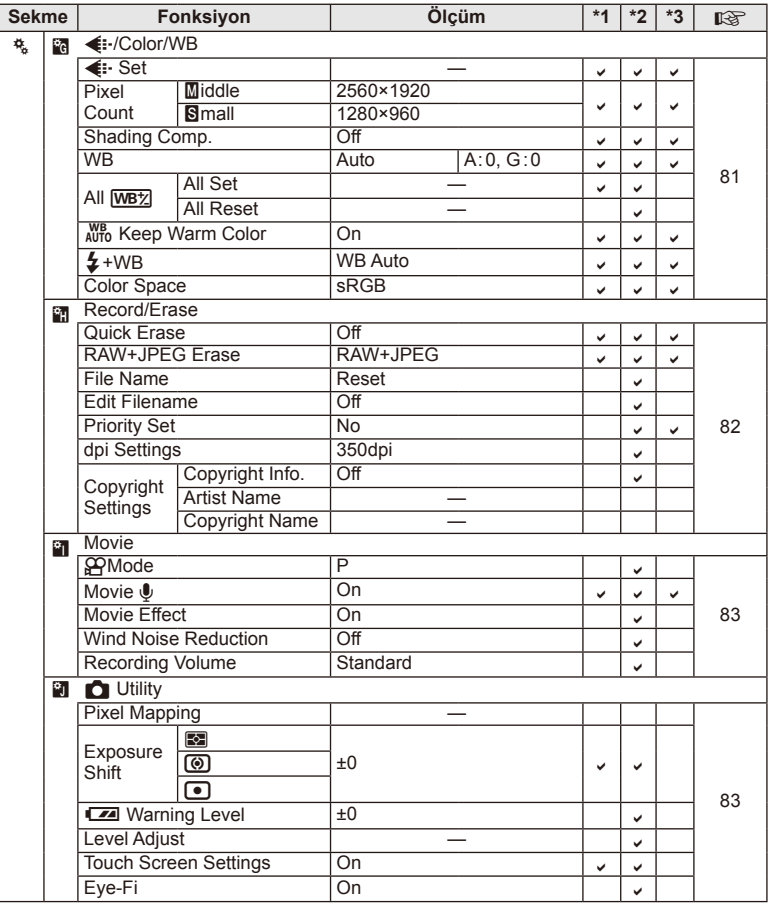

# # **Accessory Port Menu**

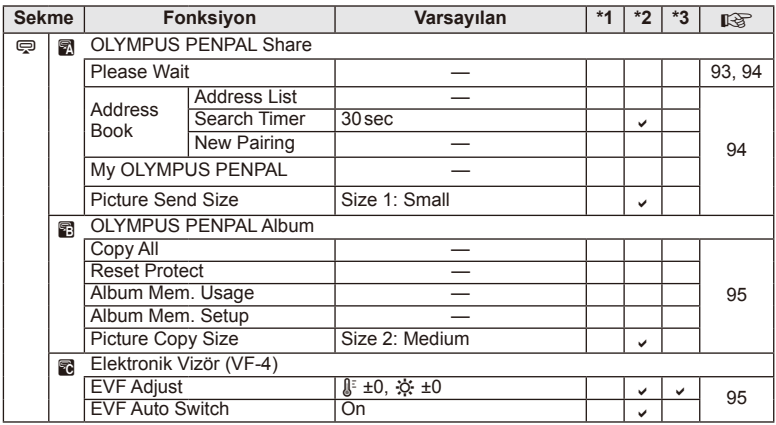

# **Özellikler**

## ■ Fotoğraf makinesi

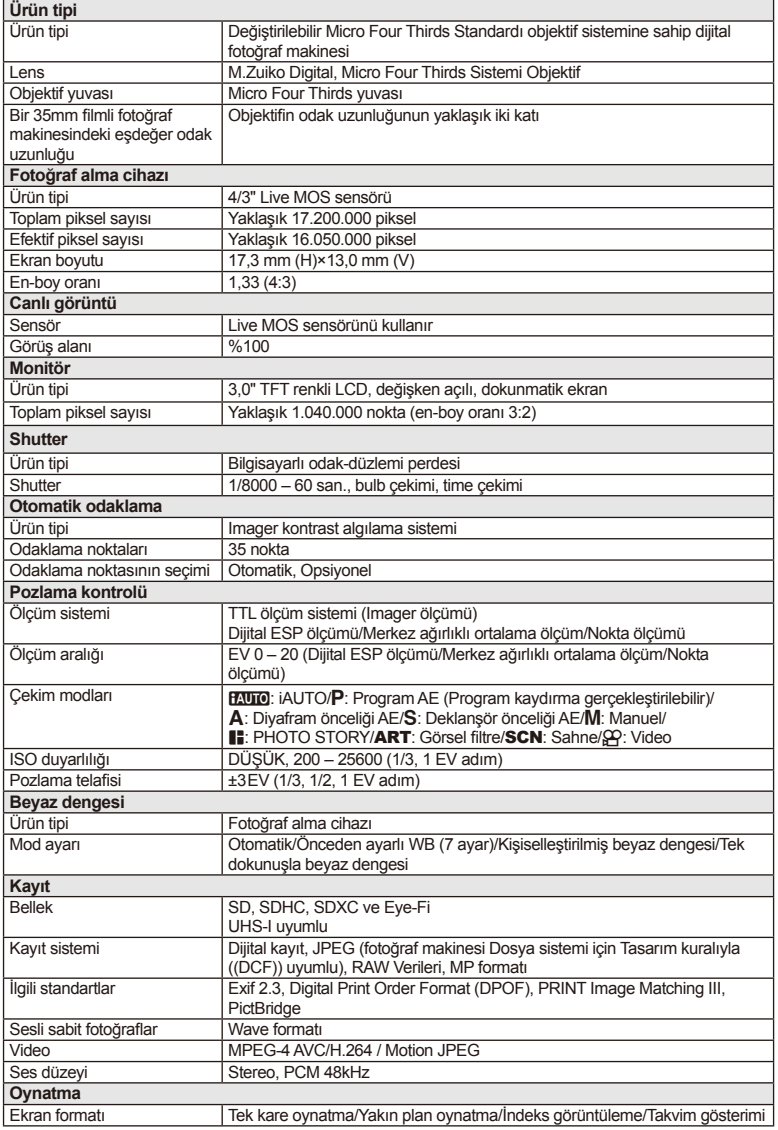

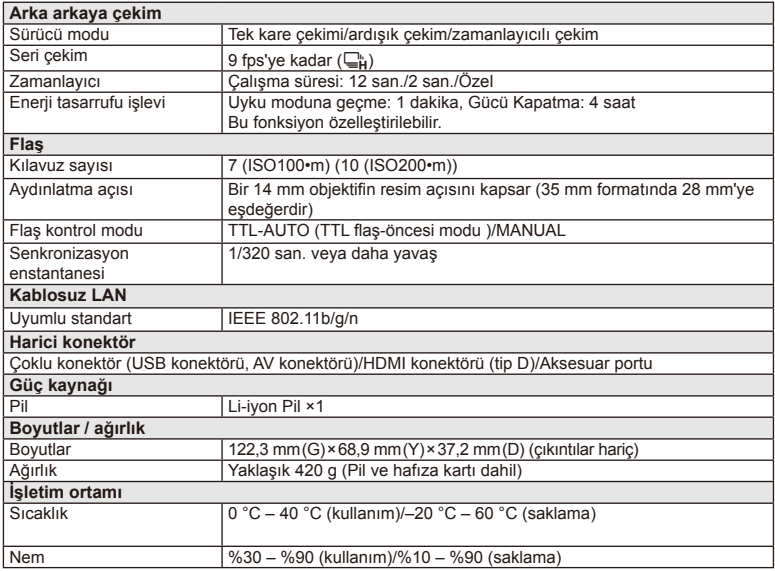

HDMI, HDMI logosu ve High-Definition Multimedia Interface, HDMI Licensing LLC şirketinin ticari markaları veya tescilli ticari markalarıdır.

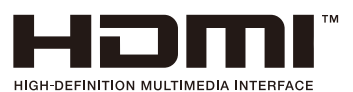

## **Lityum pil**

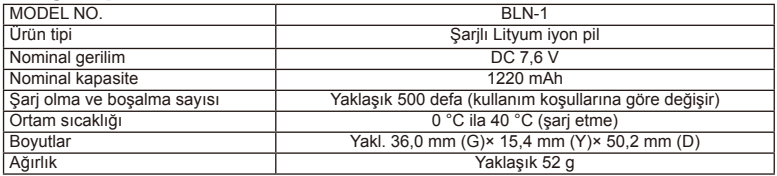

## Lityum iyon pil şarj cihazı

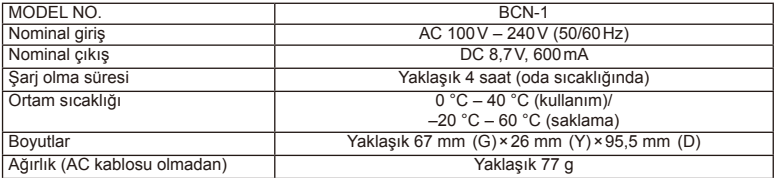

• Bu cihazla verilen AC kablosu sadece bu cihazla kullanmak içindir ve başka cihazlarla kullanılmamalıdır. Bu ürünle başka cihazların kablolarını kullanmayın.

BELİRTİMLER HERHANGİ BİLDİRİM YA DA YÜKÜMLÜLÜK OLMAKSIZIN ÜRETİCİ TARAFINDAN DEĞİŞTİRİLEBİLİR.

# *12* **GÜVENLİK ÖNLEMLER<sup>İ</sup>**

# **GÜVENLİK ÖNLEMLERİ**

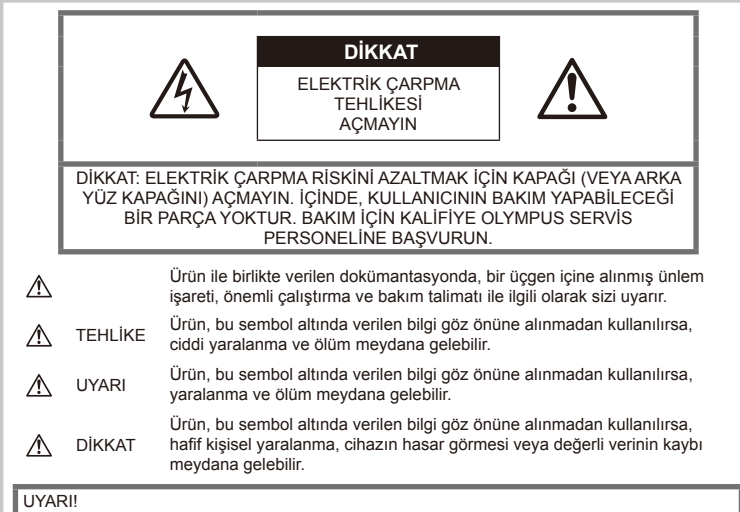

YANGIN VEYA ELEKTRİK ÇARPMA RİSKİNİ ÖNLEMEK İÇİN, KESİNLİKLE BU ÜRÜNÜ SÖKMEYİN, SUYA MARUZ BIRAKMAYIN VEYA YÜKSEK RUTUBETLİ ORTAMDA ÇALIŞTIRMAYIN.

# **Genel Önlemler**

Talimatın Tümünü Okuyun – Ürünü kullanmadan önce, kullanım talimatlarının tümünü okuyun. Tüm kılavuzları ve belgeleri gelecekte başvurmak için saklayın.

Temizleme – Bu ürünü temizlemeden önce daima fişini prizden çekin. Temizlik için yalnızca nemli bir bez kullanın. Bu ürünü temizlemek için, asla sıvı veya püskürtmeli temizlik maddesi veya organik çözücü madde kullanmayın.

Ek parçalar – Güvenliğiniz açısından ve ürünün hasar görmesini önlemek için, yalnızca Olympus tarafından önerilen aksesuarları kullanın.

Su ve Rutubet - Kötü hava kosullarına dayanıklı tasarıma sahip ürünlerle ilgili önlemler için, kötü hava koşulları ile ilgili koruma bölümlerini okuyun.

Yerleştirme – Ürünün hasar görmesini önlemek için, ürünü sabit bir tripod, sehpa veya destek üzerine güvenli bir şekilde monte edin.

Güç Kaynağı - Bu ürünü yalnızca ürün etiketi üzerinde belirtilen güç kaynağına takın.

Yabancı nesneler - Kişisel yaralanmayı önlemek için, ürün içerisine asla metal bir nesne sokmayın.

Isı – Bu ürünü asla radyatör, ısıtıcı, soba veya stereo amplifikatörleri dahil herhangi bir tip ısı üreten cihazın yanında kullanmayın veya saklamayın.

# **Ürün kullanma önlemleri**

# **UYARI**

- **Fotoğraf makinesini yanıcı veya patlayıcı gazların yakınında kullanmayın.**
- **Flaşı ve LED'i insanlara (bebekler, küçük çocuklar, vb.) yakın mesafede kullanmayın.**

Resmini çektiğiniz kişilerin yüzünden yaklaşık 1 m uzaklıkta olmanız gerekir. Flaş, fotoğrafını çektiğiniz kişilerin gözlerine çok yakından patlatılırsa, kısa süreli görme kaybına neden olabilir.

• **Küçük çocukları, bebekleri ve evcil hayvanları fotoğraf makinesinden uzak tutun.**

Ciddi yaralanmalara neden olabilecek aşağıdaki tehlikeli durumları önlemek için, fotoğraf makinesini daima küçük çocukların veya bebeklerin erişemeyeceği yerlerde kullanın ve saklayın:

- Fotoğraf makinesinin kayışına dolanmak sonucu boğulma tehlikesi var.
- Kazayla pil, kart veya diğer küçük parçaların yutulması tehlikesi var.
- Kazayla flaşın kendi gözlerine veya başka bir çocuğun gözlerine patlaması tehlikesi var.
- Kazayla fotoğraf makinesinin hareketli parçaları tarafından yaralanma tehlikesi var.
- **Fotoğraf makinesi ile güneşe veya güçlü ışığa bakmayın.**
- **Fotoğraf makinesini tozlu veya nemli yerlerde kullanmayın veya saklamayın.**
- **Flaş patlarken fl aşı elle kapatmayın.**

# **DİKKAT**

• **Fotoğraf makinesi çevresinde olağandışı bir koku, ses veya duman görürseniz derhal fotoğraf makinesini kullanmayı bırakın.**

Kesinlikle pilleri çıplak elle çıkarmayın; bir yangına ya da ellerinin yanmasına neden olabilir.

- **Fotoğraf makinesini kesinlikle ıslak elle tutmayın veya çalıştırmayın.**
- **Fotoğraf makinesini çok yüksek sıcaklık oluşabilecek yerlerde bırakmayın.**

Bu tür yerlerde fotoğraf makinesini bırakmak parçaların bozulmasına ve bazı durumlarda fotoğraf makinesinin alev almasına neden olabilir.

Şarj cihazını kullanırken üzerine hiçbir şey örtmeyin (örneğin, battaniye). Bu durum aşırı ısınmaya ve yangına neden olabilir.

• **Düşük dereceli yanıkları önlemek için, fotoğraf makinesini dikkatle kullanın.**

Fotoğraf makinesi metal parçalar içerdiğinden, aşırı ısınma, düşük dereceli yanıklara neden olabilir. Aşağıdakilere dikkat edin:

- Uzun süre kullanıldığında fotoğraf makinesi ısınacaktır. Fotoğraf makinesini bu durumda tutmaya devam ederseniz, düşük dereceli yanığa neden olabilir.
- Çok soğuk olan yerlerde fotoğraf makinesi gövdesinin sıcaklığı, çevre sıcaklığından daha düşük olabilir. Mümkünse soğuk yerlerde fotoğraf makinesini tutarken eldiven takın.

#### • **Kayışa dikkat edin.**

Fotoğraf makinesini taşırken kayışa dikkat edin. Kolaylıkla nesnelere takılabilir ve ciddi hasarlara neden olabilir.

# **Pil Kullanma Önlemleri**

Pillerin akmasını, aşırı ısınmasını, yanmasını, patlamasını veya elektrik çarpması veya yanmalara neden olmasını önlemek için, bu önemli ilkeleri takip edin.

# **TEHLİKE**

- Fotoğraf makinesi, özellikleri Olympus tarafından belirlenen bir lityum iyon pili kullanır. Pili belirtilen şarj cihazı ile şarj edin. Herhangi başka bir şarj cihazı kullanmayın.
- Pilleri kesinlikle ısıtmayın veya yakmayın.
- Pilleri taşırken veya saklarken mücevher, iğne, raptiye vs. gibi metal nesnelerle temas etmelerini engellemek için gerekli önlemleri alın.
- Pilleri asla doğrudan güneş ışığına maruz bırakmayın; sıcak bir araçta veya bir ısı kaynağının yakınındaki yüksek sıcaklıklı yerlerde saklamayın.
- Pillerin akmasını veya terminallerinin hasar görmesini engellemek için, pillerin kullanımı ile ilgili tüm talimatlara dikkatle uyun. Kesinlikle pilleri sökmeye veya lehimleme vs. gibi herhangi bir şekilde değiştirmeye çalışmayın.
- Pil sıvısı gözlerinize kaçarsa, gözlerinizi derhal temiz, soğuk su ile yıkayın ve hemen tıbbi yardıma başvurun.
- Pilleri daima küçük çocukların erişemeyeceği yerlerde saklayın. Çocuk kazayla pili yutarsa, derhal tıbbi yardıma başvurun.
- Sari cihazından duman, koku, ısı veya anormal ses çıktığını fark ederseniz, derhal kullanmayı bırakın ve şarj cihazınızı güç kaynağından ayırın, ardından bir yetkili distribütör veya servis merkeziyle temasa geçin.

## **UYARI**

- Pilleri daima kuru tutun.
- Pillerin akmasını, aşırı ısınmasını, yangına veya patlamaya neden olmalarını önlemek için, yalnızca bu ürün ile kullanılması tavsiye edilen pilleri kullanın.
- Pilleri, kullanma kılavuzunda açıklandığı şekilde dikkatlice yerleştirin.
- Yeniden şarj edilebilir piller, belirtilen sürede sari olmazlarsa, sari etmevi durdurun ve bu pilleri kullanmayın.
- Bir pil çatlak veya kırık ise kullanmayın.
- Bir pil kullanım sırasında akarsa, rengi solarsa veya deforme olursa veya başka herhangi bir şekilde anormal duruma gelirse, fotoğraf makinesini kullanmayı durdurun.
- Bir pil elbiseniz veya cildiniz üzerine sıvı akıtırsa, derhal elbisenizi çıkarın ve etkilenen bölgeyi temiz, soğuk, akan su ile temizleyin. Sıvı cildinizi yakarsa, derhal tıbbi yardıma başvurun.
- Pilleri kesinlikle güçlü darbelere veya sürekli titreşime maruz bırakmayın.

# **DİKKAT**

- Şarj etmeden önce daima pilde kaçak, renklenme, eğrilme ya da benzer bozukluklar olup olmadığını kontrol edin.
- Pil uzun süreyle kullanıldığında aşırı ısınabilir. Küçük yanıklardan kaçınmak için, fotoğraf makinesini kullandıktan hemen sonra pilleri çıkarmayın.
- Fotoğraf makinesini uzun süreliğine saklamadan önce daima pillerini çıkarın.
- Bu fotoğraf makinesi, özellikleri Olympus tarafından belirlenen bir lityum iyon pili kullanır. Herhangi başka bir pil türü kullanmayın. Güvenli ve uygun kullanım için, pili kullanmadan önce pilin kullanım talimatını dikkatle okuyun.
- Pilin terminali ıslanır ya da yağlanırsa, fotoğraf makinesi ile temasında bozukluk ortaya çıkabilir. Kullanmadan önce pili kuru bir bezle iyice kurulayın.
- Pili ilk kez kullanımdan önce veya uzun süredir kullanılmıyorlarsa daima şarj edin.
- Düşük ısılarda fotoğraf makinesini pil ile çalıştırırken, fotoğraf makinesi ve yedek pili mümkün olduğunca sıcak tutmaya çalışın. Düşük sıcaklıklarda tükenen bir pil, oda sıcaklığına ısındığından yeniden şarjlı olabilir.
- Çekebileceğiniz fotoğraf sayısı, çekim koşulları veya pile göre değişebilir.
- Uzun bir yolculuğa çıkmadan önce, özellikle de yurtdışına seyahate çıkmadan önce, yanınıza yedek piller alın. Tavsiye edilen pili seyahat esnasında bulmak zor olabilir.
- Fotoğraf makinesi uzun bir süre kullanıldığında, serin bir yerde saklayın.
- Gezegenimizin kaynaklarını korumak için lütfen pilleri geri dönüşüme kazandırın. Kullanılamaz durumdaki pilleri bertaraf ederken daima kutuplarını örtmeye ve yerel kanun ve yönetmeliklere uymaya dikkat edin.

## **Kablosuz LAN işlevini kullanırken alınması gereken önlemler**

# **UYARI**

- Fotoğraf makinesini hastanelerde ve tıbbi cihazların bulunduğu diğer yerlerde kapatın. Fotoğraf makinesinden gelen radyo dalgaları, tıbbi cihazı kötü yönde etkileyerek, kazayla sonuçlanan arızalara neden olabilir.
- Uçağa bindiğinizde fotoğraf makinesini kapatın.

Uçakla seyahat esnasında kablosuz cihazların kullanılması, uçağın güvenli çalışmasın engelleyebilir.

# **Kullanım Ortamı için Uyarı**

- Bu fotoğraf makinesinde kullanılan yüksek teknolojiden dolayı, fotoğraf makinesini ister kullanımda ister saklarken aşağıda listelenen yerlerde bırakmayın:
	- Sıcaklık ve/veya nem oranının yüksek olduğu veya ani değişiklikler gösterdiği yerlerde. Doğrudan güneş ışığı, plajlar, kilitli arabalar veya diğer ısı kaynakları (soba, radyatör vs) veya nemlendiricilerin yakınında.
	- Kumlu veya tozlu ortamlarda.
	- Yanıcı maddelerin veya patlayıcıların yakınında.
	- Banyo gibi ıslak yerlerde veya yağmur altında. Su geçirmez şekilde tasarlanmış ürünleri kullanırken, kullanım kılavuzlarını okuyun.
	- Çok titreşimli yerlerde.
- Fotoğraf makinesini asla düşürmeyin veya darbe ve titreşime maruz bırakmayın.
- Fotoğraf makinesi tripod üzerine monte edilmişse, fotoğraf makinesinin konumunu ayarlamak için tripodun başını kullanın. Fotoğraf makinesini çevirmeye çalışmayın.
- Fotoğraf makinesini doğrudan güneşe çevrilmiş şekilde bırakmayın. Bu durum, objektif ve çekim perdesinin zedelenmesine, renk bozulmasına, görüntü yakalama aygıtı üzerinde lekelenmeye veya yanmaya neden olabilir.
- Fotoğraf makinesi ve değiştirilebilir objektifler üzerindeki elektrik bağlantılarına dokunmayın. Objektifi çıkardıktan sonra fotoğraf makinesi gövdesinin kapağını takmayı unutmayın.
- Fotoğraf makinesini uzun süreliğine saklamadan önce, pillerini çıkartın. Fotoğraf makinesinin içinde buğulanma veya lekelenmeyi önlemek için, fotoğraf makinesini serin ve kuru bir ortamda saklayın. Fotoğraf makinesinin saklanmasından sonra, normal çalıştığından emin olmak için, fotoğraf makinesini açın ve deklanşöre basarak test edin.
- Bir televizyon, mikrodalga fırın, video oyunu, hoparlörler, büyük monitör, televizyon/ radyo kulesi veya verici kulelerinin yakını gibi manyetik/elektromanyetik alanlar, radyo dalgaları veya yüksek gerilime maruz kaldığında, fotoğraf makinesi doğru çalışmayabilir. Böyle bir durumda, başka bir işlem yapmadan önce fotoğraf makinenizi kapatıp açın.
- Fotoğraf makinesinin kılavuzunda belirtilen çalıştırma ortamı kısıtlamalarını daima göz önünde bulundurun.
- Fotoğraf makinesinin görüntü yakalama cihazına doğrudan dokunmayın veya bunu silmeyin.

# **Monitör**

Fotoğraf makinesinin arkasındaki ekran bir LCD monitördür.

- Seyrek de görülse monitörün kırılması durumunda, sıvı kristali ağzınıza almayın. Ellerinize, ayaklarınıza veya giysilerinize bulaşan herhangi bir madde derhal suyla yıkanmalıdır.
- Monitörün üst/alt kısmında bir ışık şeridi görüntülenebilir; fakat bu bir arıza değildir.
- Nesne, fotoğraf makinesinde diyagonal olarak izlendiğinde, kenarlar zikzaklı görüntülenebilir. Bu durum, bir arıza değildir; oynatma modunda daha az dikkat çekici olacaktır.
- Düşük ısıya maruz kalan yerlerde, monitörün açılması uzun sürebilir veya renkleri geçici olarak değişebilir. Fotoğraf makinesini aşırı soğuk yerlerde kullanırken, ara sıra sıcak bir yere koymak akıllıca olur. Düşük sıcaklıklardan dolayı, zayıf performans gösteren monitör, normal sıcaklıklarda normale dönecektir.
- Monitör yüksek teknolojiyle üretilmiştir. Bununla birlikte monitör üzerinde siyah veya parlak noktalar sabit olarak görüntülenebilir. Özelliklerinden veya monitöre baktığınız açıdan dolayı, noktalar renk ve parlaklık bakımından aynı olmayabilir. Bu bir arıza değildir.

#### **Lens**

- Suya batırmayın; üzerine su sıçratmayın.
- Objektifi düşürmeyin veya aşırı kuvvet uygulamayın.
- Objektifin hareketli bölümünü elinizle tutmayın.
- Objektifin yüzeyine doğrudan dokunmayın.
- Kontak noktalarına doğrudan dokunmayın.
- Aşırı ısı değişikliklerine maruz bırakmayın.

# **Yasal ve Diğer Beyanlar**

- Olympus, bu ürünün yasal olarak kullanılması sonucu zarar veya kara ilişkin hiçbir vaatte bulunmaz ve garanti vermez veya üçüncü kişilerin, bu ürünün uygunsuz kullanılmasından kaynaklanacak hiçbir talebini kabul etmez.
- Olympus bu ürünün yasal olarak kullanılması sonucu fotoğraf verilerinin silinmesine dayanan zararlara ya da karlara ilişkin hiçbir vaatte bulunmaz ve garanti vermez.

# **Garanti Tekzibi**

- Olympus, bu yazılı materyalin veya yazılımın içeriği aracılığıyla ve içeriği ile ilgili olarak hiçbir doğrudan ya da dolaylı vaatte bulunmaz veya garanti vermez; hiç bir durumda ticari kullanılabilirlik ya da belirli bir amaç için kullanılabilirlik ya da bu yazılı belgelerin, yazılımın ya da cihazın kullanılmasından ya da kullanılamamasından kaynaklanan (kar kaybı, işin aksaması ya da iş bilgilerinin yitirilmesi dahil fakat bununla sınırlı olmamak kaydıyla) sorumluluk kabul etmez. Bazı ülkeler, dolaylı veya arızi zararlardan kaynaklanan sorumluluğun veya dolayı garanti vaadinin sınırlandırılmasına izin vermez. Bu nedenle yukarıdaki sınırlandırmalar sizin için geçerli olmayabilir.
- Olympus, bu kılavuzun tüm haklarını saklı tutar.

# **Uyarı**

İzinsiz fotoğraf çekme veya telif hakkı olan materyallerin kullanımı, telif hakları kanununu ihlal edebilir. Olympus, izinsiz fotoğraflama, telif hakkı sahiplerinin haklarını ihlal eden kullanım ya da diğer eylemler için hiçbir sorumluluk kabul etmez.

# **Telif hakkı bildirimi**

Tüm hakları saklıdır. Olympus'un yazılı izni olmadan, burada yazılı materyallerin veya bu yazılımın hiçbir bölümü, hiçbir biçimde, fotokopi ve herhangi tip bilgi saklama ve sorgulama sistemi dahil, hiçbir elektronik veya mekanik araçla çoğaltılamaz. Bu yazılı materyalde verilen bilgi veya yazılımla ilgili, burada bulunan bilgilerin kullanılmasından dolayı oluşabilecek hiç bir hasardan dolayı sorumluluk kabul edilmez. Olympus, önceden bilgi vermeksizin bu dokümanda yer alan bilgi ve özellikleri değiştirme hakkını saklı tutar.

# **FCC Uyarısı**

Bu cihaz test edilmiş ve FCC Kuralları Bölüm 15'e göre B Sınıfı dijital cihaz sınırlamalarına uygun bulunmuştur. Bu sınırlamalar yerleşim alanlarındaki zararlı girişimlere karşı makul koruma sağlamak üzere tasarlanmıştır. Bu cihaz, radyo frekansı enerjisi üretir, kullanır ve yayabilir; talimata uygun kurulmadığı ve kullanılmadığı takdirde radyo yayınlarına zararlı girişimlere yol açabilir. Bununla birlikte, belli bir yerde elektromanyetik girişime yol açmayacağının garantisi yoktur. Bu cihaz radyo veya televizyon yayınının alışına zarar veren elektromanyetik girişime yol açarsa – bu durum cihaz açılıp kapatılarak anlaşılabilir – kullanıcının aşağıdaki önlemlerin bir veya birkaçıyla karışmayı gidermeye çalışması tavsiye edilir:

- Alıcı anteninin yönünü veya yerini değiştirin.
- Cihaz ile alıcı arasındaki mesafeyi arttırın.
- Cihazı, alıcının bağlı olduğu devreden farklı bir devre üzerinde bulunan bir prize takın.
- Yardım için bayiye veya tecrübeli bir radyo/ TV teknisyenine danışın.
- Fotoğraf makinesini USB destekli kişisel bilgisayara bağlamak için, yalnızca OLYMPUS tarafından sağlanan USB kablosu kullanılmalıdır.

## **FCC Uyarısı**

Uyumluluktan sorumlu taraf tarafından açık bir şekilde onaylanmamış değişiklik veya modifi kasyonlar, kullanıcının cihazı kullanma yetkisini geçesiz kılabilir.

Bu verici, başka bir anten veya verici ile birlikte konumlandırılmamalı veya kullanılmamalıdır. Bu cihazın, kontrolsüz bir ortam için belirlenen FCC/IC radyasyona maruz kalma sınırlarıyla uyumlu olduğu tespit edilmiştir ve IC radyo frekansı (RF) Maruz Kalma kurallarına ait OET65'in ve RSS-102'nin C Eki olan FCC radyo frekansı (RF) Maruz Kalma Yönergeleri ile uyumludur. Bu cihaz, özgül soğurma oranı (SAR) testine tabi tutulmaksızın uygun olduğu düşünülen, çok düşük seviyelerde RF enerjisine sahiptir.

## **Yalnızca belirtilmiş olan yeniden şarj edilebilir pil ve şarj cihazını kullanın**

Bu fotoğraf makinesi ile yalnızca orijinal Olympus'a özel yeniden şarj edilebilir pil ve şarj cihazı kullanmanızı öneririz.

Orijinal olmayan yeniden şarj edilebilir pil veya şarj cihazı kullanılması, sızıntı, ısınma, alevlenme nedeniyle yangına veya kişisel yaralanmalara veya pilin zarar görmesine neden olabilir. Olympus, orijinal Olympus aksesuarı olmayan piller ve/veya şarj cihazlarının kullanımından dolayı ortaya çıkacak kaza veya hasarlar için herhangi bir sorumluluk kabul etmez.

## **Kuzey Amerika, Orta Amerika, Güney Amerika ve Karayipler'deki müşteriler için**

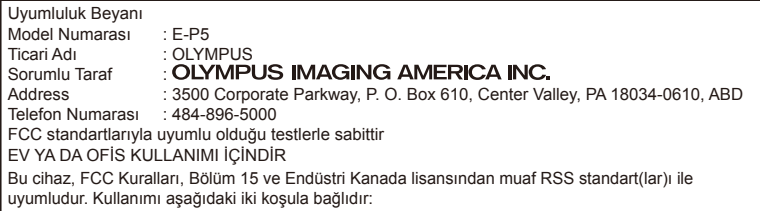

- (1) Aygıt zararlı elektromanyetik girişim oluşturmamalıdır.
- (2) Aygıt, aldığı her türlü elektromanyetik girişimi, arzu edilmeyecek şekilde çalışmasına neden olsa dahi, kabul etmek zorundadır.

Bu B Sınıfı dijital cihaz ICES-003 Kanada standardına uygundur. CAN ICES-3(B)/NMB-3(B)

#### **OLYMPUS AMERİKA SINIRLI GARANTİ - OLYMPUS IMAGING AMERICA INC. ÜRÜNLERİ**

Olympus, birlikte verilen Olympus® görüntüleme ürününde/ürünlerinde ve ilgili Olympus® aksesuarlarında (münferit olarak bir «Ürün» ve toplu olarak «Ürünler»), normal kullanımda ve hizmette satın alındığı tarihten itibaren bir (1) yıl boyunca malzeme ve işçilik kusurları bulunmayacağını garanti eder.

Bir yıllık garanti süresi içinde herhangi bir Ürünün kusurlu olduğu anlaşılırsa, müşteri kusurlu Ürünü aşağıda belirtilen prosedürlere uyarak Olympus tarafından belirlenen herhangi bir yetkili Olympus Onarım Servis Merkezine geri göndermelidir (bkz «SERVİS GEREKTİĞİNDE YAPILMASI GEREKENLER»).

Olympus, bir Olympus incelemesi ve fabrikada yapılacak inceleme neticesinde (a) belirtilen kusurun normal ve doğru kullanım sonucu meydana geldiğinin ve (b) Ürünün bu sınırlı garanti kapsamına girdiğinin onaylanması şartıyla, inisiyatifi tamamen kendisine ait olmak üzere kusurlu Ürünü masrafları Olympus karşılayacak şekilde onaracak, değiştirecek veya ayarlayacaktır.

Olympus'un bu garantiyle üstlendiği tek sorumluluk ve müşterinin buradaki tek umarı, ürünün tamiri, yenisiyle değiştirilmesi veya ayarlanması ile sınırlıdır. Kanunlar tarafından şart koşulması durumu haricinde, Ürünün onarılması veya yenisiyle değiştirilmesi burada sağlanan garanti süresini uzatmaz.

Kanunların önlediği durumlar haricinde, Ürünlerin belirlenen Olympus Onarım Servis Merkezine gönderilmesi ve ilgili masraflar müşterinin sorumluluğundadır. Olympus herhangi bir koruyucu bakım, kurulum, kaldırma veya bakım çalışması yürütmekle yükümlü değildir.

Olympus (i) garanti için onarılmış, yenilenmiş ve/veya servis verilebilir daha önce kullanılmış (Olympus'un kalite güvence standartlarına uygun) parçalar kullanma veya başka onarımlar yapma ve (ii) Ürünler üzerinde veya Ürünlere uygulama yükümlülüğü bulunmaksızın, ürünleri üzerinde veya ürünlerine iç veya dış tasarım ve/veya özellik değişiklikleri yapma hakkını saklı tutar.

#### **BU SINIRLI GARANTİ KAPSAMINA GİRMEYEN HUSUSLAR**

Aşağıda sıralanan hususlar bu sınırlı garanti kapsamına girmez ve Olympus tarafından hiçbir şekilde doğrudan veya dolaylı veya herhangi bir mevzuat gereği garanti edilmez:

- (a) Olympus tarafından üretilmeyen ve/veya «OLYMPUS» marka etiketi taşımayan ürünler ve aksesuarlar (Olympus tarafından dağıtılmasına rağmen, diğer üreticilere ait ürünlerin ve aksesuarların garanti kapsamı, bu ürünlerin ve aksesuarların ilgili üreticilerinin sorumluluğundadır ve hükümleri ve süresi bu üreticilerin garantilerinde belirtildiği şekildedir.),
- (b) Üçüncü taraflarca onarım için Olympus'un önceden yazılı izni alınmaksızın, Olympus yetkili servis personeli dışındaki taraflarca sökülen, onarılan, kurcalanan, değiştirilen veya üzerinde değişiklik yapılan Ürünler,
- (c) Ürünler üzerinde aşınma, yıpranma, hatalı kullanım, amaç dışı kullanım, ihmal, kum veya sıvı girmesi, darbe, yanlış saklama, programlı operatör ve bakım işlemlerinin uygulanmaması, pil sızıntısı, «OLYMPUS» markalı aksesuarların, sarf malzemelerin veya parçaların kullanılmaması veya Ürünlerin uyumlu olmayan aygıtlarla birlikte kullanılması neticesi meydana gelen kusurlar veya hasarlar,
- (d) Yazılım programları,
- (e) Parçalar ve sarf malzemeler (lambalar, mürekkep, kağıt, film, baskılar, negatifler, kablolar ve piller),
- (f) Olympus'un seri numarası yerleştirmediği ve kaydetmediği ürünler hariç olmak üzere; Doğru şekilde yerleştirilmiş ve kaydedilmiş Olympus seri numarası içermeyen Ürünler,
- (g) Kuzey Amerika, Orta Amerika, Güney Amerika ve Karayipler dışında yer alan satıcıdan gönderilen, teslim alınan, satın alınan veya satılan Ürünler ve/veya
- (h) Kuzey Amerika'da, Güney Amerika'da, Orta Amerika'da veya Karayipler'de (Gri Piyasa Ürünleri) satılması tasarlanmayan veya buralarda satılmasına yetki verilmeyen Ürünler).

#### GARANTİ REDDİ; HASAR SINIRLANDIRMA; TÜM GARANTİ SÖZLEŞMESİ DOĞRULAMASI; YARARLI AMAÇ

OLYMPUS, YUKARIDA BELİRTİLEN SINIRLI GARANTİ DIŞINDA NORMAL VE TİCARİ KULLANIM DA DAHİL HANGİ AMAÇLA KULLANILIRSA KULLANILSIN ÜRÜNLERLE İLGİLİ OLARAK DOĞRUDAN VEYA DOLAYLI, AÇIK VEYA KAPALI BAŞKA HİÇBİR SÖZ, TEMİNAT, KOŞUL VE GARANTİ VERMEZ VE UYGUNLUK, SAĞLAMLIK, TASARIM, ÇALIŞMA VEYA ÜRÜNLERİN (VEYA HERHANGİ BİR PARÇASININ) DURUMU VEYA ÜRÜNLERİN SATILABİLİRLİĞİ VEYA BELİRLİ BİR AMACA UYGUNLUĞU VEYA HERHANGİ BİR PATENTİN, TELİF HAKKININ VEYA DİĞER FİKRİ MÜLKİYET HAKLARININ ÇİĞNENMESİYLE İLGİLİ GARANTİLER VE HERHANGİ BİR MEVZUAT GEREĞİ ZORUNLU OLAN GARANTİLER DE DAHİL, ANCAK BUNLARLA SINIRLI OLMAYAN TÜM DİĞER SÖZ, TEMİNAT, KOŞUL VE GARANTİLERİ GEÇERSİZ KABUL EDER. İLGİLİ KANUNLAR GEREĞİ BAŞKA GARANTİLERİN DE GEÇERLİ KABUL EDİLMESİ ZORUNLUYSA, BU GARANTİLERİN GEÇERLİLİK SÜRELERİ DE BU SINIRLI GARANTİ SÜRESİYLE SINIRLI OLACAKTIR. BAZI EYALETLERDE REDDETME VEYA GARANTİLERİN SINIRLANDIRILMASI VE/ VEYA YÜKÜMLÜLÜĞÜN SINIRLANDIRILMASI TANINMAZ, BU DURUMLARDA YUKARIDAKİ REDDETME VE HARİÇ TUTMALAR GEÇERLİ OLMAYABİLİR.

MÜŞTERİ AYRICA BULUNDUĞU ÜLKEYE BAĞLI OLARAK DEĞİŞEN FARKLI VE/VEYA İLAVE HAKLARA VE YETKİLERE SAHİP OLABİLİR. MÜŞTERİ, SORUMLULUK ŞARTLARI SÖZLEŞMEYLE VEYA BAŞKA BİR ŞEKİLDE (İHMAL VE KATI ÜRÜN SORUMLULUĞU) BELİRLENSE DAHİ GECİKEN TESLİMAT, ÜRÜN ARIZASI, ÜRÜN TASARIMI, SEÇİMİ

VEYA ÜRÜN, GÖRÜNTÜ VEYA VERİ KAYBI VEYA BOZULMASI VEYA BAŞKA BİR NEDENLE ORTAYA ÇIKABİLECEK HİÇBİR HASAR VEYA ZARARDAN DOLAYI OLYMPUS'UN SORUMLU TUTULAMAYACAĞINI ONAYLAR VE KABUL EDER. OLYMPUS'UN POTANSİYEL KAYIP VEYA ZARARLARIN OLASILIĞI HAKKINDA BİLGİ SAHİBİ OLMASINDAN VEYA BİLGİ SAHİBİ OLMASI BEKLENMESİNDEN BAĞIMSIZ OLARAK; OLYMPUS HİÇBİR KOŞULDA VE HİÇBİR ŞEKİLDE DOLAYLI, KAZARA VEYA SONUÇLARA BAĞLI OLARAK ORTAYA ÇIKAN VEYA ÖZEL HASARLARDAN VE ZARARLARDAN (KAR KAYBI VEYA KULLANIM KESİNTİSİ DE DAHİLDİR, ANCAK BUNLARLA SINIRLI DEĞİLDİR) DOLAYI SORUMLU TUTULAMAYACAKTIR.

Bunlarla sınırlı olmaması şartıyla Olympus satıcıları, temsilcileri, satış personeli veya dağıtıcıları da dahil üçüncü taraflarca bu sınırlı garanti şartlarına aykırı veya bu sınırlı garanti şartlarına ek olarak verilen sözler ve garantiler, bir Olympus yetkilisi tarafından yazılı ve açık bir şekilde kabul edilmediği sürece hiçbir şekilde Olympus'u bağlayıcı bir nitelik taşımayacaktır.

Bu sınırlı garanti, Olympus'un Ürünlerle ilgili olarak vermeyi kabul ettiği tek ve özel garanti bildirimidir ve bu sınırlı garanti konusuyla ilgili olarak daha önce veya aynı zamanda sözlü veya yazılı olarak verilen tüm anlaşmaların, kabullerin, tekliflerin ve yazışma ve görüşmelerin yerine geçer.

Bu sınırlı garanti yalnızca Ürünü ilk satın alan müşteri için geçerlidir ve başkasına devredilemez veya nakledilemez.

#### **SERVİS İHTİYACINDA YAPILMASI GEREKENLER**

Müşteri, Ürünü onarım servisine göndermeyi koordine etmek üzere bölgesine atanan Olympus Müşteri Destek Ekibi ile iletişime geçmelidir. Bölgenizdeki Olympus Müşteri Destek Ekibi ile iletişim kurmak için lütfen aşağıdaki adresi ziyaret edin veya aşağıdaki numarayı arayın:

#### Kanada:

www.olympuscanada.com/repair / 1-800-622- 6372

#### Amerika Birleşik Devletleri:

www.olympusamerica.com/repair / 1-800-622- 6372

#### Latin Amerika:

www.olympusamericalatina.com

Müşteri Ürünü onarım servisi için Olympus'a göndermeden önce Üründe kayıtlı tüm görüntüleri ve diğer verileri başka bir görüntü veya veri depolama ortamına aktarmalı veya kopyalamalıdır.

OLYMPUS HİÇBİR DURUMDA VE KOŞULDA ÜRÜNDE KAYITLI GÖRÜNTÜLERİ VEYA VERİLERİ VEYA ÜRÜN İÇERİSİNDE BULUNAN FİLM(LER)İ KAYDETME, SAKLAMA VEYA KURTARMAKLA YÜKÜMLÜ OLMAYACAK VE POTANSİYEL KAYIP VEYA ZARARLARIN OLASILIĞI HAKKINDA BİLGİ SAHİBİ OLMASINDAN VEYA BİLGİ SAHİBİ OLMASI BEKLENMESİNDEN BAĞIMSIZ OLARAK SERVİS ÇALIŞMASI GERÇEKLEŞTİRİLİRKEN GÖRÜNTÜLERİN VEYA VERİLERİN KAYBOLMASINDAN VEYA BOZULMASINDAN (DOĞRUDAN, DOLAYLI, SONUCA DAYALI VEYA ÖZEL ZARARLAR, KAR KAYIPLARI VEYA KULLANIM KESİNTİLERİ DE DAHİL, ANCAK BUNLARLA SINIRLI OLMAYAN) DOLAYI HİÇBİR SORUMLULUK KABUL ETMEYECEKTİR.

Müşteri, taşınma sırasında hasar görmemesi için Ürünü uygun ve yeterli tampon malzemeleri kullanarak dikkatlice paketlemelidir. Ürün uygun şekilde paketlendiğinde, paket ilgili Olympus Müşteri Destek Ekibi tarafından verilen talimatlara uyarak Olympus'a veya Olympus Yetkili Onarım Servis Merkez konumuna gönderilmelidir.

Ürünleri onarım servisine gönderirken, paket üzerinde şu bilgiler bulunmalıdır:

- 1) Satın alma tarih ve yerini gösteren satış fişi. Elde yazılan fişler kabul edilmeyecektir;
- 2) Ürün üzerindeki seri numarasına karşılık gelen Ürün seri numarasını taşıyan bu sınırlı garantinin bir kopyası (Olympus'un seri numarası yerleştirmediği ve kaydetmediği modeller için geçerli değildir).
- 3) Sorunun ayrıntılı bir açıklaması ve
- 4) Varsa ve sorunla ilgiliyse örnek baskılar, negatifler, dijital baskılar (veya disk üzerinde dosyalar).

TÜM BELGELERİN KOPYASINI SAKLAYIN. Taşınma sırasında kaybolan veya tahrip gören belgelerden Olympus veya Yetkili bir Olympus Onarım Servis Merkezi sorumlu olmayacaktır. Servis çalışması tamamlandıktan sonra Ürün, tarafınıza posta ücretleri ödenmiş bir şekilde iade

## edilecektir. **GİZLİLİK**

Garanti haklarınızı kullanmak için tarafınızdan sağlanan bilgilerin tamamı gizli tutulacaktır ve yalnızca garanti onarım hizmetlerini işleme ve uygulama amaçları için kullanılıp açıklanacaktır.

# **Avrupa'daki müşteriler için**

«CE» işareti, ürünün Avrupa güvenlik, sağlık, çevre ve müşteri koruma şartnameleri ile uyumlu olduğunu belirtir. «CE» markalı fotoğraf makineleri Avrupa'daki satışlara yöneliktir.

Olympus Imaging Corp. ve Olympus Europa SE & Co. KG bu E-P5 ürününün 1999/5/EC Sayılı Direktifin temel şartlarını ve diğer ilgili hükümlerini karşıladığını beyan eder.

Ayrıntılı bilgi için şu web sitesini ziyaret edin:

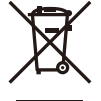

http://www.olympus-europa.com/ Bu sembol [Çarpı işaretli tekerlekli çöp kutusu WEEE Ek IV] AB ülkelerindeki elektrikli ve elektronik cihazların ayrı şekilde toplandığını gösterir.

Lütfen cihazı evinizdeki çöpe atmayın.

Bu ürünün atılması için, lütfen ülkenizdeki geri dönüşüm ve toplama sistemlerini kullanın. Bu sembol [çapraz işaretli tekerlekli çöp kutusu, 2006/66/ EC Direktifi Ek II] atık pillerin AB ülkelerinde ayrı bir yerde toplandığı anlamına gelir. Lütfen pilleri evinizdeki çöp kutusuna atmayın.

Atık pillerin atılması için, lütfen ülkenizdeki geri dönüşüm ve toplama sistemlerini kullanın.

# **Garanti Şartları**

Düşük ihtimal taşısa da, düzgün kullanılmasına rağmen (ürünle verilen yazılı Kullanım Kılavuzuna uygun olarak) ürününüz kusurlu bulunursa, OLYMPUS EUROPA SE & Co. KG şirketinin iş alanı bünyesinde yer alan ve web sitesinde belirtilen

(bkz. http://www.olympus-europa.com) yetkili bir Olympus dağıtıcısından temin edildiği tarihten itibaren yürürlükteki ulusal garanti süresi boyunca, bu ürün tamir edilebilir veya Olympus'un tercihine göre ücretsiz olarak yenisiyle değiştirilebilir. Olympus'un sizi memnun edecek şekilde ve mümkün olan en kısa sürede talep edilen garanti hizmetlerini sunmasını sağlamak için lütfen aşağıda listelenen bilgileri ve talimatları unutmayın:

1. Bu garanti kapsamında hak talep etmek için lütfen

http://consumer-service.olympus-europa.com adresinde yer alan kayıt ve izleme talimatlarını (bu servis tüm ülkelerde kullanılmamaktadır) takip edin veya ürünü, yürürlükteki ulusal garanti süresi dolmadan önce ilgili orijinal faturayı veya satın alma fişini ve tamamlanmış Garanti Sertifikasını, satın alınan satıcıya veya http://www.olympus-europa.com web sitesinde gösterilen OLYMPUS EUROPA SE & Co. KG şirketine ait iş alanı kapsamında yer alan başka herhangi bir Olympus servis istasyonuna götürün.

- 2. Lütfen Garanti Belgesinin Olympus veya yetkili bir satıcı veya Servis merkezi tarafından usulüne uygun şekilde tamamlandığından emin olun. Bu nedenle lütfen isminizin, satıcının isminin, seri numarasının ve yılın, ayın ve satın alma tarihinin eksiksiz girildiğinden veya orijinal faturanın veya satış fişinin (satıcının adını, satın alma tarihini ve ürün tipini gösteren) Garanti Belgenize eklendiğinden emin olun.
- 3. Bu Garanti Belgesi yeniden verilmeyeceğinden, güvenilir yerde saklayın.
- 4. Lütfen Olympus'un hiçbir riski üstlenmediğini veya ürünün satıcıya veya Olympus yetkili servis istasyonuna götürülmesi sırasında oluşan masrafları karşılamayacağını unutmayın.
- 5. Bu Garanti aşağıda belirtilen hasarları kapsamaz ve hasarlar yukarıda belirtilen garanti süresi içinde meydana gelmiş olsa bile bir onarım ücreti ödemekle yükümlü olursunuz.
	- a. Kötü kullanımdan doğan hasarlar (Kullanım Kılavuzunda belirtilmeyen bir işlem uygulandığında, vs.).
- b. Olympus veya yetkili bir Olympus servis merkezi tarafından gerçekleştirilmeyen onarım, değişiklik, temizlik vs.'den doğan hasarlar.
- c. Ürünün satışından sonra, düşme, darbe gibi nakliye sırasında meydana gelen kusurlar veya hasarlar.
- d. Yangın, deprem, sel, şimşek ve diğer doğal felaketlerden, çevre kirliliğinden ve düzensiz gerilim kaynaklarından meydana gelen kusur veya hasar.
- e. Kötü veya uygunsuz saklama (ürünü yüksek sıcaklık ve nem içeren koşullarda, naftalin veya zararlı ilaçlar vb. gibi böcek savarların yakınında saklama) ve yanlış bakım vb.'den kaynaklanan hasarlar.
- f. Boşalmış pillerden vs. kaynaklanan kusurlar.
- g. Ürün kılıfının içine kum, çamur, su vs. girmesinden kaynaklanan arızalar.
- 6. Olympus'un bu Garantiyle üstlendiği tek sorumluluk ürünün onarılması ve yenisiyle değiştirilmesi ile sınırlıdır. Olympus, ortaya çıkan veya ürün kusurundan kaynaklanan her türlü dolaylı veya müteselsil kayıp veya hasar ve özellikle objektif, film, ürünle beraber kullanılan diğer ekipman veya aksesuarların kaybı veya hasarı ya da onarımın gecikmesinden veya bilgi kaybından doğan her türlü kayıp için olan Garanti altındaki sorumluluktan muaftır. Kanunun belirlediği mücbir kurallara bununla halel gelmez.

# **Tayland'daki müşteriler için**

Bu telekomünikasyon cihazı, teknik standart NTC TS 1012-2551 ile uyumludur. Bu telekominikasyon cihazı, NTC teknik gereklilikleri ile uyumludur.

# **Meksika'daki müşteriler için**

Bu cihazın çalışması, aşağıdaki iki koşula tabidir: (1) Bu ekipman veya cihazın zararlı girişme neden olmaması mümkündür ve (2) bu ekipman veya cihaz, istenmeyen çalışmaya neden olabilecek girişimler dahil olmak üzere herhangi bir girişimi kabul etmelidir.

# **Singapur'daki müşteriler için**

**Sununla** uyumludur: IDA Standards DB104634

# **Ticari Markalar**

- Microsoft ve Windows, Microsoft Corporation şirketinin tescilli ticari markalarıdır.
- Macintosh, Apple Inc. şirketinin ticari markasıdır.
- SDHC Logosu SD-3C, LLC.'nin bir ticari markasıdır.
- Eye-Fi, Eye-Fi, Inc. şirketinin bir ticari markasıdır.
- «Gölge Ayarı Teknolojisi» fonksiyonu, Apical Limited şirketinin patentli teknolojilerini içermektedir.

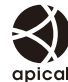

• Slayt gösterisi geçiş teknolojisi HI Corporation tarafından sağlanmıştır.

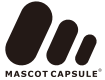

- Tüm diğer şirket ve ürün isimleri, tescilli ticari markalardır ve/veya kendi sahiplerinin ticari markalarıdır.
- Micro Four Thirds ve Micro Four Thirds logosu Japonya'da, ABD'de, AB ülkelerinde ve diğer ülkelerde OLYMPUS IMAGING Corporation şirketinin ticari markaları veya tescilli ticari markalarıdır.
- «PENPAL», OLYMPUS PENPAL için kullanılmaktadır.
- Wi-Fi, Wi-Fi Alliance'ın tescilli markasıdır.
- Wi-Fi CERTIFIED logosu, Wi-Fi Alliance'ın sertifika işaretidir

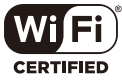

• Bu kılavuzda bahsedilen fotoğraf makinesi dosya sistemleri standartları, Japan Electronics and Information Technology Industries Association (JEITA) (Japonya Elektronik ve Bilişim Teknoloji Endüstrileri Kurulu) tarafından belirlenmiş «Design Rule for Camera File System / DCF (Fotoğraf Makinesi Dosya Sistemi için Tasarım Kuralı/ DCF)» standartlarıdır.

THIS PRODUCT IS LICENSED UNDER THE AVC PATENT PORTFOLIO LICENSE FOR THE PERSONAL AND NONCOMMERCIAL USE OF A CONSUMER TO (i) ENCODE VIDEO IN COMPLIANCE WITH THE AVC STANDARD ("AVC VIDEO") AND/OR (ii) DECODE AVC VIDEO THAT WAS ENCODED BY A CONSUMER ENGAGED IN A PERSONAL AND NON-COMMERCIAL ACTIVITY AND/OR WAS OBTAINED FROM A VIDEO PROVIDER LICENSED TO PROVIDE AVC VIDEO. NO LICENSE IS GRANTED OR SHALL BE IMPLIED FOR ANY OTHER USE. ADDITIONAL INFORMATION MAY BE OBTAINED FROM MPEG LA, L.L.C. SEE HTTP://WWW.MPEGLA.COM
# **Dizin**

## **Semboller**

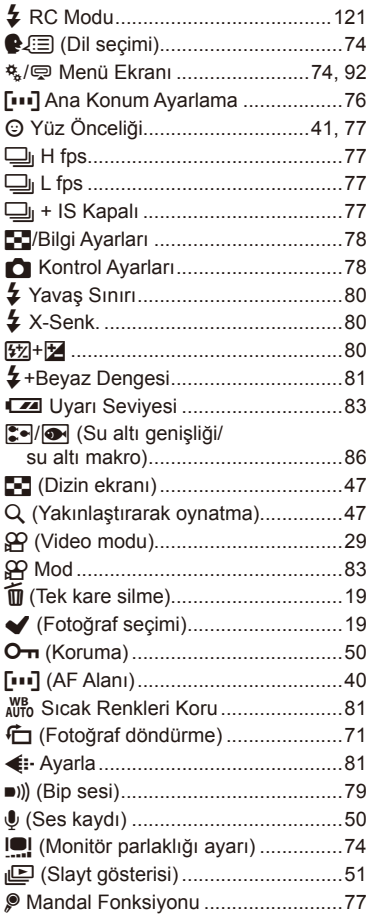

### **A**

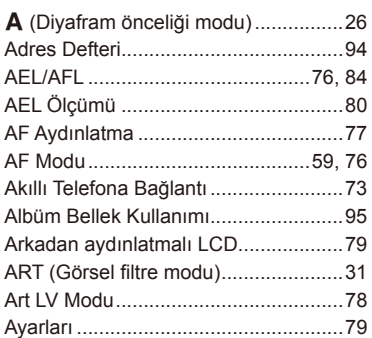

### **B**

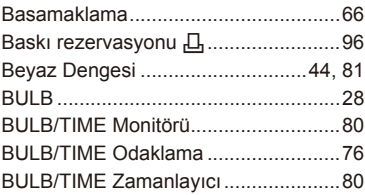

#### **C**

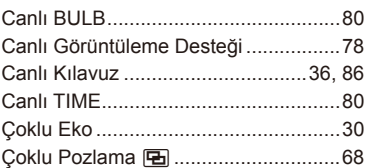

#### **D**

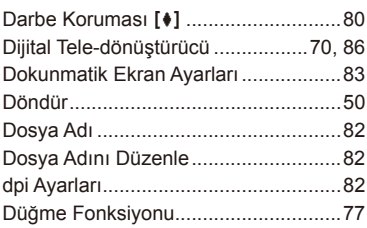

#### **E**

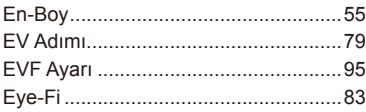

### **F**

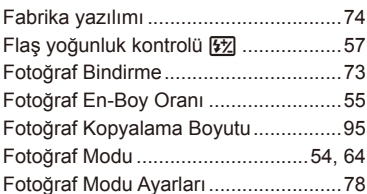

### **G**

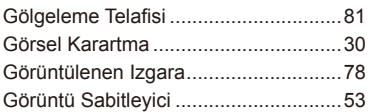

### **H**

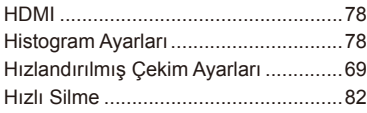

### **I**

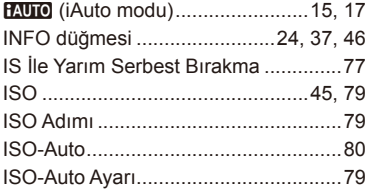

### **J**

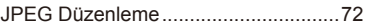

#### **K**

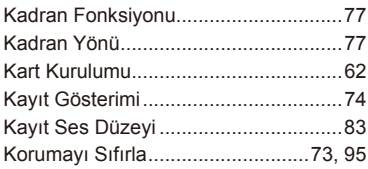

#### **L**

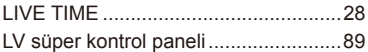

#### **M**

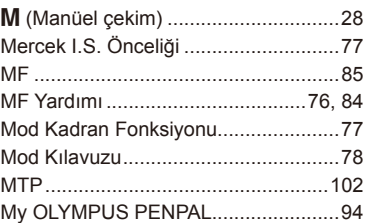

#### **O**

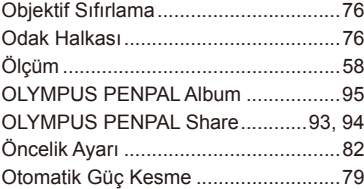

### P

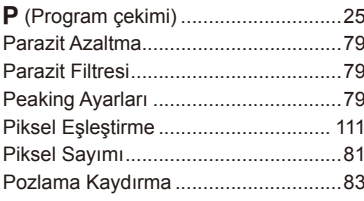

## $\overline{\mathsf{R}}$

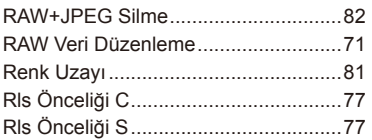

## S

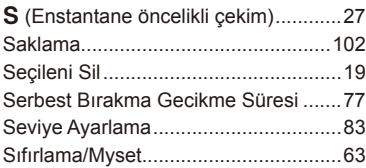

### $\mathbf{T}$

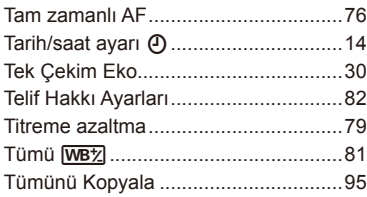

### U

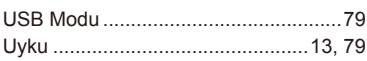

### $\mathsf{V}$

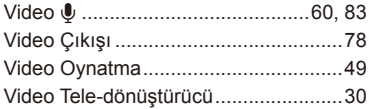

#### ${\bf W}$

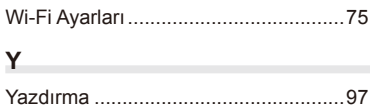

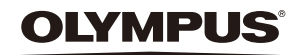

http://www.olympus.com/

#### OLYMPUS EUROPA SE & CO. KG

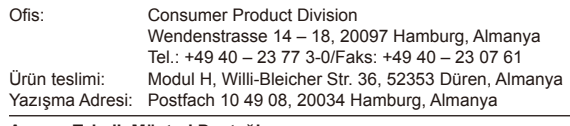

#### **Avrupa Teknik Müşteri Desteği:**

Lütfen web sitemizi ziyaret edin **http://www.olympus-europa.com** ya da ÜCRETSİZ TELEFON NUMARAMIZI\* arayın: **00800 – 67 10 83 00**

Avusturya, Belçika, Çek Cumhuriyeti, Danimarka, Finlandiya, Fransa, Almanya, Lüksemburg, Hollanda, Norveç, Polonya, Portekiz, Rusya, İspanya, İsveç, İsviçre, İngiltere için.

\* Lütfen, bazı (mobil) telefon servislerinin/tedarikçilerinin, +800'lü numaralara erişim hakkı vermediğini veya ek bir ön numara istediğini unutmayın.

Listede olmayan tüm Avrupa ülkeleri için ve yukarıda verilen numaralara erişememeniz halinde, lütfen aşağıdakileri kullanın. ÜCRETLİ NUMARALAR: **+49 40 – 237 73 899**.